# **PROGRAM SISTEM MANAJEMEN LABORATORIUM KIMIA UIN WALISONGO MENGGUNAKAN MICROSOFT VISUAL STUDIO COMMUNITY 2019 BERBASIS PENGEMBANGAN BERKELANJUTAN**

**SKRIPSI** Diajukan untuk Memenuhi Sebagian Syarat Guna Memperoleh Gelar Sarjana Pendidikan dalam Ilmu Pendidikan Kimia

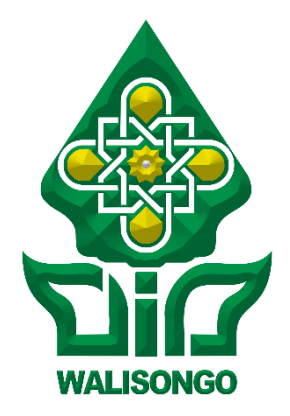

Oleh:

**Budiman Prastyo** NIM: 1503076002

PENDIDIKAN KIMIA FAKULTAS SAINS DAN TEKNOLOGI UNIVERSITAS ISLAM NEGERI WALISONGO SEMARANG 2019

#### PERNYATAAN KEASLIAN

Yang bertandatangan di bawah ini,

Nama : Budiman Prastyo

**NIM** : 1503076002

: Pendidikan Kimia Jurusan

Menyatakan bahwa skripsi yang berjudul:

### PROGRAM SISTEM MANAIEMEN LABORATORIUM KIMIA UIN WALISONGO MENGGUNAKAN MICROSOFT VISUAL STUDIO COMMUNITY 2019 BERBASIS PENGEMBANGAN **BERKELANJUTAN**

Secara keseluruhan adalah hasil penelitian/karya sendiri, kecuali bagian tertentu yang dirujuk sumbernya.

> Semarang, 18 Oktober 2019 Pembuatan Pernyataan,

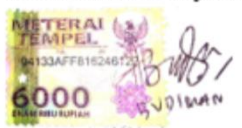

**Budiman Prastyo** NIM: 1503076002

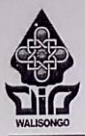

#### KEMENTERIAN AGAMA REPUBLIK INDONESIA UNIVERSITAS ISLAM NEGERI WALISONGO SEMARANG **FAKULTAS SAINS DAN TEKNOLOGI**

Jl. Prof. Dr. Hamka Kampus 2 Ngaliyan Semarang 50185 (024) 76433366

#### **PENGESAHAN**

Naskah skripsi berikut ini:

: Program Sistem Manajemen Laboratorium Kimia UIN **Iudul** Walisongo Menggunakan Microsoft Visual Studio Community 2019 Berbasis Pengembangan Berkelanjutan

Penulis : Budiman Prastvo **NIM**  $: 1503076002$ **Iurusan** : Pendidikan Kimia

Telah diujikan dalam sidang munaqasyah oleh Dewan Penguji Fakultas Sains dan Teknologi UIN Walisongo dan dapat diterima sebagai salah satu syarat memperoleh gelar sarjana dalam Ilmu Pendidikan Kimia.

Semarang, 3 Oktober 2019 **DEWAN PENGUJI** Ketua, Sekretar nmad Hasmi Hashona, M.A Dr. Suwahopo. M Pd Drs. Ac NIP. 196403081993031002 NIP. 197205201999931004

Penguii I.

M. Ardhi Khalif, M.Sc NIP. 198210092011011010

Pembimbing  $11W2$ dno. M.Pd NIP. 197203201999931004

Pengoii II. (huk AtilyRahmawati, S.Pd., M.Si NIP. 197505162006042002

Pembimbingan Ervin Tri Survandari, S.Si., M.Si NIP. 197407162009122001

iii

#### **NOTA DINAS I**

Semarang, 15 Agustus 2019

Yth. Dekan Fakultas Sains dan Teknologi **UIN Walisongo** di Semarang

Assalamu'alaikum wr. wh.

Dengan ini diberitahukan bahwa saya telah melakukan bimbingan, arahan dan koreksi naskah skripsi dengan:

Judul : Program Sistem Manajemen Laboratorium Kimia UIN Walisongo Menggunakan Microsoft Visual Studio Community 2019 Berbasis Pengembangan Berkelanjutan

Nama : Budiman Prastyo

**NIM** : 1503076002

Jurusan : Pendidikan Kimia

Saya memandang bahwa skripsi tersebut sudah dapat diajukan kepada Fakultas Sains dan Teknologi UIN Walisongo untuk diujikan dalam sidang munaqasyah. Wassalamu'alaikum wr. wb.

embimbing I, ahonol M<sub>Pd</sub> NIP. 197205201999931004

#### **NOTA DINAS II**

## Semarang, 4 September 2019

Yth. Dekan Fakultas Sains dan Teknologi **UIN Walisongo** di Semarang

Assalamu'alaikum wr. wh

Dengan ini diberitahukan bahwa saya telah melakukan bimbingan, arahan dan koreksi naskah skripsi dengan:

Judul : Program Sistem Manajemen Laboratorium Kimia UIN Walisongo Menggunakan Microsoft Visual Studio Community 2019 Berbasis Pengembangan Berkelanjutan

Nama : Budiman Prastvo

**NIM** : 1503076002

Jurusan : Pendidikan Kimia

Saya memandang bahwa skripsi tersebut sudah dapat diajukan kepada Fakultas Sains dan Teknologi UIN Walisongo untuk diujikan dalam sidang munaqasyah. Wassalamu'alaikum wr. wb.

 $\overline{V}$ 

Pembimbing II

Ervin Tri Survandari, S.Si., M.Si NIP. 197407162009122001

#### **ABSTRAK**

Sistem manajemen laboratorium dewasa ini dibutuhkan guna memperoleh kemudahan dalam pengoperasian laboratorium sebagai penunjang prinsip pencapaian Pengembangan Berkelanjutan. Dalam pemenuhan kebutuhan itu, dibutuhkan alat inventarisasi sistem manajemen pada laboratorium. Oleh sebab itu, penelitian ini dimaksudkan untuk mengembangkan alat berupa program (perangkat lunak) untuk dekstop dengan model pengembangan yaitu *Unified Process* (UP). Pengembangan ini menggunakan bantuan program Microsoft Visual Studio Community 2019 (Visual Basic.Net) dengan *database* MySQL Workbench 8.0 CE. Setelah program terbangun, dilakukan pengujian program dengan metode *unit testing, integration testing, validation testing (alpha* dan *beta testing*) dan *system testing*. Berdasarkan hasil pengujian program ini dinilai sangat layak. Pada *unit testing* dan *integration testing* mencapai tingkat keberhasilan angka 100%*.* Pada hasil *validation testing* menghasilkan angka *V*  =0,95, dinilai memadai. Terakhir, pada hasil *system testing* memuat rata-rata *maintainability index* sebesar 63,16 (berwarna hijau) dan navigasi bekerja mencapai 100% saat dijalankan.

**Kata Kunci:** *Program, perangkat lunak, visual studio, mysql, pengembangan berkelanjutan, manajemen laboratorium*

### **KATA PENGANTAR**

*Alhamdulillah Ash-shalatu wassalam 'ala Rasulillah.*  Segala puji hanya bagi Allah *subhanahu wa ta'ala* yang berkat-Nya skripsi ini dapat diselesaikan. Shalawat dan salam untuk Nabi Muhammad *shallallahu 'alaihi wasallam,* Rasul yang mengajarkan kesabaran dan cinta, sehingga penulis dapat sabar dalam mengerjakan skripsi dan mencintai keadaan dalam wujud syukur. Tentunya, semoga juga dapat meneladani beliau di segala aspek gaya hidup.

Skripsi ini dibuat dengan tujuan mengharap rida Allah dan semoga dapat bermanfaat bagi perkembangan Ilmu Pengetahuan dan Teknologi (IPTEK) ke depannya. Selain itu, skripsi ini untuk memenuhi salah satu Tri Dharma Perguruan Tinggi yaitu Penelitian dan Pengembangan, juga sebagai syarat mendapatkan gelar Strata-1 (S1).

Atas terbangunnya skripsi ini, penulis mengucapkan kepada pihak-pihak yang membantu dalam penyelesaian skripsi ini, yaitu:

- 1. Bapak Prof. Dr. H. Imam Taufiq, M.Ag., sebagai rektor UIN Walisongo Semarang.
- 2. Bapak Dr. Ismail, M.Ag sebagai Dekan Fakultas Sains dan Teknologi UIN Walisongo Semarang.
- 3. Ibu Atik Rahmawati, M.Si, sebagai Ketua Jurusan Pendidikan Kimia UIN Walisongo Semarang.
- 4. Ibu Wirda Udaibah, M.Si, sebagai Sekretaris Jurusan Pendidikan Kimia UIN Walisongo Semarang.
- 5. Bapak Dr. Suwahono, M.Pd dan Ibu Ervin Tri Suryandari, M.Si dan Muhammad Zammi, M.Pd sebagai

dosen pembimbing dan Dosen Wali yang berjasa memberikan nasihat, masukan dan koreksi.

- 6. Ibu Anita Karunia Z., S.Si, sebagai Penanggungjawab Laboratorium UIN Walisongo yang mempercayakan penelitian ini untuk dijalankan di laboratorium kimia UIN Walisongo Semarang.
- 7. Bapak Triyono dan Ibu Siti Sofiah, kedua orang tua saya yang telah memberikan doa-doa dan ikhtiarnya selama ini.
- 8. *Almarhuma*h Mbah Toyibah binti Soekarno, nenek saya yang menjadi motivator bagi saya.
- 9. Saudara-saudari di DKI Jakarta, Kota Tangerang dan Kota Salatiga.
- 10. Komunitas Warstek (Warung Sains dan Teknologi), pengelola *web* warstek.com, instagram @warstek\_com, yang menjadi teman berdiskusi mengenai perkembangan Sains dan Teknologi dan kontribusinya untuk bangsa.
- 11. Sahabat-sahabat seperjuangan komunitas GPSDD (Gerakan Pemuda Siap Ditolak atau Diterima)

Berkat bantuan dari semua pihak di atas, semoga skripsi ini menjadi amalan baik bagi pihak terkait, serta dapat menjadi kebaikan yang mengalir bagi Penulis dan bermanfaat bagi pihak lainnya.

> Semarang, 15 Agustus 2019 Penulis

> > **Budiman Prastyo 1503076002**

## **DAFTAR ISI**

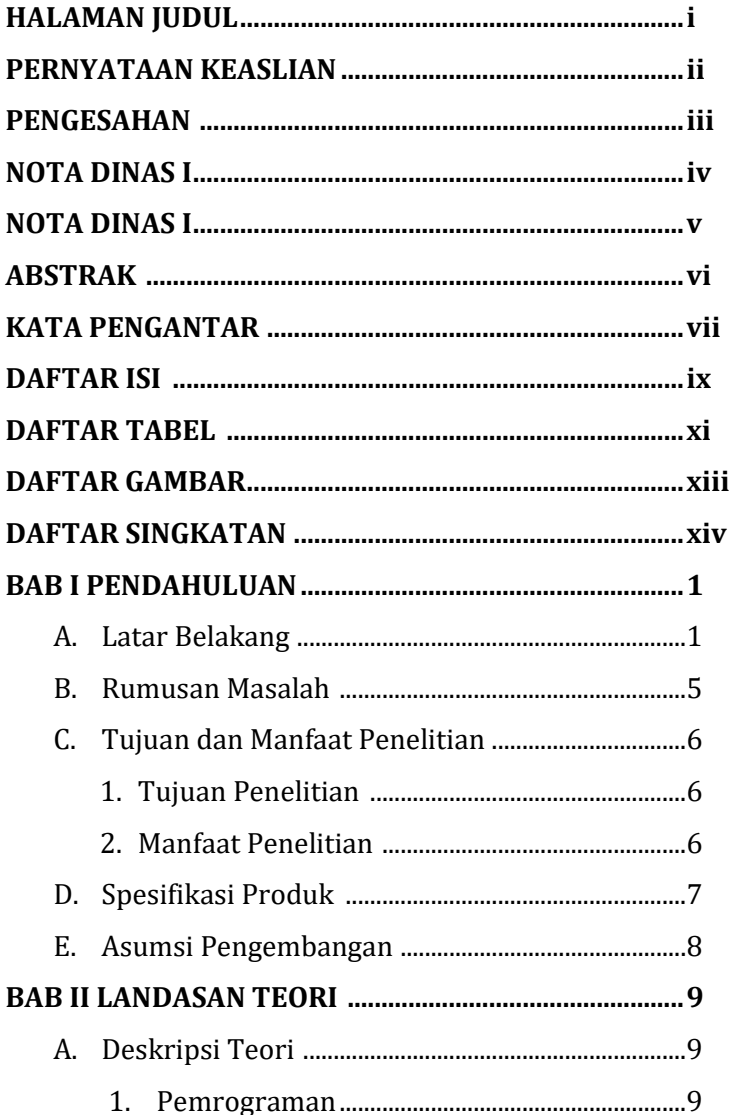

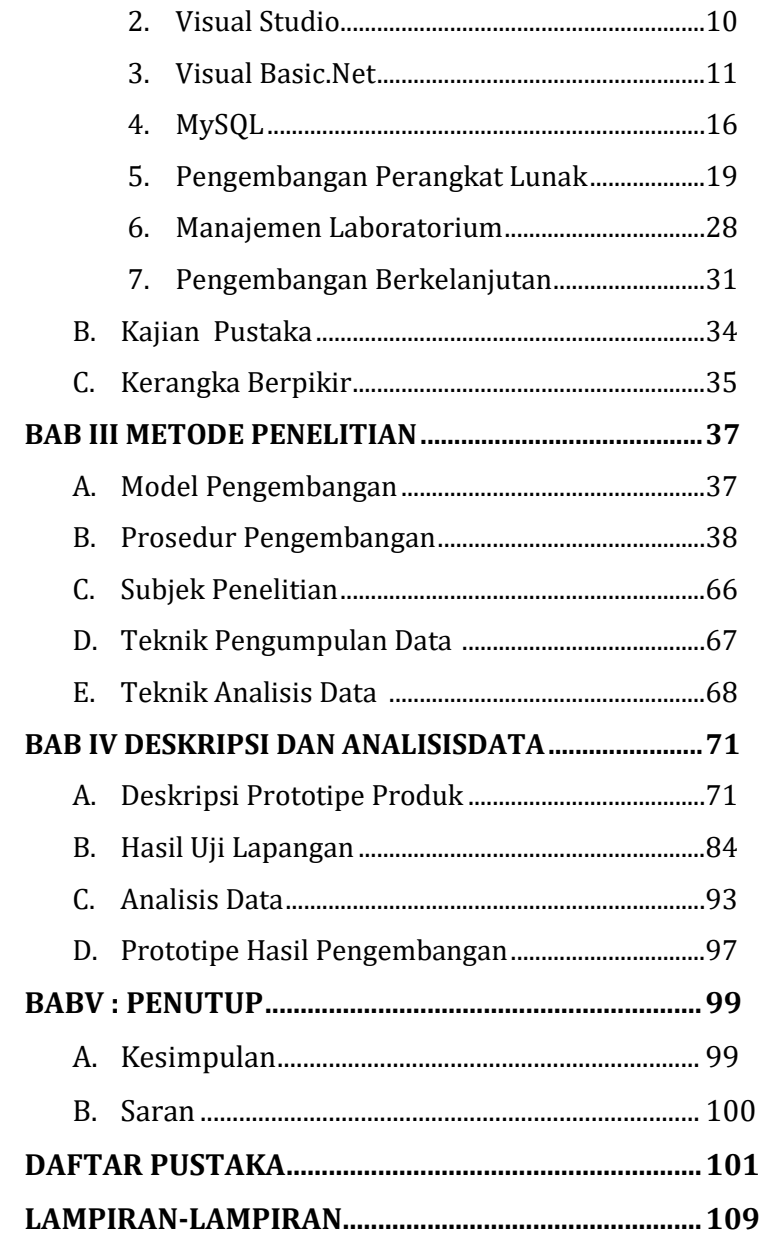

### **DAFTAR TABEL**

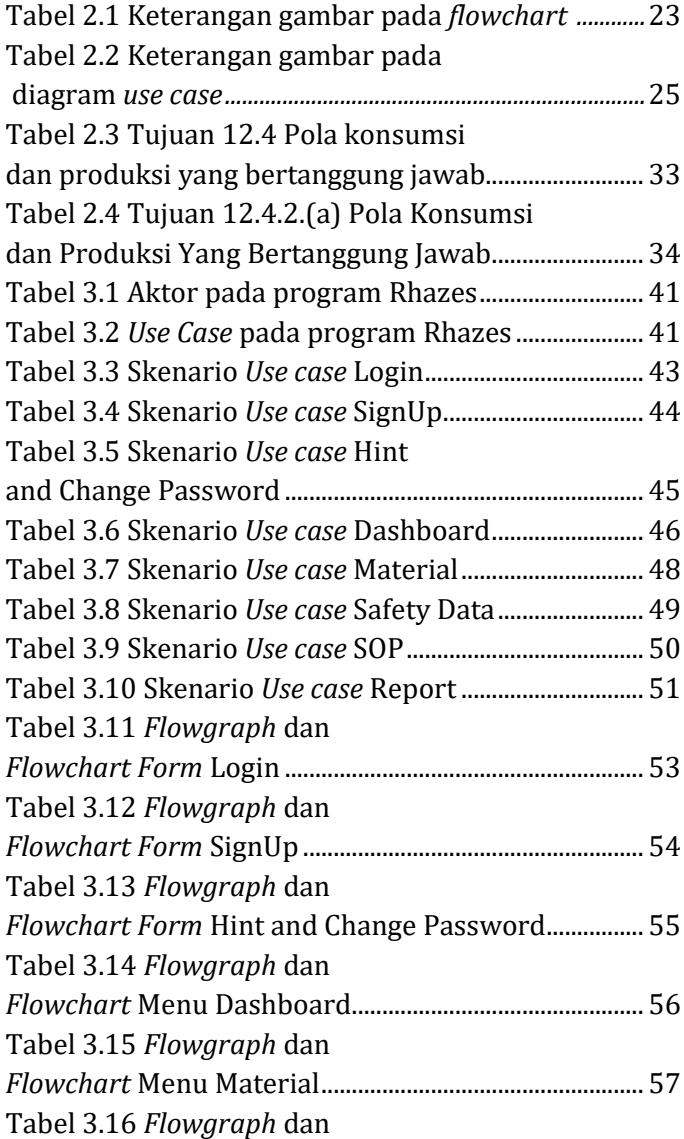

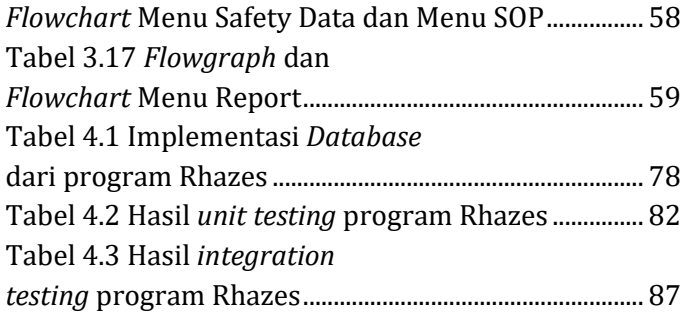

## **DAFTAR GAMBAR**

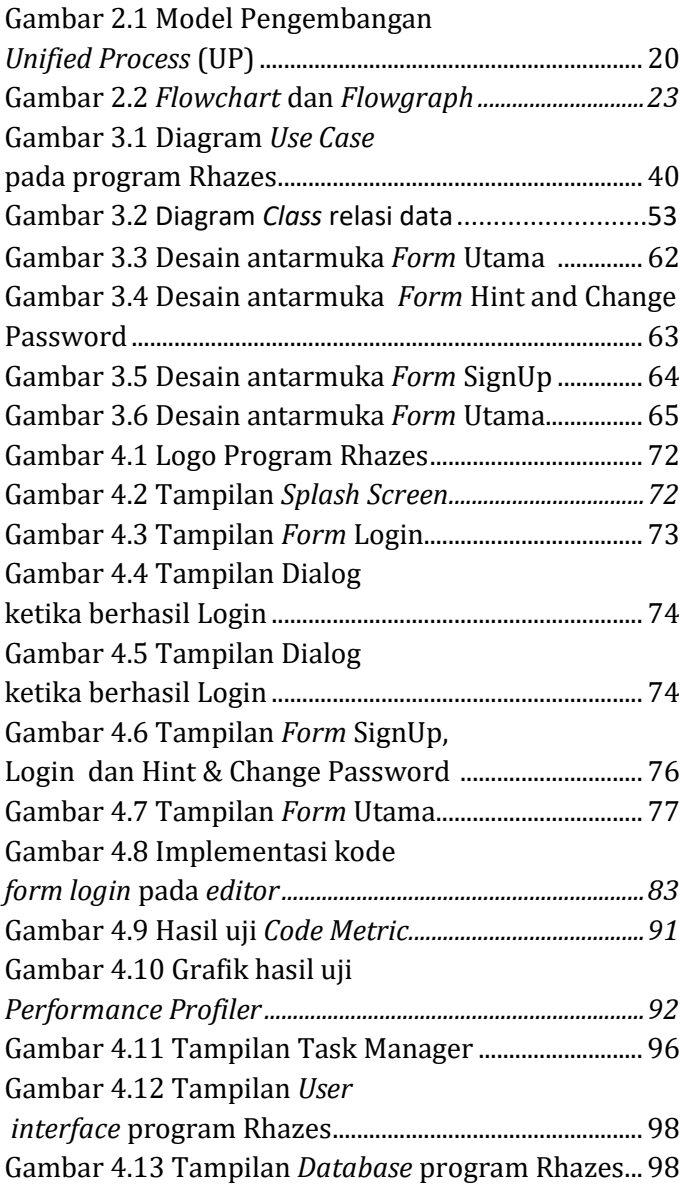

### **DAFTAR SINGKATAN**

- SQL : Structured Query Language
- GUI : Graphic User Interface
- VB : Visual Basic
- ISO : International Organization for Standardization
- SDGs : Sustainable Development Goals
- MSDS : Material Safety Data Sheet
- RDMS : Relational Database Management System
- UP : Unified Process

SUPR-Q: Standardized Universal Percentile Rank Questionnaire

- CPU : Central Processing Unit
- SOP : Standard Operational Procedure
- Pdf : Portable Document Format
- RPL : Rekayasa Perangkat Lunak

#### **BAB I**

#### **PENDAHULUAN**

#### **A. Latar Belakang**

Pengembangan yang berkelanjutan atau *Sustainable Development* sudah banyak disampaikan dalam berbagai forum, pada hasil seminar (*proceeding*), deklarasi sampai artikel jurnal yang bertujuan untuk pengembangan sosial, lingkungan dan pemerintahan. Forum-forum tersebut seperti *Green Chemistry & Commerce Council* yang menyampaikan isu ekonomi di bidang kimia, *Strategic Approach International Chemicals Management* (SAICM) dan *International Conference on Chemicals Management* (ICCM) (WECF, 2017) atau jauh waktu sebelum itu seperti *Rio Earth Summit* pada Juni tahun 1992 (Strange & Bayley, 2008; UNSD, 1992). Isu mengenai pengembangan berkelanjutan telah menjadi kesadaran bersama dalam pandangan dunia.

Agenda pengembangan berkelanjutan ini juga dapat sebagai prediktor yang mempertimbangkan berbagai kemungkinan kondisi di masa depan (Abrahamse, *et al*., 2010). Selama ini langkah yang sudah tersosialisasi secara masyhur sebagai langkah preventif terhadap kerusakan lingkungan contohnya *reduce, recycle* dan *reuse (sustainability behavior*) dan 17 *Sustainable Development Goals* (Agudo, *et al*., 2018;

1

Nindyati, 2014; Perpres No.5, 2017)*.* Artinya, sebagian besar agenda ini sesungguhnya mempertimbangkan limbah yang dihasilkan ke depan dan juga pilar mengenai lingkungan (6 tujuan) secara berkelanjutan.

Isu perkembangan *Infomation Technology* (IT) menjadi isu penting dalam narasi pengolahan data dan kaitannya dengan *Sustainable Development*. Pasalnya, isu perkembangan IT ini bersinggungan dengan isu lingkungan, contohnya pada penggunaan kertas. Selanjutnya, muncul istilah *paperless office,*  istilah yang digunakan untuk bertujuan mereduksi penggunaan kertas pada saat itu, di mana pada tahun 1970an konsumsi kertas meningkat tiga kali lipat (Strange & Bayley, 2008). Teknologi pengolahan data akhirnya kini menjadi sorotan pengembang, yang diharapkan untuk mengurangi kegiatan kontra isu lingkungan.

Secara historis memang pada tahun 1970 telah dikenalkan istilah pendekatan STSE (*Science, Technology, Society & Environment*) yang mengarahkan relasi permasalahan antar disiplin ilmu—termasuk teknologi (Juntunen, 2015). Perkembangan teknologi IT ini sekarang dijadikan indikator ketercapaian tujuan pengembangan berkelanjutan atau disingkat SDGs (*Sustainable Development Goals*) di dalam forum dunia (SDSN, 2014). Inovasi mengenai

perkembangan IT ini diharapkan dapat menjadi solusi bagi permasalahan yang terdapat pada aspek kehidupan kita.

Perkembangan dunia IT salah satunya ditandai dengan penemuan bahasa pemrograman. Berawal dari program berbentuk basis teks sederhana kemudian berkembang menjadi basis struktur data dan algoritme menjadi sebuah *software* (Hidayatullah, 2015). *Software* berbasis bahasa pemrograman yang dikenal saat ini salah satunya adalah Visual Studio. Hidayatullah (2015) mendeskripsikan Visual Studio ini sebagai *software* pemrograman untuk menciptakan program/aplikasi/*software* yang ada di komputer atau bisa juga berbasis web atau PHP (visualstudio.microsoft.com, diakses 2 April 2019). Dapat dikatakan program Visual Studio ini terkini terhadap alur sejarah kemajuan zaman pemrograman saat ini.

Visual Studio kompatibel untuk beberapa aspek dalam kehidupan sistem informasi (Sarkar, 2015; Nurullah, 2012). Selain kompatibel dengan banyak bahasa pada program komputer, *software* berbasis IT ini juga kompatibel dalam proses struktur data dengan banyak sirkulasi jumlah variabelnya, contohnya berbagai kasus pemakaian bahan kimia atau laboratorium (Normalinda, 2015; Wait & Handayani, 2015). Visual Studio juga dapat diintegrasikan

dengan berbagai macam program, contohnya pesan singkat (*Short Message Service*) (Yuliani, 2017). Program pengembang ini dapat menjadi program yang fleksibel pada kemudian hari karena dapat berkolaborasi dengan aplikasi Windows atau *Operating System* (OS) lain dengan bahasa tertentu dan diterapkan di bidang manapun.

Berdasarkan observasi lapangan dan wawancara narasumber di laboratorium kimia Universitas Islam Negeri (UIN) Walisongo, Peneliti mendapat informasi bahwa tempat tersebut belum memiliki program sistem informasi *offline* yang memadai (Yuniar, wawancara 19 Februari 2019). Program yang dimaksud tersebut dapat mendata alat, bahan, pemakaian alat dan bahan, SDS (*Safety Data Sheet*) bahan, sampai pada pengolahan limbah. Lembar *Standard Operational Procedure* (SOP) yang dimuat dalam www.fst.walisongo.ac.id menjelaskan terkait prosedur peminjaman dan pelaporan alat atau bahan yang hanya sebatas teks panduan secara tertulis melalui persetujuan Ketua Jurusan (Mughis, wawancara 18 Februari 2019). Akhirnya, pencatatan semacam ini membutuhkan banyak kertas dalam prosesnya.

Selama ini pendataan dicatat menggunakan alat tulis dan buku (Fuadah, wawancara 19 Februari 2019). Padahal informasi mengenai laboratorium tersebut penting sebagai kompetensi laboratorium seperti yang dimuat pada

www.iso.org. Hadirnya program berbasis data ini diharapkan sebagai sarana pendataan, pemrosesan dan pusat informasi pada laboratorium UIN Walisongo sesuai dengan prinsip dan tujuan SDGs. Konten pada program disesuaikan dengan kebutuhan pada analisis kebutuhan, hasilnya berupa tabel beserta kolomnya, selanjutnya ditambah dengan informasi tambahan mengenai deskripsi petunjuk alat dan bahan untuk yang sudah terdata pada laboratorium.

Pertimbangan permasalahan yang dipaparkan pada latar belakang ini, Peneliti memutuskan untuk mengadakan penelitian berjudul "Program Sistem Manajemen Laboratorium Kimia UIN Walisongo Menggunakan Microsoft Visual Studio Community 2019 Berbasis Pengembangan Berkelanjutan". Penelitian ini menggunakan metode Penelitian dan Pengembangan atau *Research and Development* (R&D). *Software* yang digunakan untuk mengembangkan yaitu Visual Studio Community 2019. Harapan diadakan Penelitian ini untuk sistem manajemen alat bahan yang lebih rapi, sehingga dapat memudahkan Laboran.

#### **B. Rumusan Masalah**

Berangkat dari latar belakang dan judul, dirumuskan beberapa rumusan masalah, di antaranya sebagai berikut:

- 1. Bagaimana pengembangan program sistem manajemen laboratorium kimia UIN Walisongo menggunakan Microsoft Visual Studio Community 2019 berbasis pengembangan berkelanjutan ?
- 2. Bagaimana kelayakan program sistem manajemen laboratorium kimia UIN Walisongo menggunakan Microsoft Visual Studio Community 2019 berbasis pengembangan berkelanjutan ?

### **C. Tujuan dan Manfaat Penelitian**

Adapun tujuan Penelitian yang Peneliti tuju dari rumusan masalah sebagai berikut:

- 1. Mengembangkan program sistem manajemen laboratorium kimia UIN Walisongo menggunakan Microsoft Visual Studio Community 2019 berbasis pengembangan berkelanjutan*.*
- 2. Mengetahui kualitas program sistem manajemen laboratorium kimia UIN Walisongo menggunakan Microsoft Visual Studio Community 2019 berbasis pengembangan berkelanjutan.

Adapun manfaat yang diharapkan dari terselenggaranya Penelitian ini di antaranya sebagai berikut:

1. Bagi Civitas Akademika

Program ini dapat dijalankan oleh Laboran di Laboratorium sebagai sistem manajemen laboratorium UIN Walisongo. Sehingga, tata administrasi alat dan bahan laboratorium lebih aman dan rapi.

2. Bagi Lingkungan

Program ini mendukung adanya kelestarian alam bagi masyarakat sekitar kampus. Bahan kimia yang terpakai masuk dalam sistem data manajemen pengolahan limbah, selanjutnya akan dilakukan pendataan (*treatment*)*.*

3. Bagi Peneliti

Peneliti dapat mengembangkan kemampuan di bidang pemrograman (*coding*) dan manajemen data, sehingga ilmu kimia yang didapatkan pada perkuliahan dapat padu dengan bidang teknologi informasi.

### **D. Spesifikasi Produk**

Produk yang dikembangkan memiliki spesifikasi, dimana spesifikasi ini di kemudian waktu dapat diperbarui, di antaranya sebagai berikut:

- 1. Produk merupakan program aplikasi sistem yang dibuat menggunakan Microsoft™ Visual Studio Community 2019.
- 2. *Database* dalam produk, dikelola di dalam program MySQL Workbench 8.0 CE.
- 3. Program dapat dijalankan secara *offline* melalui *user login*.
- 4. Program berisikan konten *database* alat, bahan, MSDS (*Material Safety Data Sheet*), petunjuk penggunaan alat, data pemakaian dan pengolahan limbah
- 5. Pengolahan limbah pada program berbasis pada pengembangan berkelanjutan*.*

### **E. Asumsi Pengembangan**

Program aplikasi yang dikembangkan ini dapat menyelesaikan permasalahan keamanan pada data penyimpanan, pengelolaan alat/bahan. Di samping itu juga dapat mendorong kompetensi sebuah Laboratorium menuju standar ISO.

#### **BAB II**

#### **LANDASAN TEORI**

#### **A. Deskripsi Teori**

#### **1. Pemrograman**

Pemrograman merupakan kegiatan untuk memproses suatu struktur data melalui proses penyelesaian yang bernama alur algoritme (Hidayatullah, 2015; Ritayani, 2016). Ritayani (2016) mengatakan bahwa logika algoritme berasal dari konsep Aljabar karya ilmuwan bernama Abu Ja'far Muhammad Ibnu Musa Al-Khuwarizmi berjudul *The Book of Restoration (Algorism) and Reduction. <sup>1</sup>* Dalam konsep sains komputer, jika algoritme merupakan alur program, maka kegiatan *programming* dikatakan sebagai pengumpulan instruksi atau sintaksis (Ritayani, 2016). Jadi, algoritme pemrograman selama ini merupakan turunan konsep dasar logika yang telah disepakati sebagai bahasa pemrograman.

Perkembangan pemrograman secara singkat yaitu sejak berawal dari program yang rumit dijalankan, menjadi fleksibel dan dapat diatur pengguna (*user*) dalam sebuah tampilan grafis, yakni GUI (*Graphical User Interface*) (Azizu, 2015; Hidayatullah, 2015). Bahasa pemrograman ini

<sup>1</sup> judul asli dari *The Book of Restoration (Algorism) and Reduction adalah Al-kitab al-mukhtashar fi hisab al-jabr wal muqabalah* (820 M)

dipergunakan untuk menyelesaikan tugas (perintah) atau membantu membuat instruksi melalui tampilan GUI. Hasil perkembangan pemrograman pada saat ini dirasa lebih dimudahkan dengan adanya fitur GUI.

#### **2. Visual Studio**

Visual Studio merupakan program basis GUI dari Microsoft.Net yang berisikan penyediaan berbagai bahasa program, seperti bahasa C++ atau bahasa C# (Sarkar, 2015), F#, Ironphyton dan IronRuby dan Visual Basic.Net (Hidayatullah, 2015; Nurullah, 2012). Di dunia, program ini menjadi yang paling banyak digunakan untuk membuat program dekstop karena kelebihannya dapat memasukkan *Dynamic Link Libraries* (DLL's) sebagai fungsi tambahan (Azizu, 2015; Hassan, Abolarin & Jimoh, 2006). *Software* ini dinilai lengkap sebagai penyedia Bahasa pemrograman sehingga fleksibel digunakan.

Visual Studio memiliki banyak versi pembaharuan dan memiliki banyak kelas, salah satunya yang kerapkali dipakai dalam penciptaan program adalah Visual Studio Community. Keluaran Visual Studio seperti yang dilangsir dalam *website* visualstudio.microsoft.com diperbaharui setiap 2 (dua) tahun sekali. Versi terakhir dari program dirilis pada tanggal 2 April 2019, yaitu Visual Studio 2019. Pembaharuan yang sangat terasa ada pada tampilan dan juga *editor-*nya.

#### **3. Visual Basic.Net**

Visual Basic .Net merupakan salah satu fitur bahasa program dari Visual Studio (visualstudio.microsoft.com, diakses 2 April 2019). Di dalam program ini berisikan *tools* yang mendukung para *programmer* untuk menjalankan variabel, sintaksis, prosedur, fungsi, dan lain sebagainya, demi mendukung pembuatan program di komputer (Hidayatullah, 2015). Setiap sintaksis pada program dapat dikombinasikan, artinya suatu sintaksis tidak hanya berdiri secara individual.

Secara garis besar, bahasa sintaksis Visual Basic .Net dibangun dari beberapa tipe seperti *value* dan referensi (Haggard, Hutchison & Shibata, 2013). *Value* jenis tipe data untuk menyimpan data pada lokasi aksesnya sendiri, sedangkan tipe referensi digunakan untuk mengakses ke kode referensi*,* contoh *value* paling sederhana adalah *Boolean*: *True* dan *False* (Grundgeiger, 2002; Haggard, Hutchison & Shibata, 2013). Dengan adanya tipe data, data dapat diolah dengan logika dengan baik sehingga input data dapat dilakukan berdasarkan jenis data masing-masing,

Adapun dalam pembuatan program menggunakan bahasa Visual Basic.Net perlu memperhatikan beberapa istilah di antaranya:

#### **a. Sintaksis Kode**

1) Deklarasi

Dalam pemrograman, variabel yang tidak dapat berjalan tanpa ada 'pengakuan', dapat dideklarasikan dengan 'dim' (Hidayatullah, 2015), seperti:

*Dim [*variabel*] as [tipe data] '//contoh dim namaorangtua as string* (2.1) Artinya, kita telah mendeklarasikan sebuah variabel bernama *namaorangtua* sebagai data berjenis *string*.

2) Pernyataan Kondisional

Pernyataan kondisional pada logika data *boolean* (benar atau salah) dapat digunakan sintaksis *'if…..else'* (Entreprise, 2018; Suarga, 2012). Sintaksis tersebut dapat dimisalkan "jika (*If*) suatu kondisi A benar, maka akan terjadi A. Namun jika selain kondisi A (*Else*), maka akan terjadi B".

*If [kondisi 1] Then [Eksekusi 1] Else [Eksekusi 2] End If* '//*pada kode ini untuk kondisi satu cabang* (2.2)

Pernyataan kondisional ini dapat terjadi percabangan lebih dari satu, misalkan *'If…… ElseIf…. Else…..Then…'* dan seterusnya (Hidayatullah, 2015; Suarga, 2012), contohnya:

*If [kondisi 1] Then [Eksekusi 1] ElseIf [kondisi 2] Then [Eksekusi 2] Else [kondisi 3] End If* (2.3)

3) Pernyataan Pengulangan

Sebuah pekerjaan terkadang memerlukan pengulangan perintah. Sintaksis yang sering dipakai dalam membangun aplikasi misalnya yaitu *'While…'*. Sintaksis pengulangan *'While…'* digunakan untuk pengulangan pada kondisi yang kita tetapkan nilainya pada data *boolean* (Nakov, *et al*., 2013; Entreprise, 2018). Artinya, pengulangan dapat terjadi ketika (*While*) suatu kondisi bernilai benar. Namun, pengulangan terhenti ketika kondisi bernilai salah (Entreprise, 2018). Sintaksis jenis ini dapat membantu kegiatan sintaksis pernyataan kondisional *'If… else'*. Contoh dari penggunaan *While*:

```
Dim [kondisi 1] As [tipe data]
   [kondisi 1]
While [eksekusi 1]
   [kondisi 1]
End While (2.4)
```
### *b. Graphic User Interface (GUI)*

Visual Basic.NET dalam aspek visualisasi memiliki aspek pengoperasian berbasis objek sebab memiliki fitur

*Graphical User Interface* (GUI) yang berfungsi membantu pengolahan tampilan sistem manajemen *database* (Akomolafe, Timothy & Ofere, 2014; Azizu, 2015; Hidayatullah, 2015)*.* Kemudahan dalam manajemen sistem informasi ini dapat meningkatkan produktivitas (dalam hal bisnis) (Akomolafe, Timothy & Ofere, 2014). Penulis melihat di dalam fitur GUI pada Visual basic. Net terdapat berbagai jenis menu yang dapat dioperasikan dan juga objek yang dapat ditarik (input) ke dalam lembar kerja (*form*). Penyusunan tampilan objek via GUI sampai tahap pemrograman dapat dioperasikan sebab menggunakan istilah bahasa komunikatif yakni dengan bahasa Inggris.

#### *c. References*

Sebuah proyek program membutuhkan penyimpan sumber perintah fungsional agar sewaktu-waktu ketika dipanggil(*import*), *library* perintah akan datang (Entreprise, 2018). Penerapannya, kita dapat memanggil fungsi tambahan dengan fitur '*add references*' pada *'solution explore'* (Nakov, *et al*., 2013)**.** Alhasil, kita dapat menambahkan fitur-fitur fungsi tambahan lainnya secara bebas, dengan kata lain Visual Studio memiliki fitur terintegrasi dengan lingkungan sekitar*.* Fitur yang pernah ditemui di antaranya, standar Visual Studio dan tambahan

seperti AcroPDF.dll, Bunifu.dll, Itextsharp.dll dan lain sebagainya.

#### *d. Resources*

*Resources* merupakan folder berisi *file* (*string*, *icon*, *image*, audio dan lain-lain) yang dapat dipanggil melalui perintah *'my.resources…'* pada Visual Basic.Net (Microsoft 2015, diakses 18 Juli 2019). Penerapan dari *resources* mirip dengan *link* tetapi yang membedakan adalah hanya objek saja yang dapat dihubungkan dengan *file*, tidak sampai eksekusi (berpindah *form*).

### *e. Setup Project/Output*

Ekstensi *file* menjadi bagian yang penting dalam proses berjalannya sebuah program. Keberadaan *file* yang kita ketahui memiliki ekstensi tertentu dan hanya dapat dieksekusi oleh program eksekutor tertentu juga. Contohnya, *file* 'doc.' yang dapat dibuka melalui Microsoft Word. Dalam kasus Visual Basic.Net, program ini memiliki ekstensi berupa 'sln.' yang hanya dapat dieksekusi oleh Visual Studio. Tentunya hal ini tidak portabel terhadap *desktop* yang tidak terpasang Visual Studio atau dapat dikatakan *file* 'sln.' bukan merupakan *file* universal yang matang untuk sebuah desktop.

*File* ekstensi 'sln.' dapat diekspor menjadi *file* exe. sehingga dapat dijalankan oleh komputer. *File* berfomat 'sln.' mula-mula dieksekusi melalui fitur *Setup Project* yang berada di Visual Studio kemudian dikonfigurasi *file output*nya. *Setup Project* sebelumnya dapat dipasang melalui marketplace.visualstudio.com (Visual Studio 2019, diakses 18 Juli 2019). Selanjutnya, ekstensi dapat diatur dengan menginput konfigurasi di antaranya, nama *file*, *icon shortcut* dan *setting* 64/32-Bit. Langkah terakhir yaitu *building Setup Project* sehingga tercipta *installer* yang dapat digunakan untuk memasang program dalam *desktop.*

#### **4. MySQL**

MySQL merupakan program olah data berbasis SQL (*Structured Query Language*) dan *Relational Database Management System* (RDMS) (Handoyo, 2011; Prasetio, 2010). Dengan kata lain, Program ini dijalankan dalam tampilan tabel dan dijalani oleh perintah kode *query* (Nugroho, 2019). Nugroho (2019) dalam karyanya yang berjudul "*Aplikasi Pemrograman Web Dinamis dengan PHP dan MySQL"* mengutarakan kelebihannya yaitu program ini juga sudah berstandar ISO, dapat menangani jumlah data yang relatif besar, stabil, mudah diakses lewat internet secara gratis (Miguel, Mauricio & Rodríguez, 2014; Nuris, 2015). Beberapa hal mendasar yang harus diketahui dalam MySQL, di antaranya:

#### **a. Tipe Data MySQL**

Nugroho (2019) dan Hidayatullah (2015) membagi jenis data menjadi beberapa tipe, di antaranya:

### 1) Numerik/Integer

Jenis data ini berupa angka dimana jumlah digitnya dapat disesuaikan. Program MySQL memberikan simbol untuk jenis data ini berupa 'INT'. Contohnya 1, 2, 3, 4 dan bilangan lainnya.

2) Waktu

Data waktu ini secara lahiriyah mirip dengan *string* akan tetapi sangat berbeda sekali pada kenyataannya. *String* apabila diinput sesuai fomat data waktu tetap akan terdeteksi sebagai teks saja dan bukan sebagai data waktu, dengan kata lain hanya menyerupai data waktu saja. Data waktu terdiri atas beberapa jenis data, yakni penanggalan dan jam (DATETIME), penanggalan (DATE), penanggalan yang diawali tahun (TIME), tahun (YEAR).

3) *String*

Data *string* ini merupakan data berbentuk teks karakter. Jenis data ini ada yang berbentuk CHAR, VARCHAR, ENUM (memuat opsi) dan SET. Data ini apabila diinput ke dalam tabel yang berkarakteristik Integer, maka data tersebut akan tertolak.

#### **b. Pengoperasian Dasar MySQL**

Pengoperasian pada program MySQL berjalan menggunakan *query.* Nugroho (2019) dan Community (2018) membagi jenis-jenis *query* berdasarkan fungsinya yaitu: 1) *Insert,* untuk memasukkan data pada seluruh tabel atau sebagian kolom; 2) *Select*, berfungsi untuk menyeleksi target data pada seluruh tabel atau sebagian kolom; 3) *Update*, fungsinya untuk mengubah nilai data pada tabel yang sebelumnya sudah di-*insert;* 4) *Delete*, untuk menghapus data menjadi *NULL.*

### **c. Koneksi MySQL**

*Software* pemrograman dapat terintegrasikan melalui salah satu fitur *Integrated Development Environment* yaitu *editor* (Entreprise, 2018; Hidayatullah, 2015) . Pada *editor*, kode koneksi antara program dan MySQL dapat dituliskan. Kode koneksi yang dipanggil tentunya sebelumnya sudah menjadi *reference* program. Contoh pemanggilan koneksi pada program Visual Studio,

### *Imports MySql.Data.MySqlClient* (2.5)

Kode ini ditulis pada lembar *editor* Visual Studio. Apabila data tidak terpanggil berakibat tidak dapat terbukanya data MySQL. Selain itu, dampaknya juga pada *query* yang tidak dapat terbaca karena MySQL tidak terpanggil (Lucyda, 2015; Nugroho, 2019). Jadi, koneksi yang baik sebaiknya memperhatikan ketersediaan model MySQL dan juga kemampuan akses program terhadap koneksi server.

### **5. Pengembangan Perangkat Lunak**

### **a. Model Pengembangan Perangkat Lunak**

Model pengembangan perangkat lunak secara umum merupakan sejumlah kegiatan mengidentifikasi, merancang sampai menguji performa dari sebuah perangkat lunak (Pressman, 2010). Hampir semua model pengembangan perangkat lunak adalah mirip, yang membedakan hanyalah penekanan kinerja alur. Pressman (2010) mengklasifikasi kinerja alur pengembangan ada yang berbentuk *linier*  (lurus), *iterative* (berulang), *evolutionary* (bersiklus) dan *parallel* (bercabang). Pada pengembangan ini, dipakai model pengembangan *evolutionary* berupa *Unified Process* disingkat UP.

*Unified Process* merupakan pengembangan yang menghubungkan komponen dengan tampilan antarmuka, di mana dilakukan identifikasi komponen yang akan digunakan untuk membangun sistem sekaligus membangun tampilan (Pressman, 2001). Sistem dibangun melalui pendekatan rancangan skenario yang dibayangkan dari sudut pandang pengguna (*user*). Kelebihannya menurut Pressman (2001) yakni dapat mengulang tahap ketika produk apabila dirasa perlu, sedangkan proses lainnya baru akan menyerahkan kepada *user* ketika tahap selesai. Tahap siklus ini dirasa menguntungkan ketika kondisi tekanan akan kebutuhan produk dan ketatnya pasar perangkat lunak. Prosedur pengembangan Model UP dapat dilihat pada Gambar 2.1.

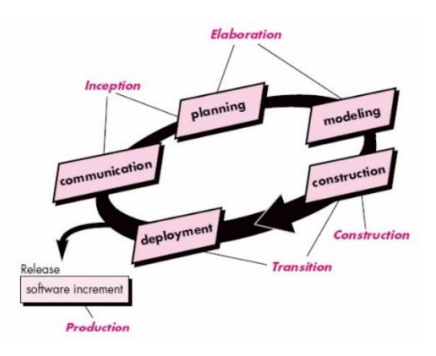

Gambar 2.1 Model Pengembangan *Unified Process* (UP) (Pressman, 2010)

Penjelasan fase dari proses model pengembangan UP, dalam buku *Software Engineering: A Practitioner's Approach* karya Pressman (2010), sebagai berikut:

1) Fase *Inception*

Pada fase ini Peneliti melakukan tahap komunikasi (*communication*) dengan berkolaborasi bersama *stakeholder* atau pelanggan dalam pengidentifikasian *software* yang akan dibuat. Kemudian, melakukan pertimbangan rencana (*planning*) terkait beberapa kemungkinan yang terjadi saat mengembangkan produk.

#### 2) Fase *Elaboration*

Pada fase ini meliputi perencanaan dan pemodelan. Tahap ini Peneliti dapat membuat rancangan *use case* yang dikembangkan dari fase *inception.*

#### 3) Fase *Construction*

Pada fase ini rancangan pada tahap sebelumnya diimplementasikan dengan penulisan kode (*source code*). Pada tahap ini juga diadakan pengujian terhadap kualitas kelayakan program berupa *unit test* yang sudah dibuat.

4) Fase *Transition*

Pada fase ini dilakukan uji terhadap kepada responden menggunakan *beta testing* dan juga dilakukan penerimaan keluhan kerusakan. Pada fase ini apabila sudah selesai (termasuk tahap *construction*), selanjutnya *user* diberikan petunjuk pemakaian.

5) Fase *Production*

Pada fase ini produk hasil pengembangan diawasi (dimonitori). Pada waktu yang sama, Peneliti dapat melakukan fase *inception, elaboration, construction* dan *transition*. Hal itu dilakukan untuk meningkatkan kualitas *software* yang dikembangkan selanjutnya.

#### **b. Analisis Kualitas Perangkat Lunak**

Analisis kualitas perangkat lunak memiliki banyak jenis berdasarkan beragam standar yang bermuara pada satu tujuan sama yaitu untuk mengevaluasi kualitas program (Al-Badareen, *et al*., 2011). Analisis yang kerap digunakan di antaranya, *unit testing* (*white-box*) (Hutomo, 2014; Khasanah, 2015; Nuris, 2015), *integration testing* (*black-box*) (Kesuma, 2017; Setiawan, 2011), *validation testing* (*alpha testing* dan *beta testing*) (Hutomo, 2014; Khasanah, 2015) dan *system testing* dilakukan oleh beberapa program (Suryaningsih, 2017). Penjelasan terkait jenis-jenis analisis kualitas perangkat lunak sebagai berikut:

#### 1) *Unit Testing*

Analisis ini dilakukan dengan menguji kualitas dari kode yang telah ditulis pada program (Nakov, 2013). Kelebihannya, dapat memperbaiki apabila ada *input* atau *output* kode yang salah. Nuris (2015) menerapkan penelusuran tersebut dengan membuat grafik alur *input* dan *output*. Adapun langkahnya, kita harus menentukan jalur independen (*independent path*) yang berasal dari *flowgraph* dan *flowchart* rancangan program (Khasanah, 2015). Rumus jumlah jalur independen yang harus diuji,

$$
V(G) = E - N + 2 \tag{2.6}
$$
Simbol *E* merupakan nilai *edge* (panah alur) atau disebut juga *link*, sedangkan simbol *N* merupakan nilai *node* atau terminal dari *edge.* Alhasil, pada rumus tersebut nilai V(G) dapat ditentukan dan diuji perjalurnya (Pressman, 2010). Perhatikan gambar berikut!

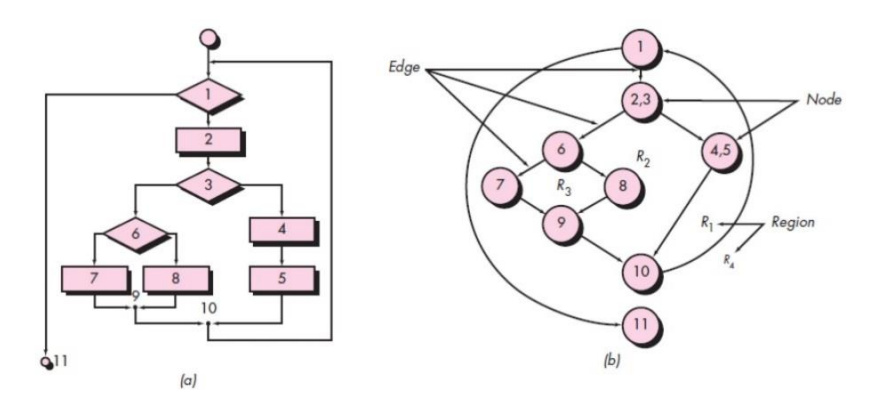

Gambar 2.2 (a) *Flowchart* dan (b) *Flowgraph* (Pressman, 2010)

Adapun, kesepakatan dalam pembuatan *flowchart* dapat melihat pada tabel berikut.

Tabel 2.1 Keterangan gambar pada *flowchart*

| <b>Simbol</b> | <b>Nama</b>       | <b>Fungsi</b>        |
|---------------|-------------------|----------------------|
|               | <i>Terminator</i> | Awal atau akhir alur |
|               | Flow              | Arah aliran program  |

### Lanjutan

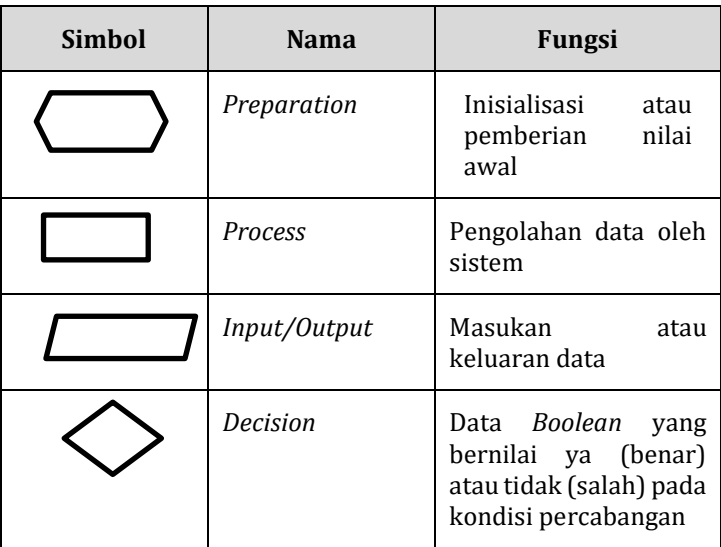

(Khasanah, 2015)

## 2) *Integration Testing*

Uji ini merupakan pelengkap dari hasil analisis *unit testing.* Analisis dilakukan dengan membuat skenario *use case* yang diturunkan dari *flowgraph* atau *flowchart* yang telah dibuat sebelumnya (Kesuma, 2017). Pembuatan instrumen dalam uji ini berformat tabel *checklist* yang berbeda-beda pada tiap Peneliti. Secara garis besar, instrumen analisis pada uji ini mengacu pada kegiatan yang diharapkan pada *use case* (Pressman, 2010). Langkah pembuatannya, Peneliti membuat diagram *use case* yang menerangkan antara pengguna (aktor) dan kegiatannya dalam program, kemudian membuat skenarionya pada saat gol dan sebelum gol (*pre-condition*) (Khasanah, 2017; Pressman, 2010). Adapun, kesepakatan penulisan diagram *use case* tertera pada tabel.

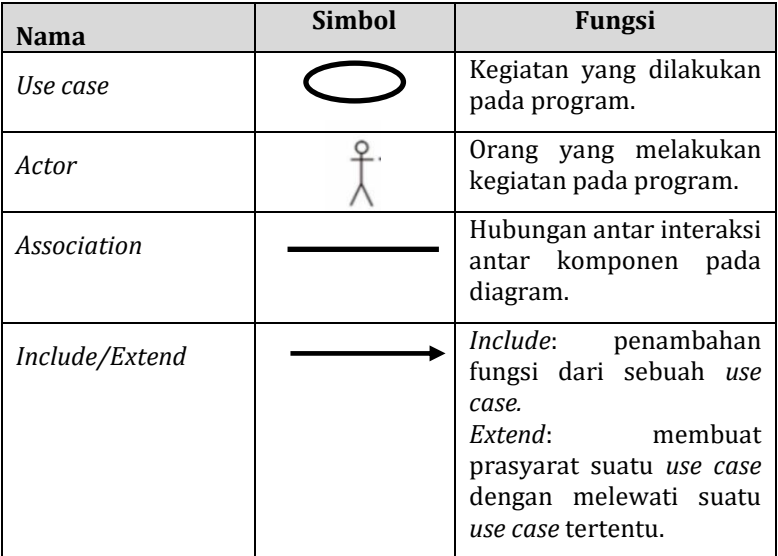

Tabel 2.2 Keterangan gambar pada diagram *use case*

(Pressman, 2010)

### 3) *Validation Testing*

Analisis ini dilakukan dua sisi pengujian, yakni pengujian *alpha* dan *beta.* Pengujian *alpha* didasari atas penggunaan dari sisi para ahli, sedangkan pada *beta* atas penggunaan dari sisi pengguna (Khasanah, 2015; Suryaningsih, 2017). Keduanya, diberikan angket berupa *checklist* dengan indikator tertentu. Indikator angket yang digunakan pada *alpha* dapat tergantung dari beberapa standar tertentu.

Pada Penelitian ini digunakan standar ISO, sebab ISO memiliki nilai faktor *functionality* yang tertinggi dibanding standar McCall, Boehm, FURPS dan Dromey (Al-Badareen, *et al*., 2011). Kemudian, standar yang digunakan pada *beta,* yaitu tes SUPR-Q (*Standardized Universal Percentile Rank Questionnaire*). Sebenarnya, tidak ada ketentuan baku dari instrumen terkait subjektif pelanggan terhadap produk yang telah dibuat. Untuk kasus ini, Peneliti mengadopsi SUPR-Q yang dibuat oleh Khasanah (2015). Instrumen dan perhitungan pada analisis ini terlampir.

4) *System Testing*

*System testing* merupakan jenis analisis yang hanya dapat dilakukan dengan komputer (*computer-based system*) (Pressman, 2010). Analisis ini bertujuan untuk menemukan kegagalan dari segi alur sistem yang belum ditemukan pada uji sebelumnya. Program yang dipakai dalam menganalisis sistem program yang telah dibuat di antaranya, *Code Metric*, *Performance Profiler* pada Visual Studio dan Rapise 6.1.16.09*.*

*Code Metric,* merupakan salah satu fitur pada Visual Studio 2019 yang berfungsi sebagai penganalisis jumlah nilai *Cyclomatic Complexity* (docs.microsoft.com, diakses pada 7 Agustus 2019)*.* Berbeda dengan pengujian *Cyclomatic Complexity* pada *unit testing,* pada fitur ini lebih rinci dalam menelaah semua kemungkinan cabang alur dari program. Selanjutnya, fitur ini juga menelaah *Maintanability Index* dan *Lines of Code*. Kegunaan *Maintanability Index* untuk menilai kemampuan perangkat lunak untuk dilakukan pemeliharaan (Khasanah, 2015), dengan instrumen penilaian menurut docs.microsoft.com (2018) terlampir. Kemudian, pada *Lines of Code* dapat menentukan jumlah baris kode yang ditulis dalam fitur *editor.*

*Performance Profiler,* merupakan salah satu fitur yang berfungsi untuk mendiagnosis penggunaan CPU dan memori (docs.microsoft.com, diakses pada 7 Agustus 2019). Pada fitur ini, Peneliti dapat menemukan jejak kegiatan yang dilakukan beserta dampaknya pada sistem komputer. Indikator yang digunakan pada analisis ini adalah *CPU Total* dan *Self-CPU.* Indikator *CPU Total* untuk menunjukkan kinerja yang dilakukan pada fungsi program dan juga fungsi yang dipanggil olehnya, sedangkan pada *Self-CPU*, hanya mendeteksi kinerja dalam tubuh kode program itu saja. Semakin tinggi nilai indikator, semakin tinggi juga hambatan dalam program (docs.microsoft.com, diakses pada 7 Agustus 2019). Grafik hasil ini kemudian akan menjadi salah satu rekomendasi minimum syarat spesifikasi untuk berjalannya program dalam *Operating System* (OS).

*Rapise,* merupakan program dari perusahaan Inflectra Corporation yang berfokus pada analisis performa dari sebuah program (Inflectra Corporation, 2018). Peneliti menggunakan program ini untuk merekam aksi dari *User Interface* pada program target, kemudian dilakukan pemonitoran apakah terjadi kerusakan atau tidak.

### **6. Manajemen Laboratorium**

### **a. Pengertian Manajemen Laboratorium**

Manajemen laboratorium adalah kegiatan pengelolaan laboratorium yang meliputi pengelolaan terhadap pembelian, penyimpanan, inventarisasi, *transport*, kiriman dan alur bahan kimia (Moran & Masciangioli, 2010). Manajemen laboratorium juga merupakan upaya koordinasi sumber daya laboratorium demi memperoleh sebuah tujuan laboratorium yang efektif dan efisien (Weiss, 2012). Manajemen dalam laboratorium ini mendukung adanya Praktik Laboratorium Baik, *Good Laboratory* 

*Practice* (GPL), sebuah istilah yang pernah diperkenalkan di Denmark dan Selandia baru pada 2002 (Sa'idu, *et al*., 2018). Dalam kegiatan laboratorium pada intinya harus berprinsip pada kerapian (sistematis) dalam mengelola alat atau bahan.

### **b. Inventarisasi Alat dan Bahan**

Laboratorium kimia terdiri dari pengelola laboratorium dan perangkatnya (instrumen, bahan beserta perencanaan dan pengelolaannya). Semua pengelola melakukan pengorganisasian laboratorium kimia demi terlaksananya kegiatan laboratorium yang terprogram. (Yuliarti, 2017; Vendamawan, 2015). Yuliarti (2017) mengusulkan untuk mengelola alat dan bahan yang tersimpan dan yang telah rusak. Oleh sebab itu, kemampuan dalam perencanaan stok dan penyimpanan alat dan bahan diperlukan dalam mengelola laboratorium (Ezeano & Ezeudu, 2013; The Committee on Prudent Practices in the Laboratory, 2011; WHO, 2011). Apabila teputusnya koordinasi antar semua aspek yang dibutuhkan dalam Laboratorium tersebut akan terjadi kendala-kendala.

Keberadaan inventarisasi alat dan bahan dinilai sangat penting. Kegiatan yang dapat dilakukan kepada bahan kimia atau alat berupa gelas, dengan memperhatikan alur penerimaan, pengadaan, penyimpanan yang tepat

(Raharjo & Harjanto, 2017; Susilowati, 2012). Di samping itu, manajemen laboratorium harus mencakup sampai pendataan limbah alat dan bahan beserta tempat penyimpanannya, guna agar tidak membahayakan (Sulman & Irawan, 2016). Apabila memperhatikan segala perlakuan dalam Laboratorium harus sesuai dengan jenis bahan dasarnya (Raharjo & Harjanto, 2017; Sari, Dayana & Farida, 2018; Susilowati, 2012), maka dapat diambil sikap bahwa penting dilakukannya pendataan terhadap tempat penyimpanan alat dan bahan.

### **c.** *Material Safety Data Sheet*

*Material Safety Data Sheet*(MSDS) merupakan lembar yang berisi identifikasi bahan kimia, komposisi, identifikasi tingkat berbahaya berupa *pictogram* (Boelhouwer, *et al*., 2013), pertolongan atau penanganan pertama saat kecelakaan (ACS, 2016; Du, Wang & Chan, 2006; NOHSC, 2003). Kegunaan MSDS ini sangat penting pada pertimbangan dalam penyimpanan, penanganan, pemakaian bahan sampai pembuangan limbah bahan (Padmaningrum, 2012). Selain itu juga MSDS ini dapat menjauhi dari risiko berbahaya yang berpotensi timbulnya kecelakaan pada Laboratorium (Yousif, *et al*., 2017) terutama bila disisipkan *pictogram* (Boelhouwer, *et al*., 2013). MSDS oleh Peneliti dapat dijadikan pertimbangan

dalam protokol dalam manajemen bahan kimia yang ada di Laboratorium.

## **d.** *Standard Operational Procedure*

*Standard Operational Procedure* (SOP) merupakan penjelasan atau panduan yang rinci terhadap suatu kinerja dengan asas keselamatan kerja, yang membedakan dengan MSDS ialah pada SOP ini menitikberatkan salah satunya pada proses (National Academies of Sciences, Engineering, and Medicine, 2016). Fungsi SOP salah satunya untuk meningkat kinerja seseorang terhadap alat yang diberikan panduan SOP (Kusumastuti, 2014). Untuk memenuhi fungsinya, sebaiknya untuk beberapa instrumen disarankan dengan membaca SOP sebelum menggunakannya (Moran & Masciangioli, 2010). Pengadaan SOP terhadap alat yang ada di Laboratorium dalam memandu proses pemakaian alat, memfokuskan kepada alat yang memiliki kategori sesuai Peraturan Menteri Negara Pendayagunaan Aparatur Negara (PERMENPAN) No. 03 Tahun 2010. Kategori alat yang dimuat ke dalam SOP dalam aturan tersebut merupakan alat kategori 1 (satu).

# **7. Pengembangan Berkelanjutan**

*Sustainable Development* atau pengembangan yang berkelanjutan adalah kegiatan dunia yang bertujuan untuk mempertimbangkan beberapa aspek jangka panjang (Abrahamse, *et al*., 2010). Dalam proses pelaksanaannya, *Sustainable Development* memiliki prinsip, target dan indikator yang tujuannya dapat mengurangi dampak kerusakan yang ada di bumi (SDSN, 2014; UNSD, 1992). Isu pengembangan berkelanjutan ini akan terus menjadi isu penting, bukan hanya pada ranah pencegahan (preventif), melainkan juga dalam proses penggunaan bahan-bahan kimia.

*Sustainable Development Goals* (SDGs) diperkenalkan di New York pada tahun 2015 oleh UN yang di antaranya membahas berkaitan lingkungan (Agudo, *et al*., 2018; Barbier & Burgess, 2017). Hakikatnya, sejumlah sepertiga porsi dari keseluruhan SDGs ini membahas mengenai pembangunan lingkungan ke depan (BAPPENAS, 2017). Kementerian Perencanaan dan Pembangunan Nasional dalam data BAPPENAS mengatakan bahwa hal itu mencakup tujuan SDGs nomor 6 sampai 15. Di dalam indikator tujuan SDGs tersebut juga membahas mengenai pengolahan limbah (Ministry Of National Development Planning, 2017). Bahkan, diadakan regulasi untuk menekan pengadaan manajemen limbah (Burns, 2013; Kementerian Perencanaan dan Pembangunan Nasional, 2017). SDGs yang telah disepakati oleh banyak negara tersebut agaknya memiliki tujuan kuat mengenai pemeliharaan lingkungan melalui target SGDs lingkungan. Perhatikan target SDGs yang berikaitan dengan pengelolaan limbah pada tabel .

Tabel 2.3 Tujuan 12.4 Pola konsumsi dan produksi yang

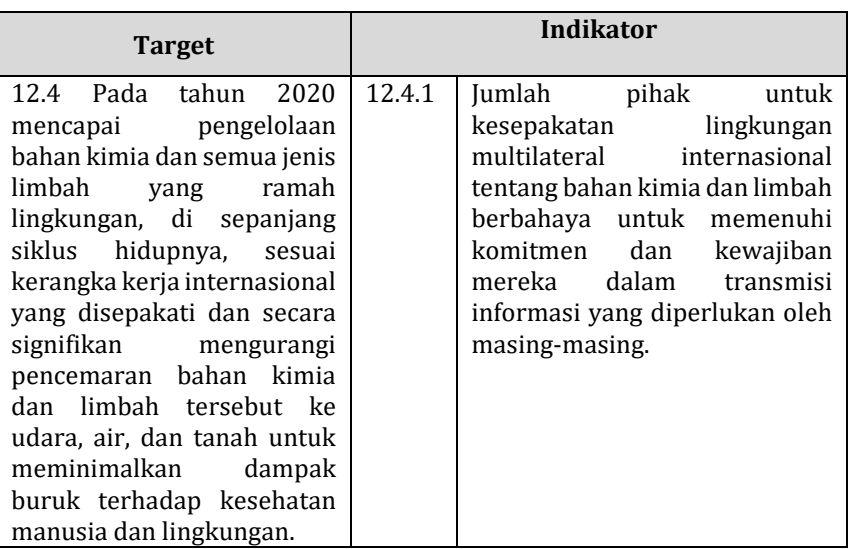

bertanggung jawab

### (BAPPENAS, 2017)

Indikator pada pengolaan limbah juga dimasukkan aspek pelaporan pengelolaan limbah (*reporting data*) (Kementerian Perencanaan Pembangunan, 2017). Dengan kata lain, instansi laboratorium sebagai konsumen sebaiknya memiliki pelaporan data yang bertanggung jawab sebab target capaian SDGs tiap tahun meningkat (Kementerian Perencanaan Pembangunan, 2017). Lihat pada Tabel 2.4.

Tabel 2.4 Tujuan 12.4.2.(a) Pola Konsumsi dan Produksi Yang Bertanggung Jawab

| <b>Kode</b> | Target/                                                                                                    | <b>Target Pencapaian</b> |                    |                    |                    |                    |
|-------------|----------------------------------------------------------------------------------------------------|--------------------------|--------------------|--------------------|--------------------|--------------------|
| Indikator   | Indikator                                                                                                    | 2015                     | 2016               | 2017               | 2018               | 2019               |
| 12.4.2(a)   | Jumlah<br>B <sub>3</sub><br>limbah<br>yang<br>terkelola dan<br>proporsi<br>limbah<br>B <sub>3</sub><br>diolah<br>yang<br>sesuai<br>peraturan<br>perundangan<br>(sektor<br>industri). | 100<br>Juta<br>ton       | 120<br>Juta<br>ton | 130<br>Juta<br>ton | 140<br>Juta<br>ton | 150<br>Juta<br>ton |

(BAPPENAS, 2017)

## **B. Kajian Pustaka**

Peneliti melakukan penelusuran terhadap Penelitian sebidang dengan Peneliti, yang terlaksana, adapun Penelitian tersebut sebagai berikut:

1. Maryani (2019) telah mengembangkan sistem manajemen Laboratorium di UIN Walisongo dalam Penelitian skripsi yang berjudul *'Pengembangan Sistem Pengelolaan Administrasi Laboratorium Berbasis Web di Laboratorium Kimia UIN Walisongo'.* Program aplikasi meliputi daftar bahan, alat, data peminjaman, aplikasi ini diprogram melalui *software* Apache via PHP (basis *web*).

- 2. Wait & Handayani K (2015) memanfaatkan Visual Basic sebagai pembuat program manajemen Laboratorium berbasis *Local Area Network* dalam jurnal surya infomatika, vol . 1, no. 1, november 2015, berjudul *' Sistem* Informasi *Laboratorium Pada Klinik Mulia Medika Berbasis LAN Menggunakan Microsoft Visual Basic 6.0'.*
- 3. Suryaningsih (2017) membuat tampilan aplikasi web yang bertujuan sebagai administrasi penggunaan Laboratorium fisika UIN Walisongo, dalam penyimpanan *database* MySQL berbasis PHP *(Hypertext Preprocessor) server* XAMPP v3.2.2 dan *framework* Codeigniter, dalam skripsi yang berjudul *'Pengembangan Sistem Pengelolaan Administrasi Laboratorium Fisika UIN Walisongo Semarang Berbasis Web.*

## **C. Kerangka Berpikir**

Permasalahan yang muncul pada laboratorium kimia UIN Walisongo terletak pada masalah pemberkasan inventaris alat dan bahan. Peneliti menelaah berkas SOP Kesehatan

Keselamatan Kerja (K3) di Laboratorium, Pelaksanaan Praktikum di Laboratorium dan SOP Peminjaman Alat/Bahan. Dalam berkas tersebut secara garis besar ditemukan prosedur pengelolaan alat yang masih menggunakan kertas. Padahal ada peluang alternatif lain untuk mewujudkan sistem yang efisien dalam pencatatan pengelolaan alat dan bahan yang ada di Laboratorium. Ditambah lagi, kegiatan pelaporan informasi pengelolaan limbah di laboratorium kimia juga masuk ke dalam aspek terwujudnya tujuan *Sustainable Development.* 

Berangkat dari permasalahan pemberkasan yang ada pada laboratorium kimia UIN Walisongo, Peneliti mendapatkan ide untuk membuat program yang minim penggunaan kertas, sistem keamanan yang baik dengan *database* besar. Program bernama *Rhazes* ini dikembangkan dengan pertimbangan peluang yang besar untuk pengadaan program sistem manajemen sebab terdapat fasilitas seperti komputer Laboran yang ada di kantor Laboratorium guna mendukung pengembangan ini.

#### **BAB III**

### **METODE PENELITIAN**

### **A. Model Pengembangan**

Metode yang digunakan pada penelitian adalah Penelitian dan Pengembangan, atau *Research and Development (R&D).* Metode ini dilakukan dengan didasari atas analisis kebutuhan kemudian dibuatlah produk dan diuji agar dapat bermanfaat bagi masyarakat (Sugiyono, 2018). Sugiyono (2018) mengatakan bahwa penelitian jenis ini bersifat berkelanjutan. Peneliti menggunakan metode ini dengan tujuan menghasilkan produk berupa program komputer untuk manajemen laboratorium yang bisa dikembangkan ke masa depan.

Model metode pengembangan yang digunakan pada penelitian ini adalah *Unified Process* (UP). Model ini mengakui akan pentingnya komunikasi dengan pelanggan, hal ini untuk menjelaskan sudut pandang pelanggan dalam sistem (Pressman, 2010). Artinya, setelah dilakukan analisis kebutuhan pada saat berkomunikasi dengan pelanggan, maka akan dibuat alur yang seakan-akan pelanggan sedang menjalankan program. Pressman (2010) menekankan pada tujuan dan kemudahan untuk dijalankan (*understandability*) oleh segala jenis proyek. Pengembang dapat menggunakan

model ini untuk menciptakan program yang tepat sasaran untuk Laboran dan juga dapat fleksibel terhadap kebutuhan.

# **B. Prosedur Pengembangan**

Prosedur pengembangan yang digunakan pada pengembangan program perangkat lunak ini adalah *Unified Process*(UP). Adapun tahapanya menurut Jacobson, Rumbaugh dan Booch berdasarkan Pressman (2010) sebagai berikut:

### **1.** *Communication*

Tahap komunikasi (*communication*) ini merupakan tahap awal (*inception phase*). Pada tahap ini yang berperan sebagai pelanggan (*customer*) adalah Pranata Laboran dan Asisten laboratorium kimia UIN Walisongo sebab mereka memiliki keseharian mengurusi alat dan bahan laboratorium kimia di UIN Walisongo. Pendekatan yang dapat dilakukan yaitu diskusi, terkait kendala-kendala yang sering ditemui pada kegiatan laboratorium kimia UIN Walisongo, sehingga Peneliti mengetahui akan kebutuhan pada Laboratorium tersebut. Selain berdiskusi dengan pihak terkait, Peneliti juga melihat *database* lama berupa buku pencatatan yang sudah berlaku sebelumnya.

Hasil tahap komunikasi Peneliti terhadap beberapa narasumber menunjukkan bahwa laboratorium membutuhkan sistem pencatatan *database* yang aman dan sistematis mengenai alat, bahan dan limbah. Adapun narasumber yang ditemui di antaranya Siska Aditya Yuniar, S.Pd., Laely Faizatun Fuadah, selaku Asisten laboratorium dan Ahmad Mughis, S.Pd., selaku Pranata Laboran. Hasil analisis ini akan dirancang menjadi diagram *use case* pada tahap selainjutnya.

### **2.** *Planning*

Pada tahap ini dilakukan identifikasi terhadap sumbersumber data, menyiapkan program pembantu, menentukan jadwal, memperkirakan risiko utama yang dapat terjadi pada program. Sumber-sumber data diperoleh dari tahap komunikasi kemudian disusun menjadi diagram *use case.* Selanjutnya*,* penentuan jadwal pengembangan dirancang melalui Program *Microsoft Excel* 2016 terlampir. Kemudian, pada penaksiran risiko yang terjadi pada program, Peneliti menduga risiko *error* dapat terjadi dengan pendeteksi *Error List* dan juga alur diagram pada *flowchart* yang tidak sesuai harapan saat diuji (*debugging*). Pada tahap ini secara garis besar, mempersiapkan segala sesuatu yang berhubungan dengan tahap berikutnya.

### **3.** *Modeling*

Tahap perancangan desain atau *modeling* ini merupakan pengejawantahan dari perencanaan dan analisis kebutuhan pada tahap sebelum ini. Pada tahap ini dibuatlah *use case,* skenario dan diagram aktivitas yang juga nantinya

akan berfungsi sebagai pengujian *white-box*. Adapun rancangannya sebagai berikut:

### **a. Rancangan Diagram** *Use Case*

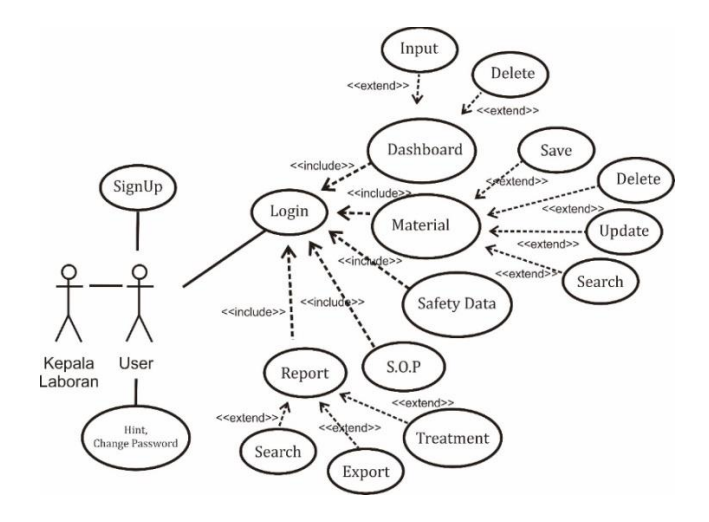

Gambar 3.1 Diagram *Use Case* pada program Rhazes

Diagram di atas merupakan keseluruhan aktor (Kepala Laboran dan *user*) serta kegiatan-kegiatannya pada rancangan program. Penjelasan definisi diagram pada gambar dijelaskan pada Tabel 3.1 dan Tabel 3.2.

### **b. Definisi Aktor dan** *Use Case*

Berdasarkan analisis kebutuhan dibentuklah rancangan pemodelan *use case,* dengan aktor yang terdiri dari *User* dan Kepala Laboran. Kemudian, *use case* yang diperlukan yaitu pengolahan alat dan bahan (Dashboard), penyimpanan alat dan bahan (Materia*l*), MSDS (Safety Data), penggunaan alat Laboratorium (SOP) dan pelaporan data (Report).

| No.         | Nama Aktor                                | <b>Keterangan</b>                                                                                                    |  |
|-------------|-------------------------------------------|----------------------------------------------------------------------------------------------------|--|
| 1.          | User                                      | bertugas menjalankan semua<br>User<br>manipulasi data yang ada pada program dan<br>bewewenang untuk melihat database<br>setelah melalui proses Login.                                                                                    |  |
| $2^{\circ}$ | Kepala<br>Laboran/<br>Penanggung<br>Jawab | Kepala Laboran bertugas menjalankan dan<br>memontori database pada program dan<br>berwewenang untuk melihat keseluruhan<br>data tabel pada database dan memberikan<br>kode Akses (Access code) untuk pendaftar<br>User pada saat SignUp. |  |

Tabel 3.1 Aktor pada program Rhazes

# Tabel 3.2 *Use Case* pada program Rhazes

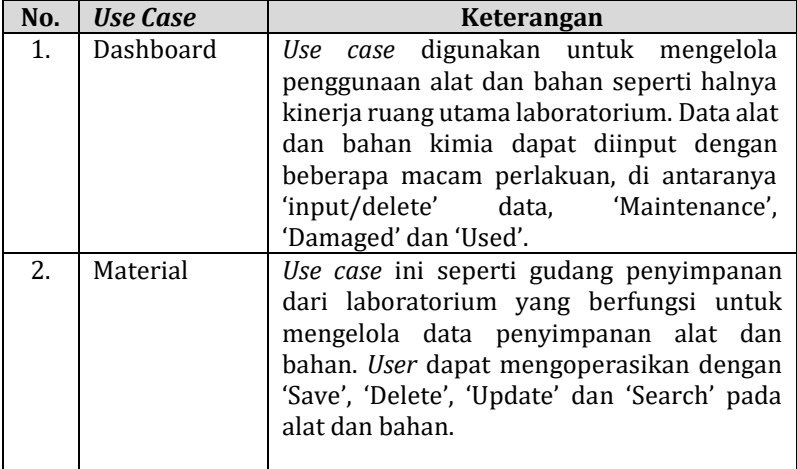

### Lanjutan

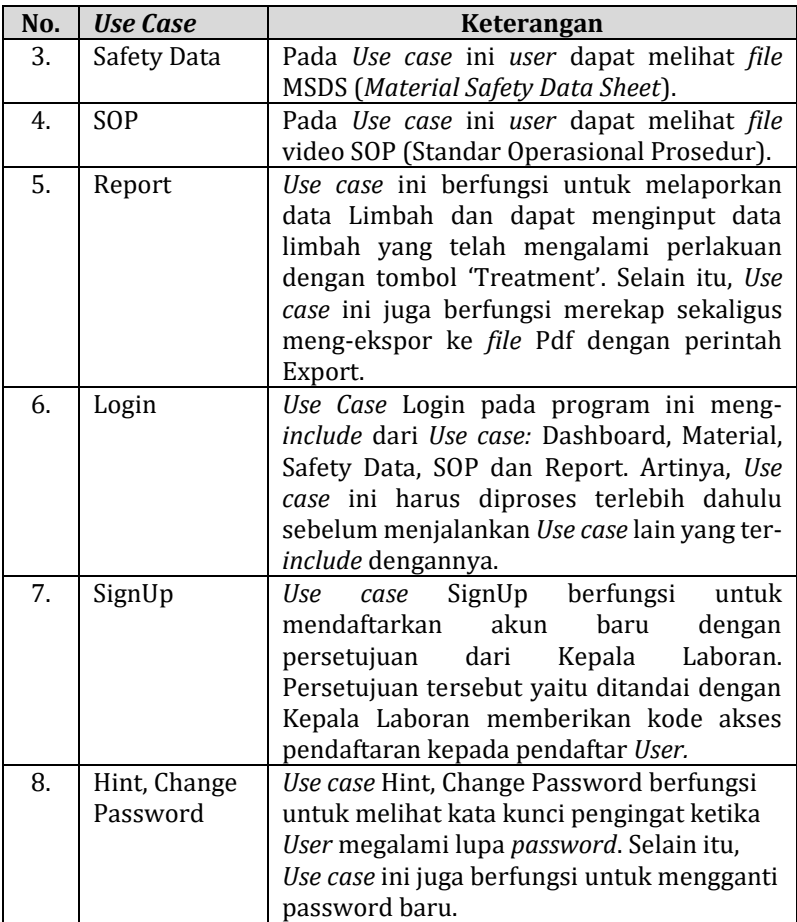

# **c. Skenario** *Use Case*

Berdasarkan diagram dan aktor *Use case* tersebut, Peneliti membuat skenario untuk menjalankan program. Skenario yang disusun sebagai berikut:

## 1) *Use case* Login

- Aktor : *User/Kepala Laboran*
- Deskripsi : Proses ini bertujuan untuk masuk ke *form* Login dan Login ke dalam sistem
- Pre-Condition : -
- Post-Condition: Menampilkan *form* Utama

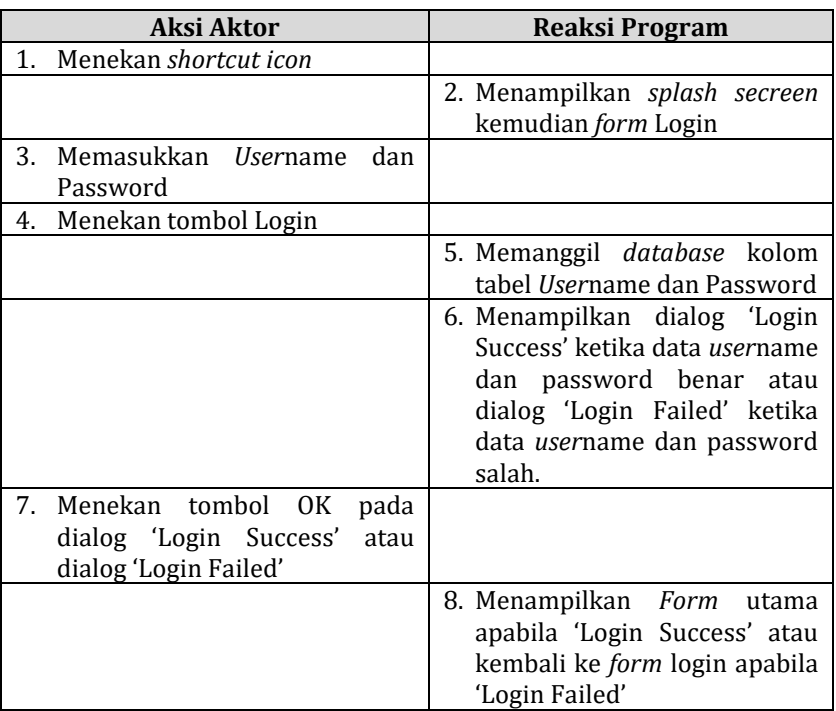

# Tabel 3.3 Skenario *Use case* Login

- 2) *Use case* SignUp
	- Aktor : *User/Kepala Laboran*
	- Deskripsi : Proses ini adalah pendaftaran akun yang dapat digunakan pada *form* login
	- Pre-Condition : *Form* Login
	- Post-Condition : *Form* SignUp ditampilkan,

Mendaftarkan akun Rhazes

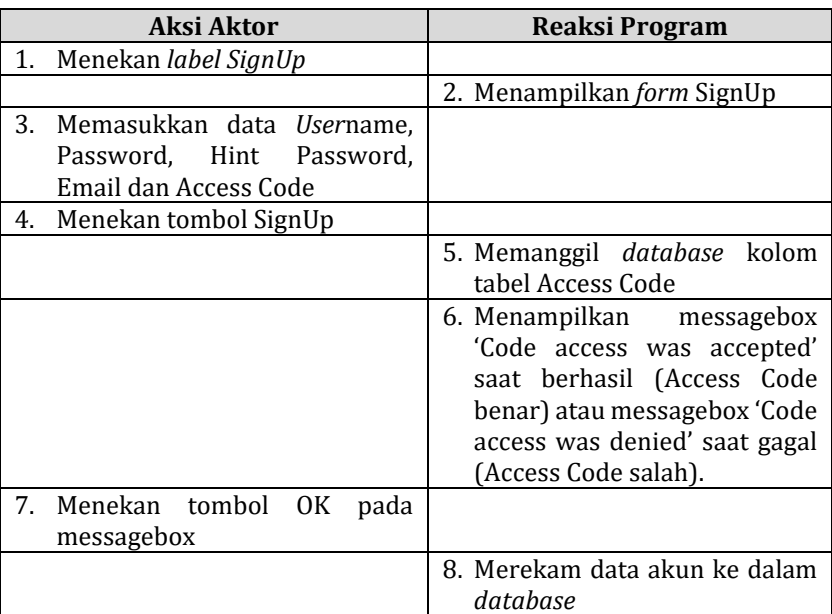

# Tabel 3.4 Skenario *Use case* SignUp

# 3) *Use case* Hint and Change Password

- Aktor : *User/*Kepala Laboran
- Deskripsi : Proses ini adalah kegiatan memunculkan Hint Password dan mengubah password
- Pre-Condition : *Form* Login
- Post-Condition : Menampilkan *form* Hint dan Change Password

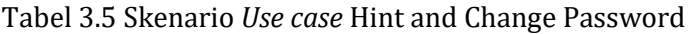

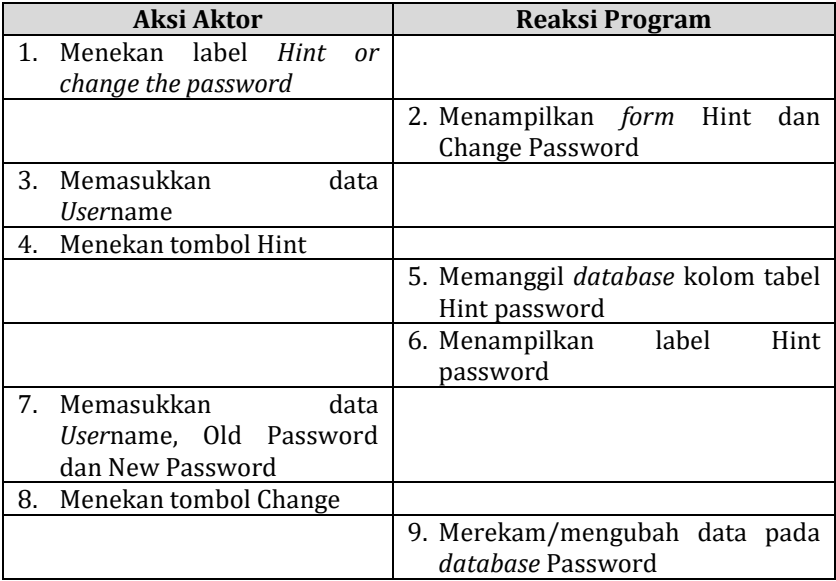

# 4) *Use Case* Dashboard

- Aktor : *User/*Kepala Laboran
- Deskripsi : Proses ini bertujuan untuk mengaktifkan panel Dashboard dan fiturnya
- Pre-Condition : *Form* Utama
- Post-Condition : Menampilkan Panel Dashboard pada *Form* Utama

# Tabel 3.6 Skenario *Use case* Dashboard

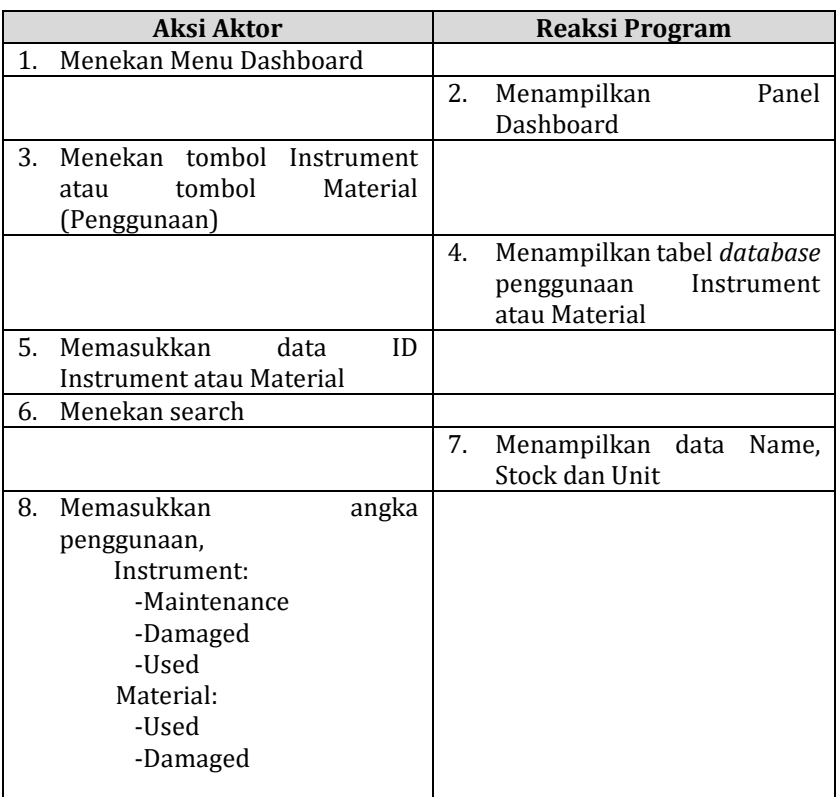

## Lanjutan

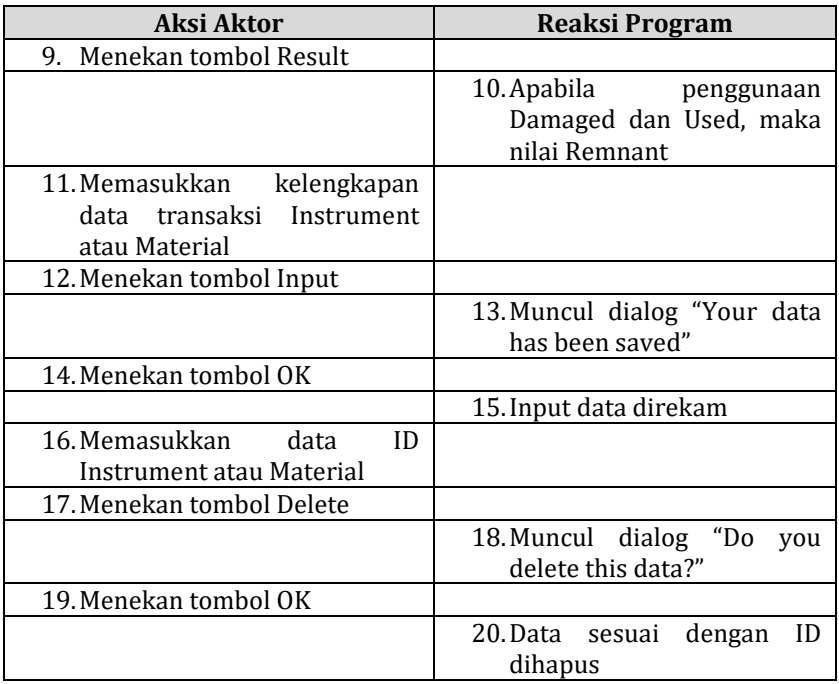

5) *Use Case* Material

- Aktor : *User/*Kepala Laboran
- Deskripsi : Proses ini bertujuan untuk mengaktifkan panel Material dan fiturnya
- Pre-Condition : *Form* Utama
- Post-Condition : Menampilkan Panel Material pada *Form* Utama

| <b>Aksi Aktor</b>                                                              | <b>Reaksi Program</b>                                                       |  |  |
|--------------------------------------------------------------------------------|-----------------------------------------------------------------------------|--|--|
| Menekan Menu Material<br>1.                                                    |                                                                             |  |  |
|                                                                                | Menampilkan Panel Material<br>2.                                            |  |  |
| 3. Menekan tombol<br>Instrument<br>tombol<br>Material<br>atau<br>(Penyimpanan) |                                                                             |  |  |
|                                                                                | 4. Menampilkan tabel database<br>penyimpanan<br>Instrument<br>atau Material |  |  |
| 5. Memasukkan data pada textbox<br>Search Name                                 |                                                                             |  |  |
|                                                                                | 6. Database pada tabel disortir<br>berdasarkan input data                   |  |  |
| 7. Memasukkan<br>data<br>pada<br>keseluruhan textbox pada Panel                |                                                                             |  |  |
| 8. Menekan tombol Simpan                                                       |                                                                             |  |  |
|                                                                                | 9. Muncul Messagebox "Your<br>data has been saved in tabel"                 |  |  |
|                                                                                | 10. Data yang diinput direkam                                               |  |  |
| 11. Mengedit data<br>tabel<br>pada<br>melalui textbox                          |                                                                             |  |  |
| 12. Menekan tombol Update                                                      |                                                                             |  |  |
|                                                                                | 13. Muncul Messagebox "Your<br>data has been updated"                       |  |  |
|                                                                                | 14. Data yang diedit direkam                                                |  |  |
| 15. Memasukkan<br>data<br>ID<br>Instrument atau Material                       |                                                                             |  |  |
| 16. Menekan tombol Delete                                                      |                                                                             |  |  |
|                                                                                | 17. Muncul Messagebox "Your<br>data has been deleted"                       |  |  |
|                                                                                | 18. Data<br>sesuai<br>dengan<br>ID<br>dihapus                               |  |  |

Tabel 3.7 Skenario *Use case* Material

- 6) *Use Case* Safety Data
	- Aktor : *User/*Kepala Laboran
	- Deskripsi : Proses ini bertujuan untuk menampilkan *file* Pdf dari MSDS
	- Pre-Condition : *Form* Utama
	- Post-Condition : Menampilkan Panel Safety Data pada *Form* Utama

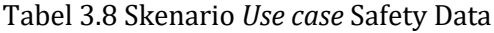

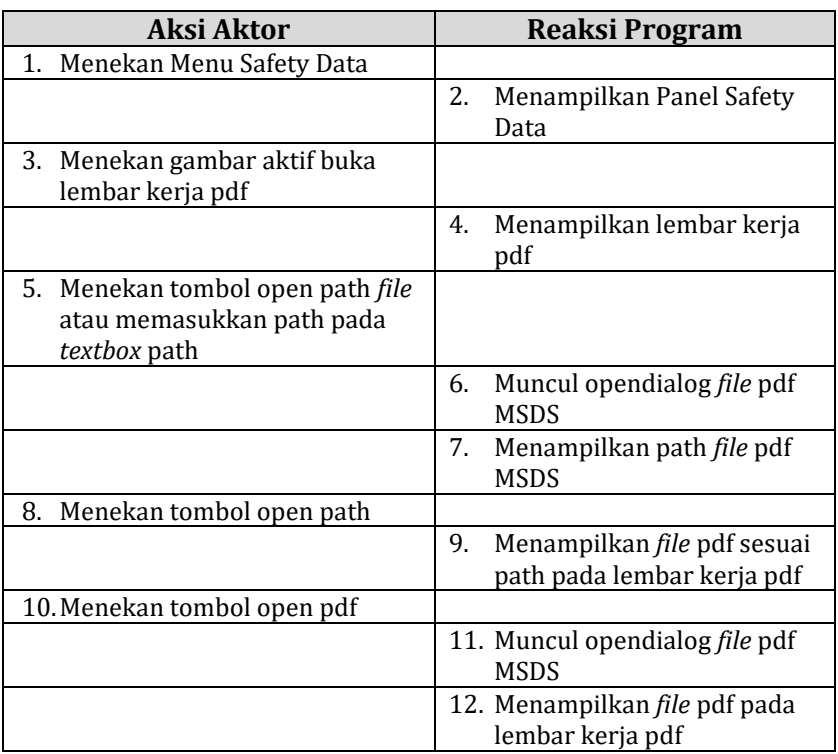

## 7) *Use Case* SOP

- Aktor : *User/*Kepala Laboran
- Deskripsi : Proses ini bertujuan untuk menampilkan *file* video dari SOP
- Pre-Condition : *Form* Utama
- Post-Condition : Menampilkan Panel SOP pada *Form* Utama

| Aksi Aktor                                                                           | Reaksi Program                                   |  |  |
|--------------------------------------------------------------------------------------|--------------------------------------------------|--|--|
| 1. Menekan Menu SOP                                                                  |                                                  |  |  |
|                                                                                      | 2.<br>Menampilkan Panel SOP                      |  |  |
| 3. Menekan gambar aktif buka<br>screen multimedia                                    |                                                  |  |  |
|                                                                                      | Menampilkan<br>4.<br>screen<br>multimedia        |  |  |
| 5. Menekan tombol open path<br><i>file</i> atau memasukkan path<br>pada textbox path |                                                  |  |  |
|                                                                                      | Muncul opendialog <i>file</i> video<br>6.<br>SOP |  |  |
|                                                                                      | 7. Menampilkan path file video<br>SOP            |  |  |
| 8. Menekan tombol play video                                                         |                                                  |  |  |
|                                                                                      | 9.<br>Memutar video sesuai path <i>file</i>      |  |  |
| 10. Menekan tombol pause video                                                       |                                                  |  |  |
|                                                                                      | 11. Menjeda video                                |  |  |
| 12. Menekan tombol stop video                                                        |                                                  |  |  |
|                                                                                      | 13. Memberhentikan video                         |  |  |

Tabel 3.9 Skenario *Use case* SOP

### 8) *Use Case* Report

- Aktor : *User/Kepala Laboran*
- Deskripsi : Proses ini bertujuan untuk merekap *database* Instrument dan Material
- Pre-Condition : *Form* Utama
- Post-Condition : Menampilkan Panel Report pada *Form* Utama

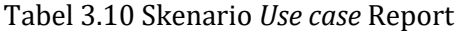

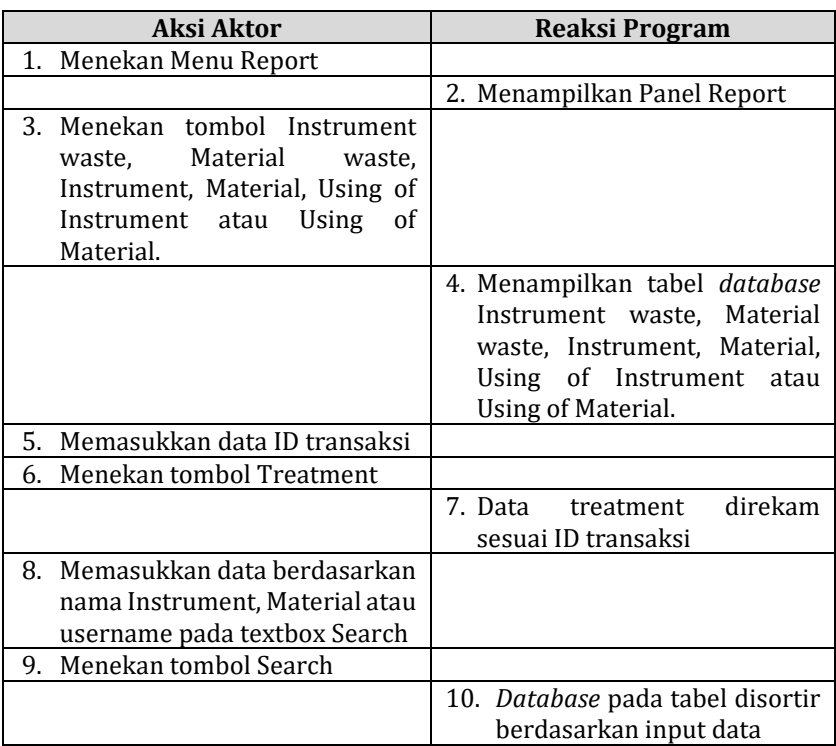

## Lanjutan

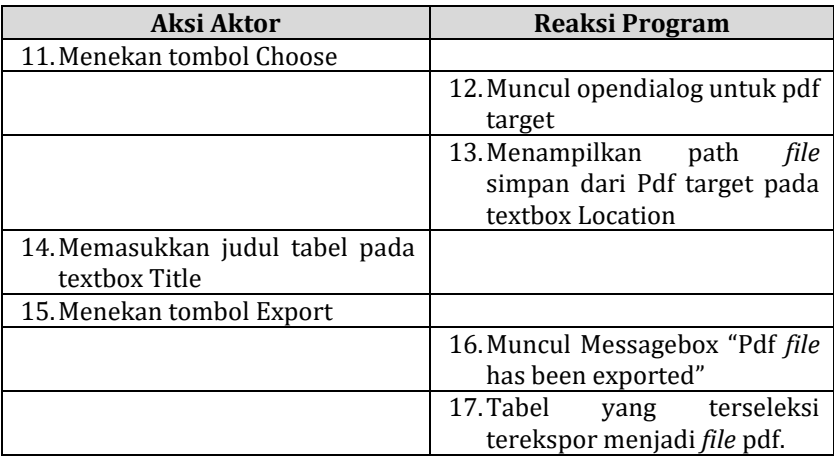

### **d. Diagram** *Class* **Relasi Data**

Berdasarkan *Use case* tersebut, Peneliti nama kelas, atribut dan operasi diagram *class*. Diagram ini dibuat untuk merancang hubungan suatu data dengan data lainnya dalam program. Data-data di dalam atribut dapat dioperasikan menggunakan perintah tertentu misalkan *delete*(), *save*() dan lain sebagainya. Adapun diagram relasi data tersebut sebagai berikut:

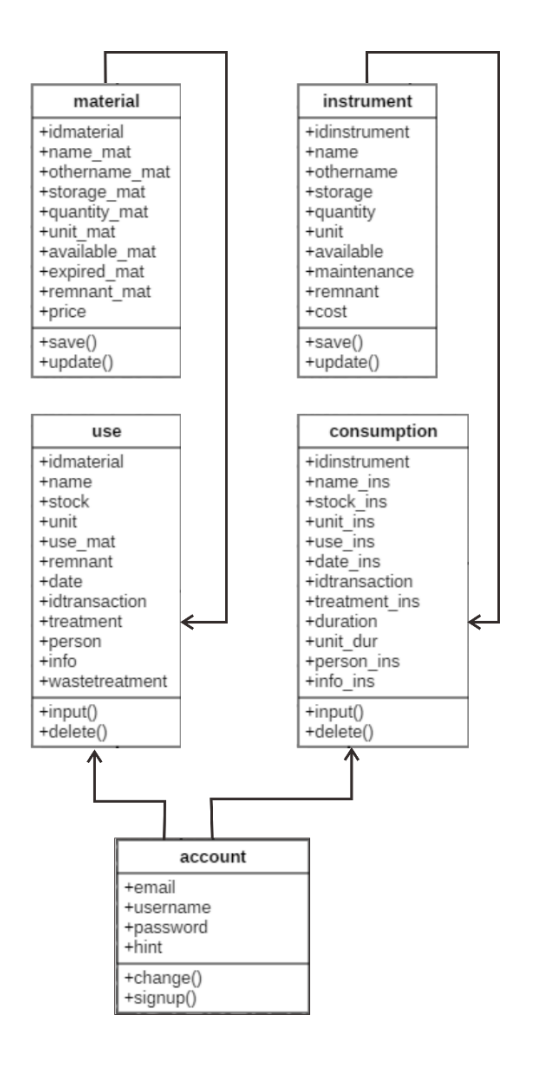

Gambar 3.2 Diagram *Class* relasi data pada program Rhazes

### **e. Diagram Aktivitas**

Di dalam mendesain sebuah kinerja program, dapat dimanfaatkan sebuah rancangan proses berupa *flowchart* dan *flowgraph*. Kita dapat manfaatkan *flowgraph* untuk mencari nilai *Cyclomatic Complexity* V(G)*,* nilai ini digunakan untuk menentukan kemungkinan jalur independen (*Independent Path*) dari banyak sintaksis pada program (Pressman, 2010). Sehingga, program nanti dapat diuji keberhasilan pada setiap alurnya pada kegiatan uji (validasi). Untuk lebih memahami *flowchart* dan *flowgraph*, berikut penjelasannya,

1) Diagram Alur *Form* Login

Diagram alur pada Penelitian ini dipakai dua (2) jenis diagram yaitu *flowchart* dan *flowgraph*. Dalam kedua diagram tersebut dikenal istilah *edge* dan *node*. Nilai *edge* atau sering disimbolkan dengan huruf *E* berarti panah alur atau disebut juga dengan *link*, sedangkan simbol *N*  merupakan nilai *node* atau terminal dari *edge* (Pressman, 2010). Perhatikan diagram pada tabel , diagram memiliki jumlah *edge* sebanyak delapan dan *node* sebanyak tujuh. *Edge* dan *node* ini kemudian dapat dipakai untuk mencari *Cyclomatic Complexity* V (G) pada kegiatan validasi.

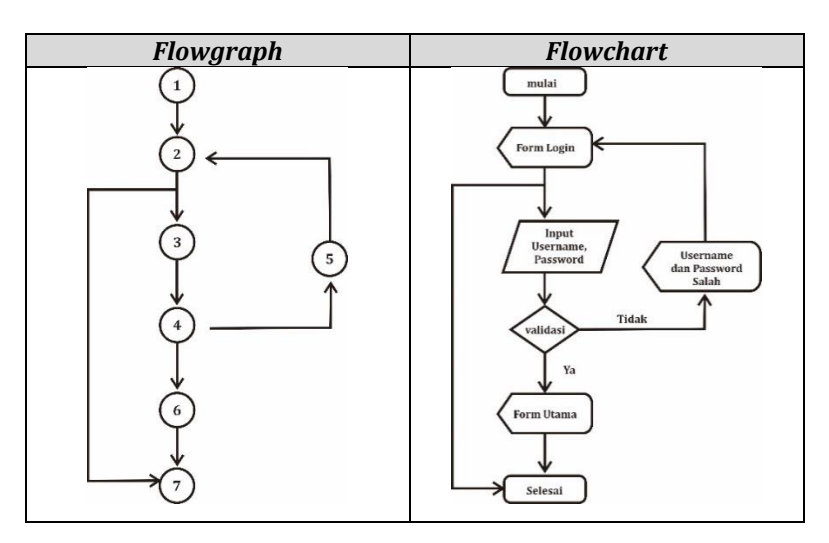

Tabel 3.11 *Flowgraph* dan *Flowchart Form* Login

### 2) Diagram Alur *Form* SignUp

Diagram alur pada Tabel 3.12 mirip dengan diagram pada *form* Login, yang memiliki jumlah *edge* sebanyak 8 dan *node* sebanyak 7. Perbedaannya hanya terletak pada nilai *Boolean*. Pada diagram SignUp, *Boolean* ditentukan dari benar/salah dari Access Code dan input data, sedangkan pada *form* Login ditentukan dari benar/salah dari Password/Username. Lebih rinci, dapat melihat tabel berisi *flowchart* dan *flowgraph* berikut ini.

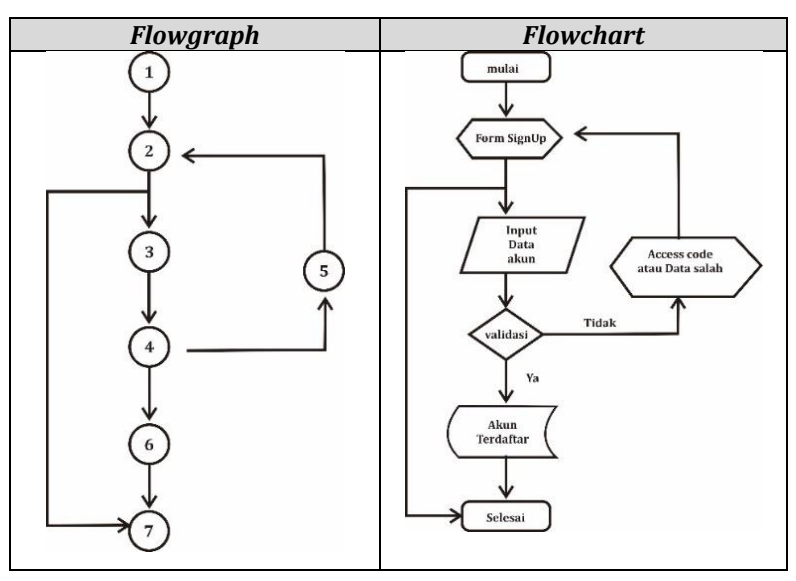

Tabel 3.12 *Flowgraph* dan *Flowchart Form* SignUp

# 3) Diagram Alur *Form* Hint and Change Password

Beberapa kasus terkadang digunakan untuk banyak jenis sintaksis. Pada *flowchart* (Tabel 3.13) memiliki sintaksis percabangan sebanyak 2 (dua) buah, berupa Hint Password dan Change Password. Secara keseluruhan, diagram di atas memiliki *edge* sebanyak 17, sedangkan *node* sejumlah 14. Proses ini diharapkan dapat memberi alur yang memudahkan akses mengganti *password* dan juga menemukan kata pengingat *password* (hint password) dari akun yang sudah terdaftar. Lebih rinci, dapat melihat tabel berisi *flowchart* dan *flowgraph* berikut ini.

Tabel 3.13 *Flowgraph* dan *Flowchart Form* Hint and Change

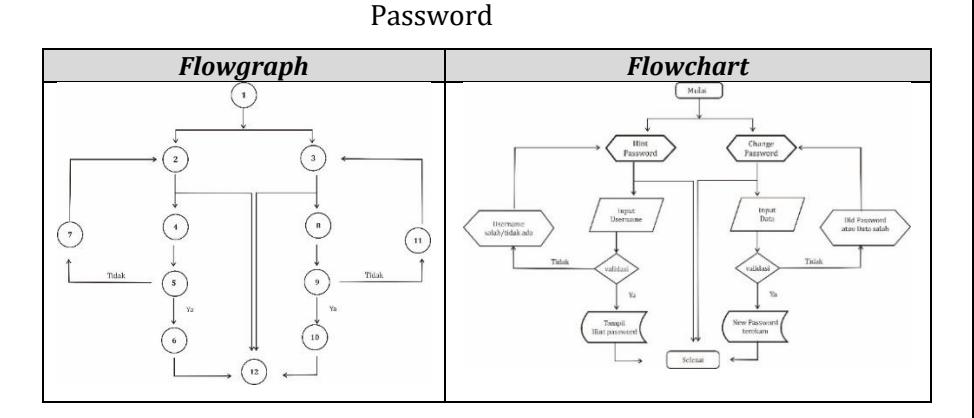

## 4) Diagram Alur Menu Dashboard

Sintaksis pengolahan alat (Instrument) dan bahan (Material) pada Menu dashboard adalah sama, yaitu sintaksis percabangan, yang membedakan hanya letak penyimpanan data tabel. Diagram di atas akan memiliki sintaksis yang lebih rumit tepatnya pada *node* Input, sehingga penulis hanya menyajikan *node* secara sederhana, tertera *node* bernama 'Input'. Selanjutnya, dapat teramati pada diagram, jumlah *edge* sebanyak 19, sedangkan *node* sejumlah 14. Berikut ini merupakan tabel yang berisi diagram alur dari Menu Dashboard.

Tabel 3.14 *Flowgraph* dan *Flowchart* Menu Dashboard

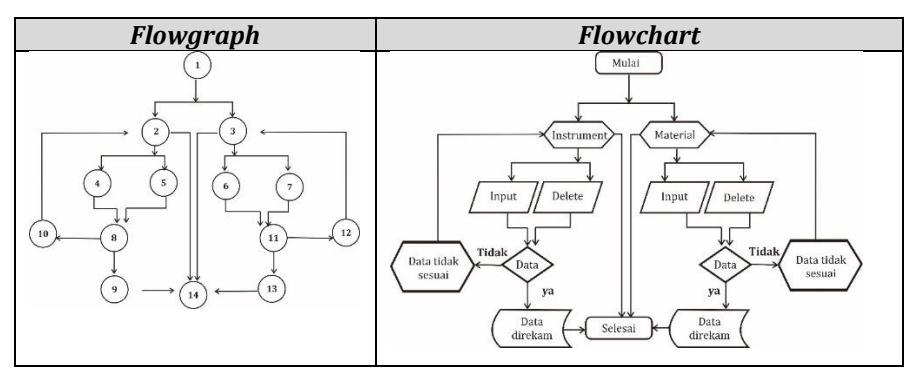

## 5) Digram Alur Menu Material

Diagram pada Menu Material mirip dengan diagram Menu Dashboard (Tabel 3.14), hanya saja yang membedakan adalah diagram pada menu Material didesain agar dapat menyunting suatu data yang tidak sesuai, kesalahan input dan lain sebagainya. Selain itu perbedaan juga pada fitur mencari/sortir data pada tabel. Fitur menyunting didapatkan dari kegiatan 'Edit' pada *flowchart,* sedangkan mencari pada kegiatan 'Search'. Akhirnya, jalur independen dari Menu Material lebih banyak dibanding pada Menu Dashboard, sebab bertambahnya jalur dipengaruhi oleh penambahan kegiatan. Jumlah *edge* pada diagram sebanyak 34 dan *node* sebanyak 20. Perhatikan tabel berikut ini!
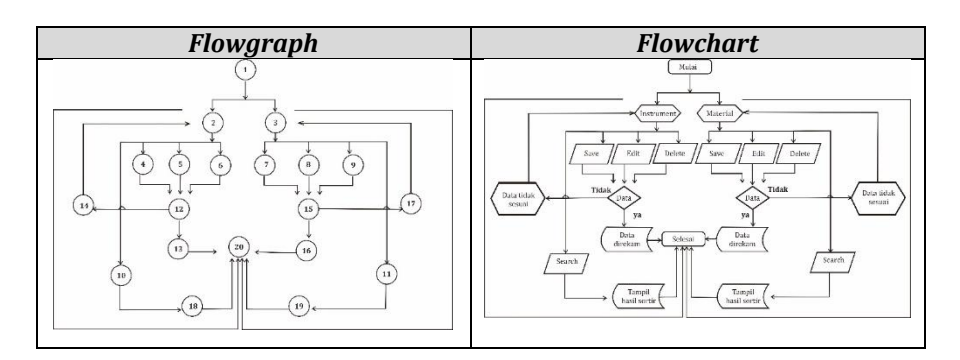

Tabel 3.15 *Flowgraph* dan *Flowchart* Menu Material

# 6) Diagram Alur Menu Safety Data dan SOP

Penjelasan alur pada Menu Safety dan Menu SOP penulis jadikan satu pembahasan sebab memiliki jalur yang identik. Kedua dari diagram ini bersifat sederhana. Jalur ini dikatakan sederhana sebab memiliki jalur yang sedikit, yakni dua (2) jalur. Alur diagram ini juga tidak memiliki percabangan sintaksis. Sintaksis pada diagram ini difokuskan untuk memberikan kemudahan dalam mengakses informasi mengenai keamanan bahan kimia pada Laboratorium. Proses ini diharapkan dapat mempermudah *user* dalam membuka informasi mengenai keselamatan alat dan bahan. Akses kemudahan itu pengembang implementasikan dengan memberikan fitur membuka *file* Pdf pada Menu Safety data dan Video *Standard Operational Procedure* (SOP) pada Menu SOP.

Perhatikan tabel berisi *flowchart* dan *flowgraph* berikut ini!

Tabel 3.16 *Flowgraph* dan *Flowchart* Menu Safety Data dan Menu SOP

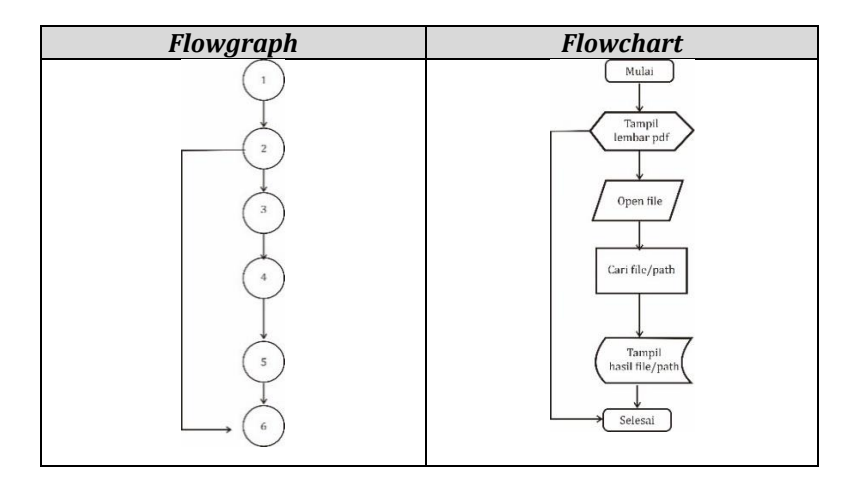

# 7) Diagram Alur Menu Report

Secara garis besar, diagram ini memiliki fitur mendata limbah yang sudah dilakukan *treatment*, sekaligus merekap semua tabel yang ada pada program ini yang kemudian dapat dilaporkan. Pelaporan data tersebut dirancang dengan mengekpor *database* tabel menjadi *file* Pdf. Diagram ini memiliki jumlah *edge* sebanyak 32 dan *node* sebanyak 16. Untuk lebih memahami, perhatikan tabel berikut ini!

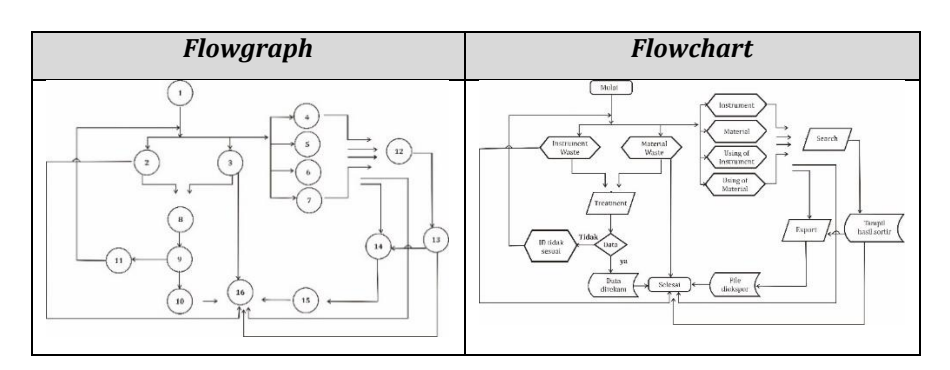

Tabel 3.17 *Flowgraph* dan *Flowchart* Menu Report

# **f. Rancangan Tampilan Antarmuka**

Tampilan antarmuka pada program *Rhazes* ini memiliki dua aspek fungsi utama yaitu tampilan sebagai seni murni dan sebagai seni fungsional (terapan). Fungsi sebagai seni murni difokuskan kepada nilai estetika dari sebuah tampilan, sedangkan pada aspek sebagai terapan yakni berfokus kepada kegunaan dari tiap simbol, *icon* atau gambar yang ditampilkan pada program apabila objek tersebut diklik, digeser dan lain sebagainya.

Dalam pemenuhan aspek fungsi utama dari program, Peneliti menggunakan beberapa program yang dapat membantu pekerjaan tersebut. Dalam pemenuhan aspek seni murni, desain dibuat melalui sketsa kemudian divisualisasikan melalui program *Inkscape.* Di satu sisi lain, untuk memenuhi aspek fungsional, objek (simbol, *icon* atau gambar) yang telah dibuat kemudian diberi perintah (sintaksis) agar dapat mencapai tujuan program. Pengetikan kode (*coding*) sintaksis meggunakan program *Microsoft Visual Studio* 2019 versi Community melalui fitur *editor.*

1) *Form* Login

Tampilan *form* Login terdapat tombol *Login, Connect* dan *label Hint* dan *SignUp* untuk menampilkan *form* Hint and Change Password dan SignUp. Logo Rhazes pada form ini disisipkan untuk memperkenalkan kepada *user* bahwa yang sedang dilakukannya yaitu sedang login pada akun Rhazes. Rancangan *form* login dapat dilihat pada Gambar 3.3

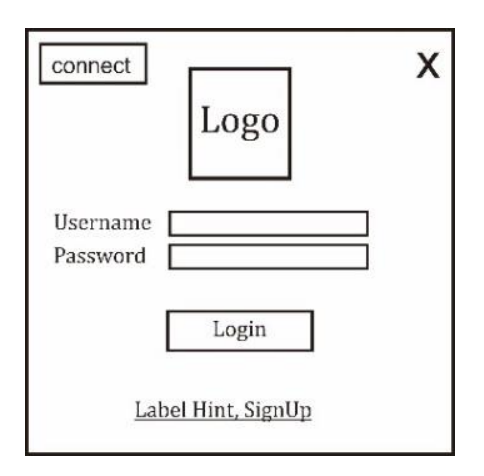

Gambar 3.3 Desain antarmuka *Form* Utama

# 2) *Form* Hint and Change Password

Pada *form* Hint and Change Password terdapat fitur mengingat dan mengubah password. *Form* ini letaknya di sebelah kanan dari *form* login. Rancangan *form* dapat dilihat pada Gambar 3.4.

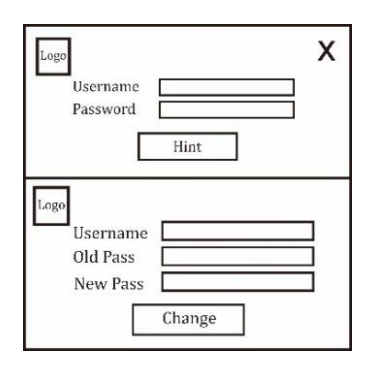

Gambar 3.4 Desain antarmuka *Form* Hint and Change

Password

3) *Form* SignUp

Pada *form* SignUp disediakan beberapa *textbox*  untuk diisi seperti *username, password, hint password, email* dan *access code.* Rancangan *form* SignUp dapat dilihat pada Gambar 3.5.

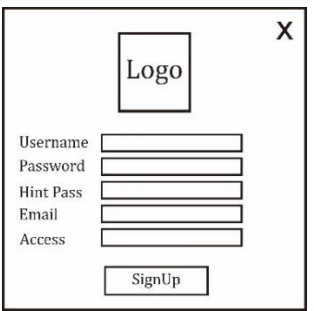

Gambar 3.5 Desain antarmuka *Form* SignUp

4) *Form* Utama

*Form* Utama ini berisi dari banyak panel Menu yang dapat diaktifkan dengan menekan tombol Menu. Desain antarmuka pada panel-panel Menu terlampir. Pada *form* ini terdapat tombol-tombol Menu seperti Dashboard, Material, Safety Data, SOP dan Report. Terdapat juga tombol keluar/*logout*, minimize dan *hide scrollbar*. Gambar rancangan *form* Utama dapat dilihat pada Gambar 3.6.

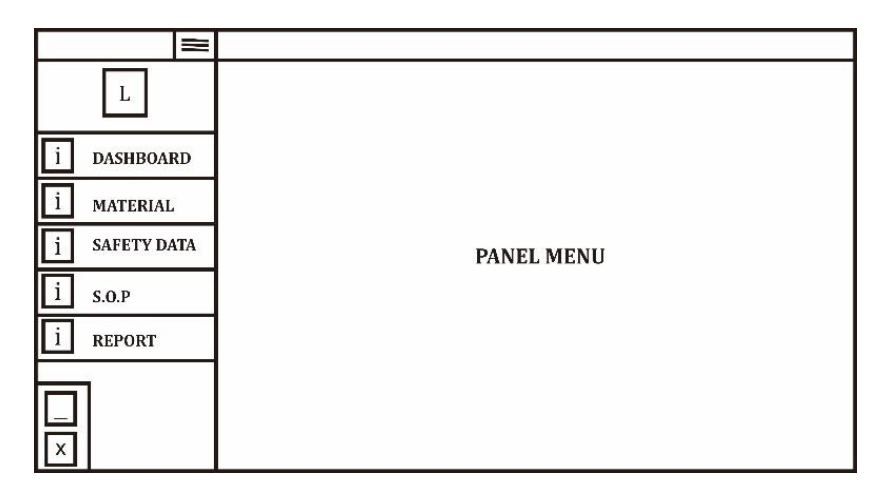

Gambar 3.6 Desain antarmuka *Form* Utama

### **4.** *Construction*

Kontruksi merupakan langkah kelanjutan dari langkah *modeling,* di mana dilakukan kegiatan realisasi dari tahaptahap sebelumnya. Pressman (2010) mengatakan bahwa tahap ini mengkombinasikan kegiatan antara penulisan kode (*coding*) dengan uji untuk menemukan *error*.

Pada tahap ini dilakukan implementasi desain antarmuka yang akan diberikan kode di Microsoft Visual Studio. Selain menggunakan Inkscape sebagai program utama membuat desain, Peneliti juga menggunakan *reference* dari *framework* penyedia GUI, yaitu Bunifu yang diakses melalui lamannya [https://bunifuframework.com.](https://bunifuframework.com/) Produk tampilan ini juga berguna untuk pembuatan buku petunjuk penggunaan program. Akhirnya, kegunaan secara visual pada program dapat dipenuhi dengan tahap ini.

Pada tahap *construction* juga bertujuan untuk memastikan program berjalan dengan baik dengan upaya penemuan *error* dan uji lainnya. Penemuan keberadaan kode yang *error,* Peneliti menggunakan fitur *list error* saat proses *debugging*, *CPU Usage* dan *Setup Building* pada tes pembuatan tidak ada yang *error,* maka kemudian dilakukan beberapa uji, di antaranya *unit testing* (*white-box*)*, integration testing* (*black-box*)*, validation testing* dan *System Testing.*

# **5.** *Deployment*

Tahap *deployment*ini dilakukan implementasi program sekaligus memonitor produk (apabila terjadi kerusakan) dan juga penyediaan fasilitas (infrastruktur) kepada *user*. Pada tahap ini, *user* juga diberikan buku petunjuk penggunaan, petunjuk *troubleshooting* dan juga prosedur instalasi program yang telah dibuat.

## **C. Subjek Penelitian**

Subjek dalam Penelitian ini yaitu perangkat laboratorium seperti Penanggungjawab laboratorium dan Asisten laboratorium. Laboratorium yang dijadikan penelitian yaitu laboratorium kimia UIN Walisongo Semarang, kampus 2 yang berada di lantai 1 dan lantai 2.

## **D. Teknik Pengumpulan Data**

Ada beberapa metode yang dilakukan dalam pengumpulan data. Pengumpulan data yang dilakukan oleh Peneliti sebagai berikut:

# **1. Observasi**

Penelitian memilih jenis observasi berperan serta dengan terlibat langsung dalam kehidupan sehari-hari di laboratorium kimia UIN Walisongo. Kegiatan yang diikuti di antaranya yaitu monitoring alat, bahan dan input data MSDS.

### **2. Wawancara**

Teknik wawancara yang digunakan pada penelitian ini yakni teknik wawancara terstruktur dan tidak terstruktur. Teknik wawancara terstruktur digunakan pedoman (angket) berupa *checklist*. Teknik wawancara tidak terstruktur dilakukan dengan menanyakan pertanyaan yang tidak berdasarkan angket. Demikian, Peneliti menggunakan pedoman angket *checklist* dalam bertanya, kemudian Peneliti mengembangkan pertanyaan apabila jawaban responden beragam. Tujuan tersebut agar data yang didapatkan semakin banyak (berpotensi).

### **3. Angket**

Penelitian ini digunakan data angket sebagai pedoman menentukan pertanyaan pada tahap wawancara, sebagaimana wawancara terstruktur dalam membuat panduan wawancara. Hasil dari angket ini juga bertujuan untuk dijadikan sebagai dasar analisis kebutuhan pengembangan.

### **E. Teknik Analisis Data**

Teknik analisis data dilakukan setelah pengumpulan data, kemudian dicari dan disusun secara sistematis, dipilah menjadi kesimpulan sementara yang mudah dipahami. Cakupan analisis pada penelitian ini sampai pada teknik analisis level meneliti yang tidak menguji. Adapun teknik analisis yang digunakan pada Penelitian ini sebagai berikut:

### **1. Reduksi Data**

Peneliti memilah hal pokok yang melibatkan seorang pembimbing (Dosen pembimbing). Peneliti membutuhkan teknik ini mengingat banyak data dan informasi yang didapatkan pada studi pendahuluan. Teknik analisis ini bertujuan untuk menganalisi sudah sampai mana nilai esensi temuan yang akan dikembangkan. Selanjutnya, data yang sudah direduksi akan disajikan menjadi penyajian data.

### **2. Uji Validasi**

Uji validasi oleh Ahli dilakukan oleh beberapa pakar dan responden dalam bidangnya pada Penelitian ini. Uji validasi *unit testing* (*white-box*) dan *integration testing* (*black-box*) dilakukan oleh Peneliti(Pengembang)*.* Kemudian, *validation testing* terdiri dari dua (2) macam uji yaitu *alpha testing* oleh pakar RPL (Rekayasa Perangkat Lunak), ahli desain dan Ahli Materi (laboratorium) dan *beta testing*  (SUPR-Q *testing*) oleh responden. Selanjutnya, *System Testing* dilakukan oleh fitur *Code Metric, Performance Profiler* pada Visual Studio dan Rapise*.* Adapun pedoman penilaian, perhitungan dan instrumen validasi tersebut terlampir.

# **3. Perhitungan Analisis Data**

Perhitungan analisis data bertujuan untuk menentukan apakah hasil uji terhadap produk bernilai valid atau tidak. Pada Penelitian dan pengembangan, untuk menentukan validitas *alpha* digunakan rumus perhitungan (Aiken, 1980) dan tabel (Aiken, 1985). Adapun perhitungannya sebagai berikut:

$$
V = \sum s / [n(c-1)] \tag{3.1}
$$

Keterangan:

 $s=r-l_0$ 

lo= kategori *rating* terendah

c= kategori *rating*

r= angka yang diberikan oleh seorang penilai

### **BAB IV**

### **DESKRIPSI DAN ANALISIS DATA**

### **A. Deskripsi Prototipe Produk**

Deskripsi prototipe produk yang didapatkan dari fase *inception* sampai *construction* yang menghasilkan tampilan antarmuka beserta sintaksisnya dan juga tabel *database*. Tampilan antarmuka berfungsi sebagai visualisasi sintaksis yang ada pada layar, sehingga *user* dapat mengoperasikan program dengan klik, geser dan input. Selanjutnya, tabel *database* akan menyimpan hasil pengoperasian pada program, yang dapat dikelola oleh Kepala Laboran. Adapun penjabaran hasil tersebut sebagai beriku:

### **1. Tampilan Antarmuka**

Tampilan antarmuka di antaranya meliputi tampilan logo, *splash screen, form* dan tombol-tombol (terlampir). Secara garis besar tampilan antarmuka pada program ini memiliki gaya berjenis *flat design*. Pewarnaan dominan berwarna putih dan hijau menggambarkan kesehatan dari sebuah laboratorium. Berikut merupakan tampilan antarmuka prototipe yang telah Peneliti buat:

### **a. Logo**

Logo program Rhazes terinspirasi dari kaligrafi berjenis Kufi yang membentuk suatu huruf alfabet. Bentuk dari logo mewakili huruf depan dari nama program, yakni "R". Bentuk dasar yang diambil dari logo ini adalah geomteri persegi yang bermaksud melambangkan keteraturan *database* dari antar satu data dengan data yang lain.

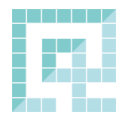

Gambar 4.1 Logo Program Rhazes

# **b.** *Splash Screen*

Tampilan *splash screen* merupakan tampilan awal yang bermaksud untuk mengenalkan logo dan versi program yang telah dijalankan. *Splash Screen* muncul setelah *icon* shortcut diklik, artinya *splash screen* ini juga berfungsi untuk mennginformasikan kepada pengguna (*user*) program tersebut sudah berjalan dan telah terdeteksi berjalan pada *task manager*.

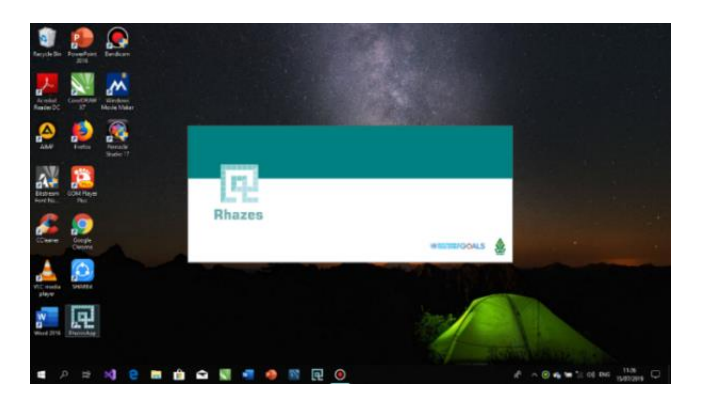

Gambar 4.2 Tampilan *Splash Screen*

### **c.** *Form* **Login**

*Form* login digunakan sebagai gerbang awal program/aplikasi. *User* harus membuka gerbang ini apabila ingin mengkases data pada isi program. Sebagai kunci dari gerbang ini digunakan 'Username' dan 'Password' untuk membuka akses program. Apabila username dan password sesuai dengan data keduanya yang terdaftar pada *database* program, maka muncul sebuah dialog yang memberitahukan bahwa proses *login* dinyatakan berhasil. Namun, ketika *user* salah memasukkan username dan password karena beberapa hal, maka muncul sebuah dialog yang memberitahukan bahwa *user* tidak dapat masuk ke dalam program. Login ini dengan kata lain seperti pertahanan keamanan dari program ini.

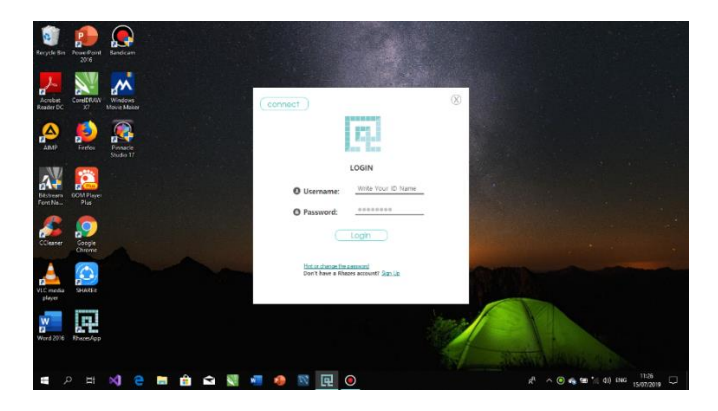

Gambar 4.3 Tampilan *Form* Login

Pada *form* login terdapat *label* yang memiliki *hyperlink* yang dapat menampilkan *form* lain. Adapun *label*  tersebut bertuliskan 'signup' dan 'hint password'.

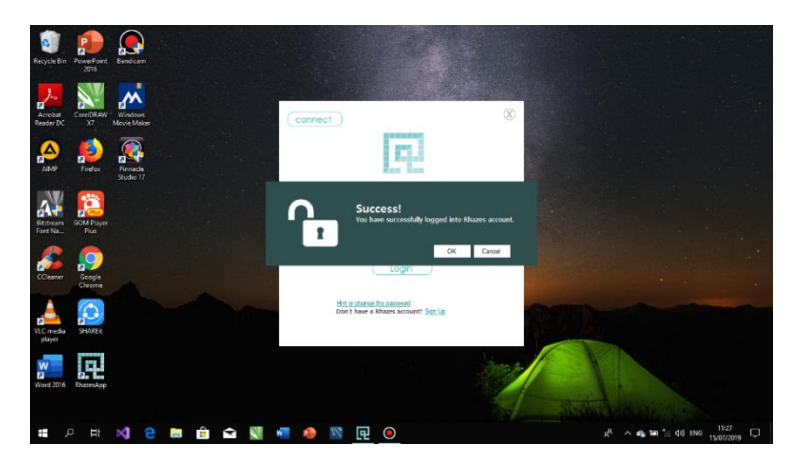

Gambar 4.4 Tampilan Dialog ketika berhasil Login

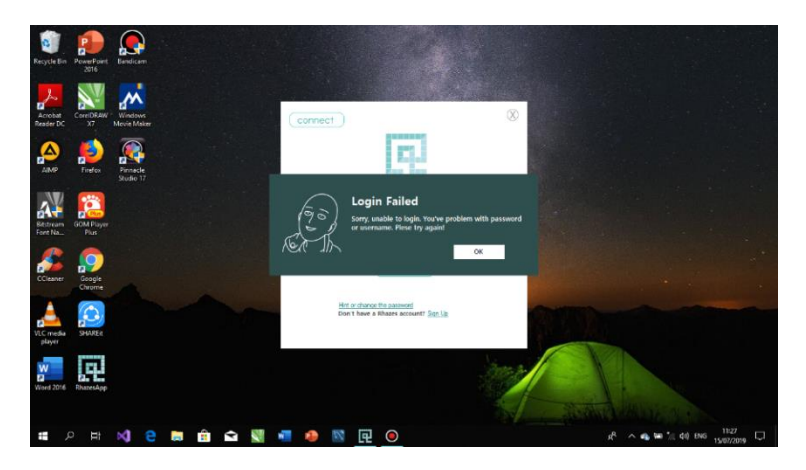

Gambar 4.5 Tampilan Dialog ketika berhasil Login

#### **d.** *Form* **Signup**

*Form* signup dapat diaktifkan oleh *user* sebagai tempat semacam pendaftaran (registrasi) akun username. Akun yang dibuat pada *form* signup dapat digunakan untuk proses *login*. *User* dapat membuat akun tersebut dengan mengisi textbox 'username', 'password', 'hint password','email' dan kemudian ada 'Access Code'. Access Code didapatkan oleh *user* yang ingin mendaftarakan akun melalui pemegang *database* yakni Penanggungjawab Laboratorium. Pemegang *database* diberikan wewenang untuk dapat mengubah/*update* Access Code, kemudian memberikan kepada pendaftar akun yang berhak mendaftar yakni asisten Laboratorium.

Apabila proses pendaftaran pada *form* sign up berhasil akan muncul messagebox yang bertuliskan *"Your data has been saved"*, sedangkan apabila proses sign up gagal dikarenakan hal-hal tertentu, maka akan muncul messagebox yang bertuliskan "*Your data...*". Kegagalan dalam pendaftaran akun dapat disebabkan beberapa hal, seperti kesalahan input data (jenis data tidak sesuai) dan Access Code yang dimasukkan salah.

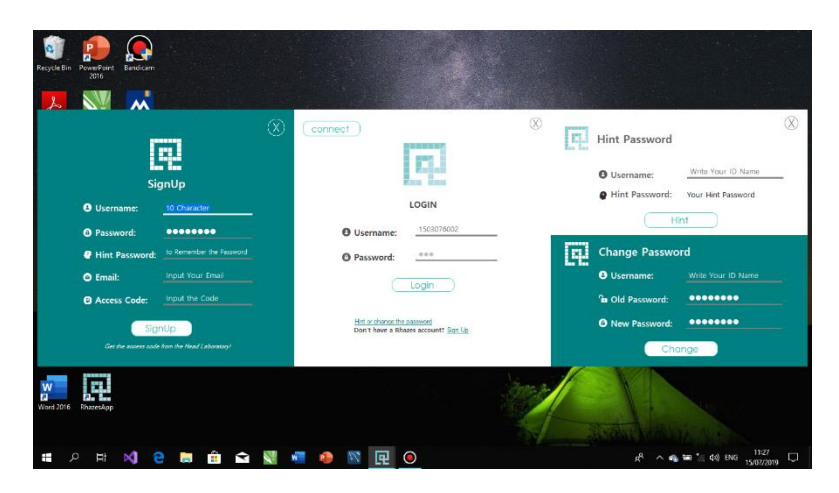

Gambar 4.6 Tampilan *Form* SignUp (kiri), Login (Tengah) dan Hint & Change Password (Kanan)

# **e.** *Form* **Hint & Change Password**

*Form* hint password berisi *form* yang berfungsi untuk mengingatkan pengguna ketika terjadi kejadian lupa password, kemudian juga dapat dilakukan untuk pengubahan password. Fitur pada hint password dapat berjalan ketika input username sesuai dengan yang telah terdaftar pada *database*. Namun, ketika *user* salah input data username, maka muncul messagebox bertuliskan "...". Pada fitur ubah password dalam *form* ini berjalan apabila password lama yang dimasukkan benar, maka akan muncul peringatan, kemudian password yang baru dapat terekam. Namun, ketika *user* salah input data password yang lama,maka muncul peringatan bahwa gagal melakukan ganti password, kemudian pasaword baru tidak terekam.

### **f.** *Form* **Utama**

*Form* Utama terdiri atas beberapa bagian, yaitu *Top Bar (Title Bar), Scrollbar Menu*, *Sizing Button* dan *Panel.* Komponen *Top Bar* berfungsi untuk menggerakkan (*drag*) *Form* Utama. *Scrollbar Menu* berisi tombol-tombol menu seperti Menu Dashboard, Material, Safety Data, SOP dan Report. Posisi bawah *Scrollbar Menu* terdapat *Sizing Button*  untuk memperkecil (*Minimize Button*) dan keluar aplikasi (*Close/Logout Button*). Selanjutnya, komponen *Panel* berisi konten menu yang diaktifkan pada *Scrollbar Menu.*

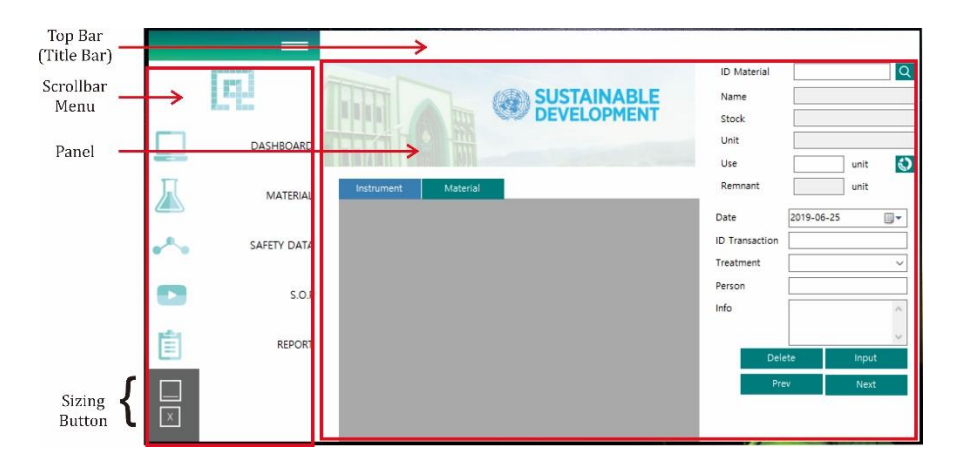

Gambar 4.7 Tampilan *Form* Utama

Komponen *panel* merupakan ruangan untuk mengisi konten ketika salah satu Menu dalam *Scrollbar* diklik. Misalkan, *user* mengklik Menu *Dashboard,* kemudian panel akan terhubung dengan konten Menu *Dashboard.* Jumlah muatan *Panel* ada lima (5), yaitu Dashboard, Material, Safety Data dan Report. Konten dari masing-masing panel, dijelaskan sebagai berikut ini,

1) Dashboard

Dashboard memiliki fungsi seperti sebuah ruangan utama Laboratorium, di mana kita dapat mengolah atau menggunakan alat dan bahan yang ada di Laboratorium. Kegiatan pada *panel* Menu Dashboard yaitu pengoperasian alat dan bahan secara terpisah. Pada *Panel*  ini juga ditampilkan pengenalan logo *Sustainable Development*, tujuannya agar *User* menyadari bahwa aplikasi ini bertujuan untuk mendukung *Sustainable Development.*

2) Material

Material memiliki fungsi seperti gudang Laboratorium, berisi *database* alat dan bahan. Pada panel ini *user* dapat memasukkan alat dan bahan yang baru didapatkan. *User* juga dapat melihat data jumlah yang tersisa, data waktu perbaikan alat dan masa kadaluarsa bahan kimia.

#### 3) Safety Data

*Panel* ini merupakan sumber referensi keselamatan kerja pada bahan-bahan yang digunakan pada Laboratorium. *User* dapat menyimpan *file*-*file* secara rapi dalam internal *desktop* kemudian *Opendialog* pada *file* program ini mengarahkan ke tempat *file* tersebut tersimpan. Hadirnya fitur ini dimaksudkan agar *user* tidak membuka *taskbar* baru apabila dia membutuhkan informasi mengenai data MSDS (*Material Safety Data Sheet)*.

4) Standard Operational Procedure (SOP)

Berkebalikan dengan *panel* Safety Data, panel ini memiliki referensi penggunaan mengenai Alat. Referensi tersebut berupa penampilan video SOP dari alat-alat yang dioperasikan di Laboratorium. *File* video dapat disimpan dalam internal *desktop* yang dapat dibuka pada *panel* ini, bertujuan agar memudahkan *user* apabila membutuhkan informasi mengenai penggunaan alat.

5) Report

Pengelolaan data dibutuhkan dalam sebuah sistem. Pada program ini diciptakan fitur merekap seluruh data kemudian melaporkannya dalam bentuk dokumen. *Database* yang direkap dan dilaporkan dari mulai tabel alat dan bahan sampai dengan limbah yang dikelola.

# **2. Penyimpanan** *Database*

Penyimpanan data mengenai alat dan bahan beserta pengolahannya diimplementasikan ke dalam bentuk tabel. Penyajian data di sini didasarkan atas hasil pada tahap analisis kebutuhan. Tabel *database* tersebut disimpan dalam server berupa *framework* MySQL Workbench 8.0 CE yang telah dienkripsi. Berikut merupakan tabel *database* yang telah dibuat:

| No. | <b>Tabel</b>           |             | Keterangan                                |
|-----|------------------------|-------------|-------------------------------------------|
| 1.  | Tabel Material (bahan) |             | Tabel ini digunakan<br>untuk<br>menyimpan |
|     | Table Name:            | material    | kimia<br>bahan<br>(material). Data kolom  |
|     | Column Name            | Datatype    | yang dimasukkan yaitu                     |
|     | idmaterial             | VARCHAR(45) | Id<br>material.                           |
|     | name mat               | VARCHAR(45) | nama                                      |
|     | othername mat          | VARCHAR(45) | material<br>(rumus                        |
|     | code mat               | VARCHAR(45) | moleul),<br>lain<br>nama                  |
|     | storage mat            | VARCHAR(45) | bahan (nama IUPAC),                       |
|     | quantity_mat           | INT(11)     |                                           |
|     | unit mat               | VARCHAR(45) | kode bahan, tempat                        |
|     | available_mat          | <b>DATE</b> | penyimpanan, jumlah,                      |
|     | expired mat            | DATE        | tanggal ketersediaan,                     |
|     | remnant mat            | INT(11)     |                                           |
|     | price                  | INT(11)     | kadaluarsa, sisa bahan<br>dan harga.      |
|     |                        |             |                                           |

Tabel 4.1 Implementasi *Database* dari program Rhazes

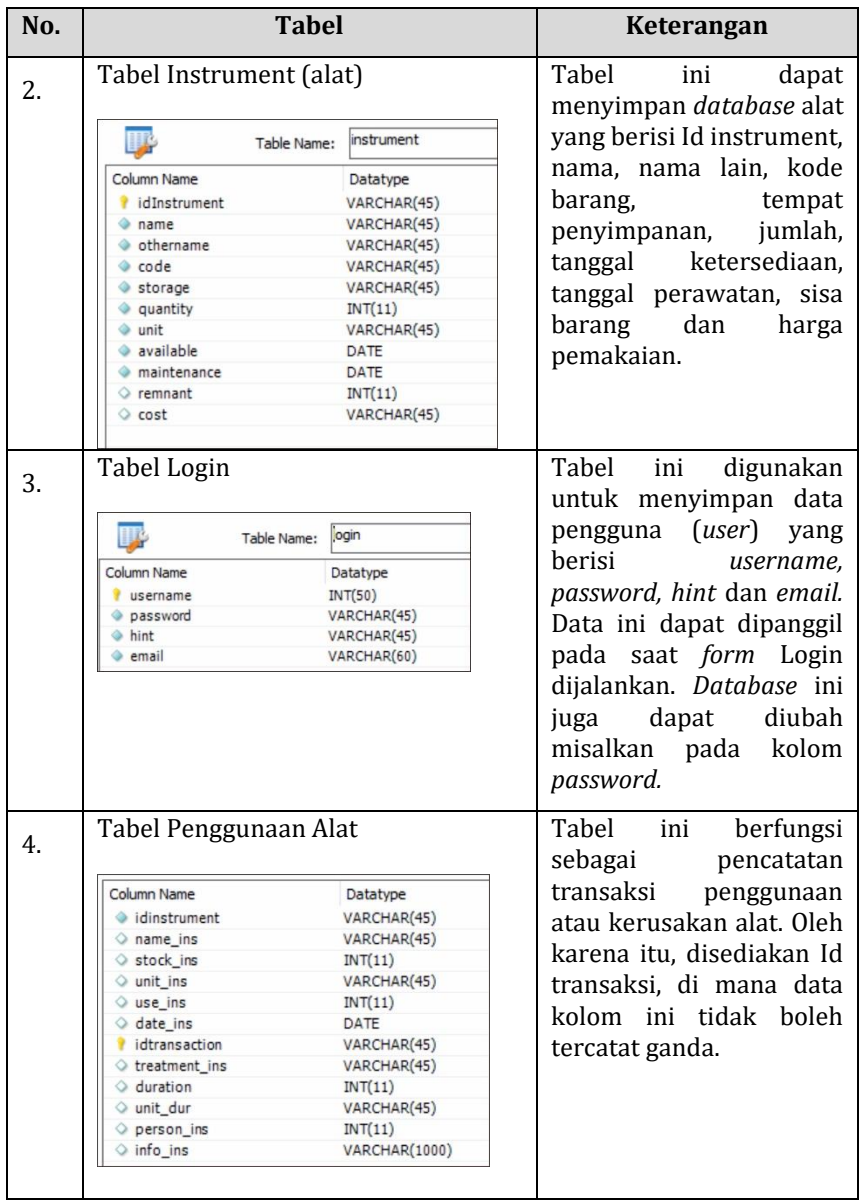

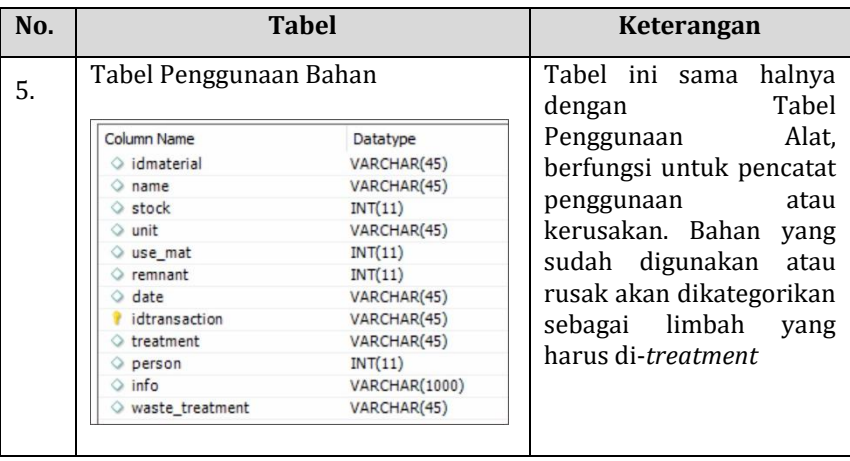

Tabel Material dan Instrument memiliki kolom yang hampir sama. Keduanya, dirancang berdasarkan analisis kebutuhan, yakni harus dicantumkan hal-hal pokok seperti data alat dan bahan beserta kesediaannya (perbaikan alat atau kadaluarsa bahan). Selanjutnya, tabel Login didasarkan pada implementasi aspek keamanan pada RPL. Terakhir, tabel Penggunaan Alat dan Penggunaan Bahan diperoleh diperoleh dari analisis kebutuhan terkait pencatatan penggunaan alat dan bahan seperti pada lampiran hasil wawancara. Pada tabel ini, digunakan juga kolom *waste\_treatment* untuk mendata pengolahan limbah, yang diupayakan memenuhi aspek *sustainable development.*

## **3. Implementasi Kode**

Program *Rhazes* dibuat dengan bahasa Visual Basic.Net melalui *editor* pada Microsoft Visual Studi Community. Pengetikan kode ini didasari atas rencana pada tahap pemodelan (pada fase *elaboration*). Pengodean dilakukan dengan diingiri dengan *debugging* untuk mengecek apakah kode berjalan dengan baik atau sebaliknya terdapat *error.*  Adapun implementasi kode dari *Rhazes,* sebagai contoh diberikan sampel kode pada *form login*:

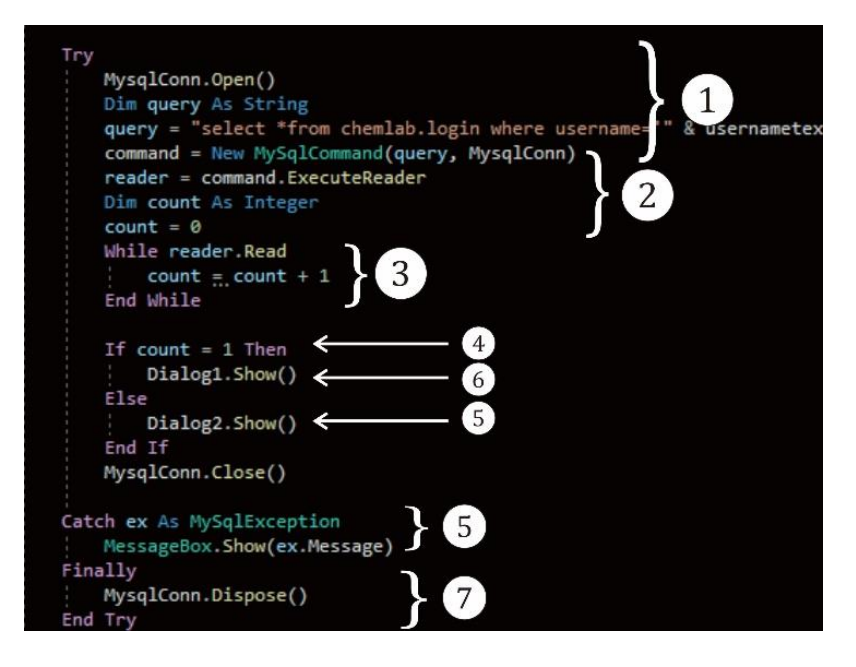

Gambar 4.8 Implementasi kode *form login* pada *editor*

Pada implementasi kode *form* Login pada Gambar 4.8. selaras dengan diagram aktivitas. Nomor satu yang ditunjukkan pada gambar merupakan kegiatan membuka koneksi dengan *database*, kemudian form membaca *query* SQL (nomor dua). Selanjutnya, pada nomor tiga dan empat terdapat kegiatan dimana jika data yang input pada *form* bernilai benar (count=1), maka kode akan memvalidasi untuk menampilkan *dialog1* atau *login* berhasil (nomor enam). Namun, apabila form bernilai salah, maka kode akan memvalidasi untuk menampilkan dialog2 atau *login* gagal (nomor lima). Terkadang, jika ada kejadian-kejadian di luar dari kehendak *user* pada input username atau password, maka akan muncul keterangan (*message*) tentang apa yang sedang sebenarnya terjadi. Terakhir, apabila *form* sudah berakhir, maka *query* dan koneksi akan ditutup (nomor tujuh).

### **B. Hasil Uji Lapangan**

### **1.** *Unit Testing*

Hasil *Unit testing* berasal dari diagram aktivitas (*flowgraph*) pada tahap *modeling*, kemudian jumlah jalur independennya di hitung dengan persamaan (2.6) serta diujikan jalurnya oleh Peneliti sendiri. Hasil dari uji ditampilkan pada tabel berikut:

| No. | <b>Form</b>                    | Jalur Independen              | <b>Hasil</b> |
|-----|--------------------------------|-------------------------------|--------------|
| 1.  | Login                          | $1 - 2 - 7$                   | Berhasil     |
|     |                                | $1 - 2 - 3 - 4 - 6 - 7$       | Berhasil     |
|     |                                | $1 - 2 - 3 - 4 - 5 - 2 - 7$   | Berhasil     |
| 2.  | SignUp                         | $1 - 2 - 7$                   | Berhasil     |
|     |                                | $1 - 2 - 3 - 4 - 6 - 7$       | Berhasil     |
|     |                                | $1 - 2 - 3 - 4 - 5 - 2 - 7$   | Berhasil     |
| 3.  | Hint and<br>Change<br>Password | $1 - 2 - 12$                  | Berhasil     |
|     |                                | $1 - 3 - 12$                  | Berhasil     |
|     |                                | $1 - 2 - 4 - 5 - 6 - 12$      | Berhasil     |
|     |                                | 1-3-8-9-10-12                 | Berhasil     |
|     |                                | $1 - 2 - 4 - 5 - 7 - 2 - 12$  | Berhasil     |
|     |                                | 1-3-8-9-11-3-12               | Berhasil     |
| 4.  | Dashboard                      | $1 - 2 - 14$                  | Berhasil     |
|     |                                | $1 - 3 - 14$                  | Berhasil     |
|     |                                | $1 - 2 - 4 - 8 - 9 - 14$      | Berhasil     |
|     |                                | $1 - 2 - 5 - 8 - 9 - 14$      | Berhasil     |
|     |                                | $1 - 2 - 4 - 8 - 10 - 2 - 14$ | Berhasil     |

Tabel 4.2 Hasil *Unit Testing* Program Rhazes

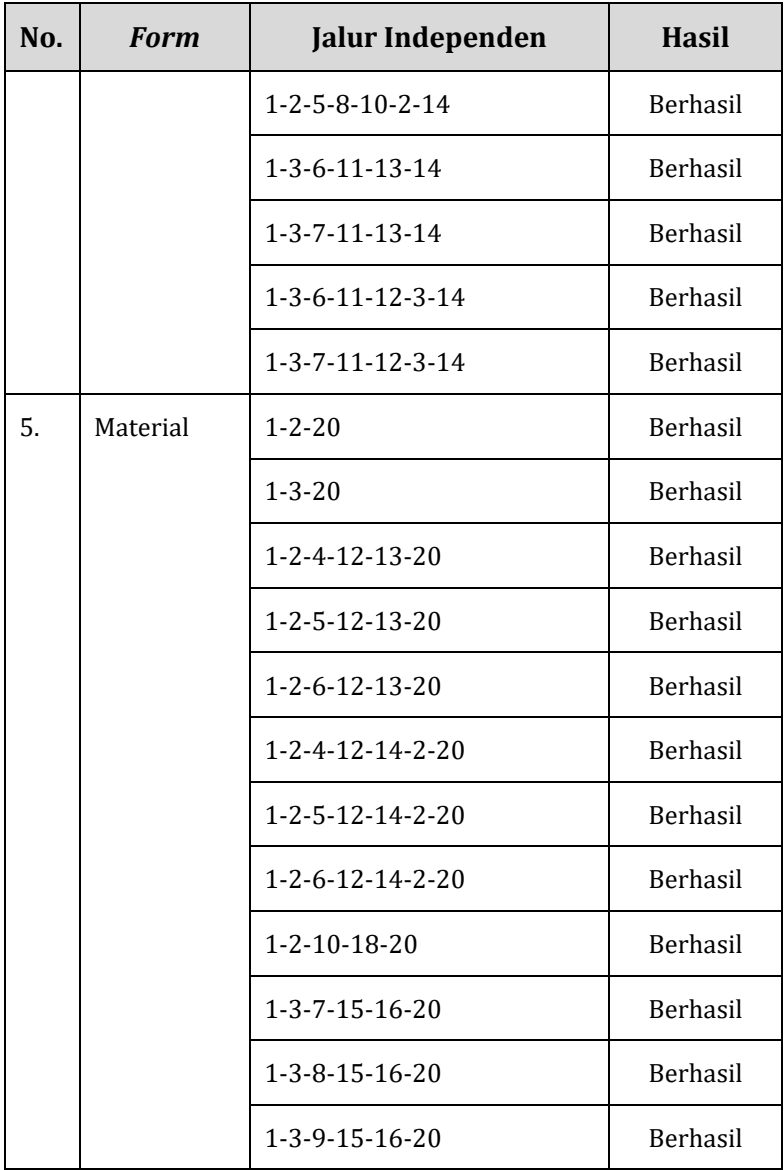

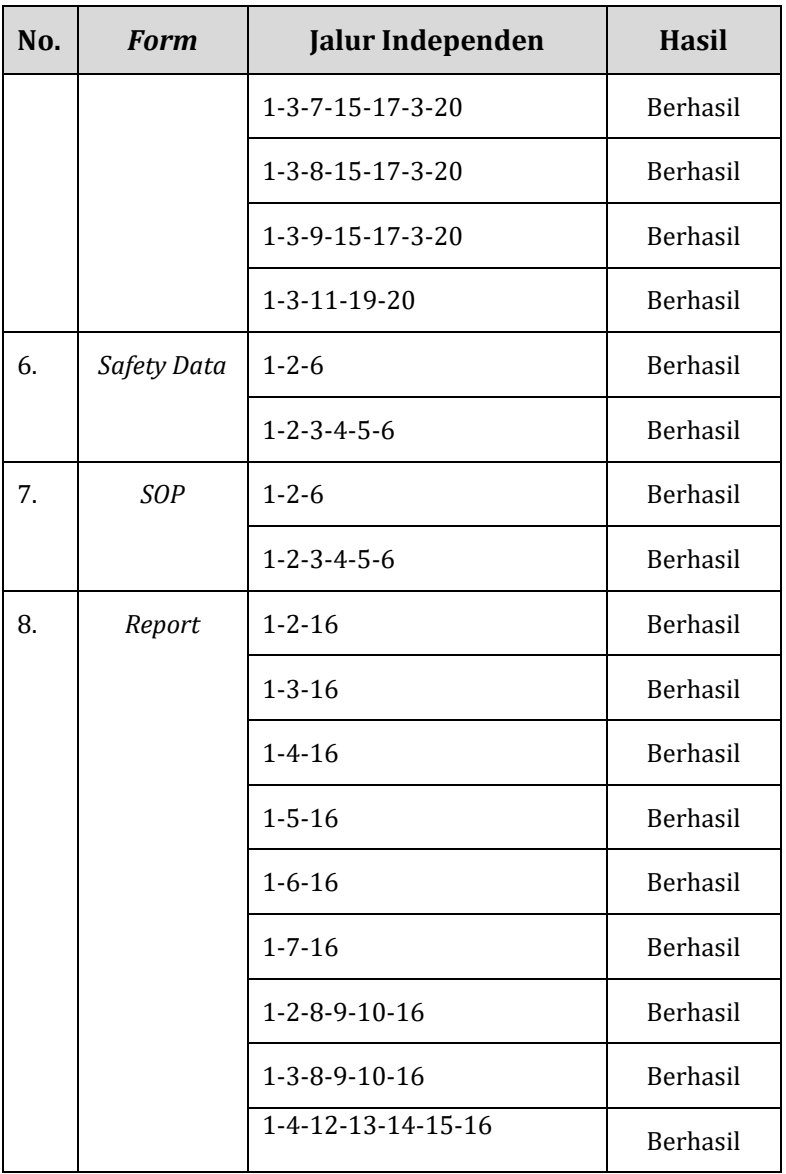

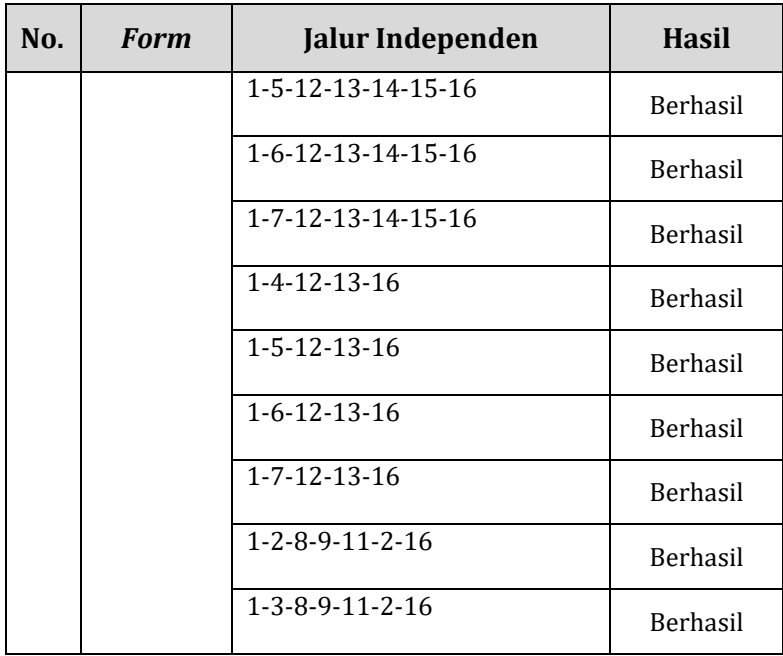

Tabel 4.2 merupakan hasil dari penentuan jalur independen V(G) melalui persamaan (2.6), dengan jumlah jalur pada *form* Login, SignUp, Hint and Change Password, Dashboard, Material, SOP dan Report berturut-turut yaitu 3, 3, 6, 10, 16, 2, 2 dan 18 dengan total keseluruhan 60 jalur independen. Hasil akhir dari pengujian ini seluruh jalur independen pada program sebelum di-*install* tidak memiliki kesalahan jalur.

# **2.** *Integration Testing*

Hasil *Integration testing* didapatkan dari skenario yang telah direncanakan pada Bab III dalam menentukan *use case.* Hampir sama dengan *unit testing,* hanya saja uji ini lebih rinci pada kegiatannya dan hasil yang diharapkan setelah di*-install*. Kegiatan *integration testing* mendapatkan hasil sebagai berikut:

| No.   | <b>Use Case</b>             | Jumlah          | <b>Hasil</b>  |              |
|-------|-----------------------------|-----------------|---------------|--------------|
|       |                             | <b>Skenario</b> | <b>Sesuai</b> | <b>Tidak</b> |
| 1.    | Login                       | 8               | 8             | 0            |
| 2.    | SignUp                      | 8               | 8             | $\Omega$     |
| 3.    | Hint and Change<br>Password | 9               | 9             | $\Omega$     |
| 4.    | Dashboard                   | 20              | 10            | $\Omega$     |
| 5.    | Material                    | 18              | 18            | 0            |
| 6.    | Safety Data                 | 12              | 12            | $\Omega$     |
| 7.    | SOP                         | 13              | 13            | $\Omega$     |
| 9.    | Report                      | 17              | 17            | $\Omega$     |
| Total |                             | 105             | 105           | 0            |

Tabel 4.3 Hasil *Integration Testing* Program Rhazes

Hasil akhir pada *integration testing* menunjukkan terdapat 105 skenario yang sesuai dengan tahap *modeling*.

Selanjutnya, hasil ini akan dinilai validitasnya pada analisis data. Harapannya, apabila ditemukan ketidaksesuaian di kemudian waktu akan ada pembenahan sebelum masuk pada uji selanjutnya.

### **3.** *Validation Testing*

*Validation testing* memiliki dua cermin pengujian. *Pertama,* dilakukan pengujian oleh pakar (ahli) terhadap produk. *Kedua,* dilakukan pengujian oleh orang-orang yang representatif sebagai pengguna produk (*user*).

# **a.** *Alpha Testing*

Pengujian *Alpha* dilakukan oleh beberapa ahli di bidang masing-masing, di antaranya, Penanggungjawab laboratorium kimia UIN Walisongo, Anita Karunia Z, S.Si sebagai ahli materi. Pada bidang desain GUI diuji oleh Isro' Fijan Topo, S.Pd., yang sehari-hari menjadi ilustrator digital dan komikus profesional. Kemudian, pada bidang Rekaya Perangkat Lunak (RPL) diuji oleh Muhammad Chodzirin, M.Kom., Dosen IT UIN Walisongo. Pengujian ini menghasilkan nilai pada bidang materi manajemen laboratorium, GUI dan RPL, berturut-turut yaitu 4,6 , 4,75 dan 5 pada skala dengan kategori 5 terlampir.

# **b.** *Beta Testing*

Pengujian *beta* dilakukan oleh beberapa asisten laboratorium, di antaranya Roudlotul Jannah  $(r_1)$ , Siska Aditya Yuniar (r2) dan Syarifatul Ulya (r3). Awalnya, Asisten mendapatkan pengarahan dan pengenalan mengenai program Rhazes. Kemudian, mereka memberikan respon terhadap program melalui angket SUPR-Q dengan hasil perhitungan terlampir. Hasil rata-rata nilai dari butir pernyataan angket SUPR-O untuk  $r_1$ ,  $r_2$  dan  $r_3$  berturutturut adalah 4,91, 4,91 dan 5,00. Mereka merekomendasikan masing-masing kepada orang lain sejumlah 10, 10 dan 8 orang. Hasil dari angket ini kemudian dianalisis sebagai tingkat penerimaan untuk orang yang representatif sebagai pengguna.

### **4.** *System Testing*

*System Testing* dilakukan untuk menguji performa program ketika dijalankan pada sistem komputer. Rangkaian pengujian tersebut di antaranya, *Code Metric*, *Performance Profiler* pada Visual Studio dan Rapise 6.1.16.09. Perhitungan dan pedoman penentuan pengujian terlampir pada lampiran.

| <b>Code Metrics Results</b>             |                       |                              | n x                  |  |
|-----------------------------------------|-----------------------|------------------------------|----------------------|--|
| 87<br>Filter: None                      |                       | $-$ Min:                     |                      |  |
| Hierarchy A                             | Maintainability Index | <b>Cyclomatic Complexity</b> | <b>Lines of Code</b> |  |
| RhazesApp (Debug)<br><b>Ivel</b>        | 71<br>٠               | 313                          | 191                  |  |
| RhazesApp<br>52                         | 59<br>٠               | 273                          |                      |  |
| <b>Og</b> Dialog1<br>ь                  | 60<br>٠               | ß                            | 160                  |  |
| <b>Og</b> Dialog2<br>Þ                  | 60<br>٠               | 5                            | 145                  |  |
| <b>On</b> Dislog3<br>b.                 | 61<br>٠               | 8                            | 205                  |  |
| FormAlarm<br>Þ                          | 64                    | 5                            | 66                   |  |
| formdashboard <b>III</b><br>ь           | 59                    | 73                           | 2.754                |  |
| Formhint<br>Þ                           | 56                    | 14                           | 540                  |  |
| <b>Ca</b> Formlogin<br>b                | 58<br>٠               | 13                           | 369                  |  |
| formmaterial<br>Þ                       | 58<br>٠               | 31                           | 1.104                |  |
| <b>Ca</b> Formreport<br>b               | 53                    | 43                           | 1.235                |  |
| formsafetydata<br>Þ                     | 61<br>٠               | 10                           | 265                  |  |
| Formsignup<br>b                         | 56                    | 10                           | 452                  |  |
| Formsop<br>Þ                            | 62                    | 11                           | 282                  |  |
| <b>Ca</b> Formutama<br>ъ                | 61<br>٠               | 31                           | 610                  |  |
| kucingdialog<br>Þ                       | 63<br>٠               | s                            | 161                  |  |
| SplashScreen1<br>ь                      | 63<br>٠               | 5                            | 123                  |  |
| RhazesApp.My<br>$\mathbf{u}$<br>ь       | 94                    | 32                           | 102                  |  |
| <b>CD</b><br>RhazesApp.My.Resc III<br>ь | 81                    |                              | 'n                   |  |

Gambar 4.9 Hasil uji *Code Metric*

Program Rhazes memiliki indeks rata-rata *maintainability* sebesar 63,16 dengan nilai *Cyclomatic Complexity* yang berbeda dari perhitungan manual V(G). *Cyclomatic Complexity* pada Gambar 4.9 menunjukkan hasil yang lebih kompleks daripada perhitungan V(G) manual pada tahap *modeling*. Perbedaan tersebut disebabkan karena sistem komputer mengetahui lebih rinci percabangan alur program. Di sisi lain, Peneliti hanya menetapkan nilai V(G) dengan asumsi alur yang sederhana sesuai tertera pada diagram aktivitas pada Bab III.

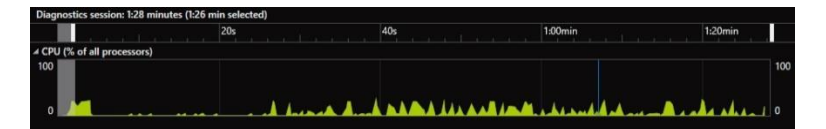

Gambar 4.10 Grafik hasil uji *Performance Profiler*

Berdasarkan Gambar 4.10, grafik *performance profiler* untuk keseluruhan *processor* menunjukkan hasil kinerja yang cenderung konstan. Waktu yang dibutuhkan pada uji ini sebanyak 1 menit 28 detik. Selain grafik, hasil dari uji ini juga berupa *CPU total* dan *self-CPU* yang kemudian akan dianalisis seberapa baik program bekerja saat dijalankan.

Pengujian menggunakan Rapise menghasilkan tabel yang dapat merekam jejak aksi dari program seperti *click* (menekan tombol), *double-click, do send key* (mengetik data) dan lain sebagainya. Tabel yang dihasilkan pada pengujian menggunakan Rapise ini terlampir. Pada intinya, uji Rapise ini digunakan untuk melengkapi pengujian sebelumnya, sekaligus memastikan navigasi-navigasi pada program berjalan dengan baik dan tidak ada yang *error.*

### **C. Analisis Data**

## **1.** *Unit Testing*

Berdasarkan Tabel 4.2, tingkat keberhasilan pada uji ini adalah 100% sebab memenuhi keberhasilan secara keseluruhan. Artinya, program berjalan sesuai alur yang telah didesain. Setelah menentukan jalur independen dan telah mengujinya, Peneliti harus tetap memonitor kinerja lainnya selama penggunaan, misalkan alur pengecualian MySQL yang mengeluarkan pernyataan berupa pesan (*ex.message*) ketika terjadi salah input data seperti contoh pada kesalahan input jenis data.

# **2.** *Integration Testing*

Berdasarkan Tabel 4.3 terkait uji terhadap skenario *use case*, persentase kesesuaian mencapai 100% dikarenakan memenuhi kesesuaian secara keseluruhan. Program ini sesuai dengan skenario yang direncanakan pada tahap *modeling*. Pengujian ini dilakukan oleh Peneliti dengan dimaksudkan Peneliti menempatkan posisi seolah-olah sebagai *actor* pada *use case.*

# **3.** *Validation Testing*

### **a.** *Aplha Testing*

*Alpha testing* dilakukan setelah mendapatkan hasil dari uji lapangan berupa penilaian dari ahli yang representatif untuk menilai produk. Didapatkan dari hasil uji berupa nilai dari validator disimbolkan *r* yang akan digunakan untuk menghitung angka validitas (*V*) dengan rumus Aiken pada persamaan (3.1). Selanjutnya, nilai *V*  tersebut dapat ditentukan tingkat validitasnya dengan bantuan tabel Aiken.

Pada persamaan (3.1) digunakan beberapa simbol yang harus diinput ke dalam persamaan. Jumlah validator dinyatakan dengan huruf *n,* sejumlah 3 (tiga) validator, sedangkan kategori *rating* dinyatakan dengan huruf *lo*  (kategori *rating* terendah) dan *c* (jumlah kategori rating). Telah didapatkan dari hasil validasi yaitu nilai  $r_1$ = 4,6,  $r_2$ = 4,75 dan  $r_3$ = 5 dengan nilai s (r-lo) berturut-turut yaitu  $s_1$ = 3,6, s2= 3,75, s3= 4. Akhirnya, perhitungan nilai *V* dapat didapatkan dengan hasil sebesar *V*= 0,95. Hasil angka tersebut dinyatakan sebagai koefisien yang sangat baik berdasarkan tabel koefisien *V* Aiken.

# **b.** *Beta Testing*

Penilaian ini dilakukan oleh Asisten Laboratorium selaku pengguna program yang membantu kinerja dari
Kepala Pranata Laboratorium dengan tujuan menilai tingkat kepuasan dari pengguna sebagai bahan evaluasi pengembang. Hasil instrumen penilaian SUPR-Q terhadap produk Rhazes menunjukkan kategori nilai sangat baik walaupun pada beberapa aspek yang belum dinilai sempurna (skor 5), contohnya pada aspek kemudahan penggunaan dan navigasi program (pada butir penyataan No.1 dan 4). Oleh karena itu, pengembangan selanjutnya perlu diperhatikan aspek kemudahan misalnya pada prinsip kesederhanaan desain. Adapun Perhitungan nilai dari hasil SUPR-Q serta tabel kategori terlampir.

# **4.** *System Testing*

Pengujian yang dilakukan oleh program komputer (Visual Studio dan Rapise) ini menghasilkan beberapa indeks dan grafik yang dapat dianalisis. Indeks dan grafik tersebut di antaranya yakni *maintainability index,* grafik *performance profil* dan tabel Rapise. Nilai indeks yang didapatkan tersebut kemudian dapat dibandingkan dengan skala yang ada pada lampiran.

Indeks *maintainability* dapat dijadikan acuan tingkat adapatasi terhadap lingkungan yang berupa koreksi, perbaikan dalam sistem. Indeks *maintainabilty* yang diperoleh pada *Code Metric* rata-rata sebesar 63,16. Indeks ini dapat ditentukan kualitasnya berdasarkan skala yang ditetapkan oleh Microsoft. Berdasarkan hasil yang diperoleh, indeks 63,16 masuk ke dalam kategori berwarna hijau (baik) sebab memiliki indeks dalam rentang antara 20 sampai 100. Jadi, program ini dapat diperbaiki atau dimodifikasi dengan baik di kemudian waktu.

Grafik pada *performance profile* seperti pada Gambar 4.10 dapat ditelusuri secara lebih rinci per-alur yang terjadi pada program menjadi data tabel. Kemudian, Peneliti dapatkan hasil rincian kinerja dari mulai membuka *form* memiliki nilai rata-rata *CPU total* sebesar ~0,03%, sedangkan dari tinjauan *self-CPU* rata-rata sebesar ~0,01%. Peneliti belum mendapatkan tolok ukur untuk menentukan baik atau buruknya performa program berdasarkan nilai dari *performance profile.*

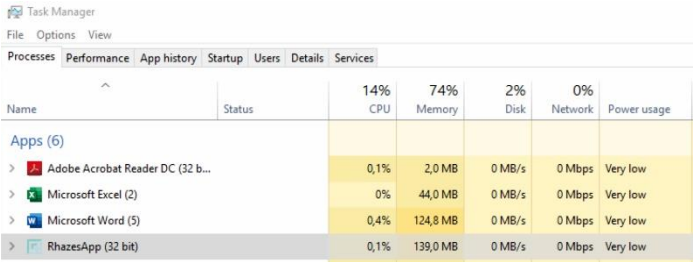

# Gambar 4.11 Tampilan Task Manager

Sejauh ini, Peneliti hanya menemukan fitur Windows yang dapat mengafirmasi hasil kinerja pada *performance profile*, yakni *Task Manager*. Kegiatan monitor pada *Task*  *Manager* dapat dilakukan dengan mengaktifkan program dan membandingkannya dengan kinerja program lainnya yang familiar, seperti pada Gambar 4.11. Hasil persentase *CPU usage* pada program Rhazes memiliki nilai relatif ~0,1%. Dengan demikian, kinerja program Rhazes dalam sistem relatif sama dengan program lain yang dikenal memiliki kinerja yang stabil, seperti Adobe Acrobat Reader DC, Microsoft Excel dan Microsoft Word.

Pengujian sistem menggunakan Rapise mendapatkan hasil rekaman aksi program pada saat mengoperasikan program. Hasil rekaman tersebut berbentuk tabel yang terdiri dari kolom *object* dan *action* yang menjadi perhatian. Hasil dari pengujian ini menunjukkan bahwa tidak ada tombol navigasi pada program yang tidak berfungsi.

# **D. Prototipe Hasil Pengembangan**

Program dibangun melalui analisis kebutuhan dan strategi rancangan program. Analisi kebutuhan laboratorium diimplementasikan dengan adanya *database* program yang berguna sebagai kebutuhan substitusi dari buku inventarisasi alat dan bahan yang ada di Laboratorium. Pada operasionalnya, *database* dapat dikendalikan melalui tampilan *interface* yang merupakan implementasi dari rancangan program. Kendali sistem dibatasi melalui penggunaan akun dengan fitur *login*  dan *signup.* Implementasi tampilan *user interface* dapat dilihat

pada Gambar 4.12 dan server database dapat dilihat pada Gambar 4.13, selebihnya gambar dilampirkan.

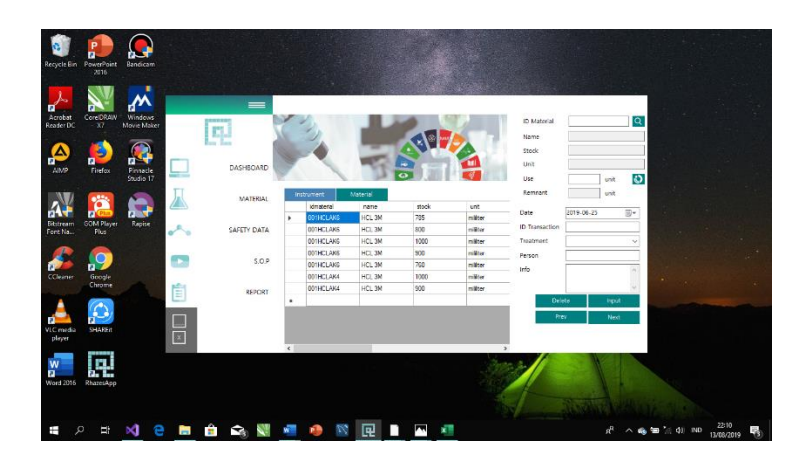

Gambar 4.12 Tampilan *User interface* program Rhazes

| <b>NO</b> MySQL Workbench<br>Local instance MySQL80 x                                                                                                    |                                           |                                        |                  |                 |                   |                               |                          |                                                 |                            |                      |                                |                      |               |                                                            | G                                                                                                    |                | $\times$ |
|----------------------------------------------------------------------------------------------------|-------------------------------------------|----------------------------------------|------------------|-----------------|-------------------|-------------------------------|--------------------------|-------------------------------------------------|----------------------------|----------------------|--------------------------------|----------------------|---------------|------------------------------------------------------------|----------------------------------------------------------------------------------------------------|----------------|----------|
| Guery Database<br>View<br>Server                                                                                                    |                                           | Tools Scripting Help                   |                  |                 |                   |                               |                          |                                                 |                            |                      |                                |                      |               |                                                            |                                                                                                    |                |          |
|                                                                                                    |                                           |                                        |                  |                 |                   |                               |                          |                                                 |                            |                      |                                |                      |               |                                                            |                                                                                                    |                |          |
| 距<br>నొ<br>e<br>石石石<br>园<br>$\overline{62}$<br>櫛                                                                                                    | 温                                         |                                        |                  |                 |                   |                               |                          |                                                 |                            |                      |                                |                      |               |                                                            |                                                                                                    | $@: \Box \Box$ |          |
| -----------------------------<br>Navigator                                                                                                    |                                           | material                               | instrument       | personal        | practican         |                               | storage                  | instrument<br>usa                               | material                   | login                |                                | alarm                | consumption   |                                                            | SQLAddtions : www.www.www.www.ww                                                                                                    |                |          |
| <b>SCHEMAS</b><br>۰                                                                                                    |                                           | ÿ<br>自日                                | 昼<br>÷           | 9 <sub>0</sub>  | $\circ$           | 图                             | Limit to 1000 news       | → 京 孝 Q 田 国                                     |                            |                      |                                |                      |               |                                                            | < ト   图 名   Jump to                                                                                                    |                |          |
| Q. Filter objects                                                                                                    | SELECT * FROM chemlab.consumption;<br>1.9 |                                        |                  |                 |                   |                               |                          |                                                 |                            |                      |                                |                      |               |                                                            |                                                                                                    |                |          |
| ьΘ<br>chemistrylab<br>v il chemish<br><b>v</b> <sup>[20]</sup> Tables<br>$\equiv$<br>ь<br>access<br>m<br>alarm<br>ь<br>consumption<br>₩<br><b>Instrument</b><br>⊞<br>٠<br>m<br>login<br>ь<br>e<br>material<br>٠<br>$\equiv$<br>pdfdete<br>ь<br><b>HR</b><br>personal<br>٠ | $\leftarrow$                              | <b>Result Grid</b>                     | 43 Filter Rowse  |                 |                   | Edito                         | de<br>Hz.                | Export/Import: Hall 426   Wrap Cell Content: 17 |                            |                      |                                |                      | ■             |                                                            | Automatic context help is<br>disabled. Use the toolbar t<br>manually get help for the<br>current caret position or to<br>toggle automatic help. |                |          |
| practican<br>in a<br>۰                                                                                                    |                                           | <b>Idnstrument</b>                     | name ins         | stock ins       | unit ins          | use ins                       | date ins                 | idtransaction                                   | treatment ins              | duration             | unit dur                       | person in A          |               |                                                            |                                                                                                    |                |          |
| $\blacktriangleright$ 100<br>storage<br>ъm<br>$\ddot{}$<br>use                                                                                                    | ٠                                         | 001AASAK2                              | AASA 2           |                 | pos               |                               | 2019-06-25               | 1212121                                         | maintenance                | 0285                 | <b>COST</b>                    | 150307001            | naut<br>Grif  |                                                            |                                                                                                    |                |          |
| Administration Schemas                                                                                                    |                                           | 001AASAK2                              | AASA 2           |                 | oco               |                               | 2019-06-25               | 1212121212                                      | Processed                  | 773                  | <b>GELL</b>                    | 150307601            |               |                                                            |                                                                                                    |                |          |
|                                                                                                    |                                           | 001AASAK2                              | AASA 2           | ٠               | pos               | $\overline{ }$                | 2019-06-25               | 12123313414314                                  | maintenance                | 0233                 | CCTAT                          | 15030700             | Ŀ             |                                                            |                                                                                                    |                |          |
| Information we are a service a construction of a service and                                                                                                    |                                           | <b>GO1AASAK2</b>                       | AASA 2           |                 | pos               |                               | 2019-06-25               | 12345678/avanuary                               | used                       | $\mathbf{r}$<br>0203 | hours                          | 150307601            | Form          |                                                            |                                                                                                    |                |          |
|                                                                                                    |                                           | 001AASAK2                              | AASA 2           |                 | <b>DOS</b>        | з                             | 2019-06-25               | 123456 2ndrdm                                   | Processed                  | $\overline{u}$       | <b>GLISTER</b><br><b>BUILE</b> | 15030700             | <b>Bátor</b>  |                                                            |                                                                                                    |                |          |
| <b>No object selected</b>                                                                                                    |                                           | 001AASAK1                              | AASA 1           | 10              | <b>DO</b>         |                               | 2019-06-25               | baxdfaulwaf                                     | Processed                  |                      |                                | 150307601            |               |                                                            |                                                                                                    |                |          |
|                                                                                                    |                                           | 001AASAK1                              | AASA 1           | g.              | pos               |                               | 2019-05-25               | Houesb                                          | send                       | s<br><b>COUNT</b>    | minutes<br><b>BULLE</b>        | 150307601            | É             |                                                            |                                                                                                    |                |          |
|                                                                                                    |                                           | 001AASAIC2                             | AASA 2           | 10              | oco               | $\overline{a}$                | 2010/06/25               | overty 1233                                     | Processed                  | 0223                 | GUTATS                         | 150307001            | Feld<br>Voice |                                                            |                                                                                                    |                |          |
|                                                                                                    |                                           | 001AASAK2                              | AASA 2           | 10              | D <sub>3</sub>    | 3                             | 2019-06-25               | overty12331                                     | maintenance                | CD3                  | <b>CELLS</b>                   | 150307601            |               |                                                            |                                                                                                    |                |          |
|                                                                                                    |                                           | 001AASAK2                              | AASA 2           | 10 <sup>1</sup> | pos               | <b>SO</b>                     | 2019-06-25               | overty123456777                                 | Processed                  | 6223                 | $\overline{0}$                 | 150307601            | E             |                                                            |                                                                                                    |                |          |
|                                                                                                    |                                           | 001AASAK2                              | AASA 2<br>AASA 2 | 10              | <b>DO</b>         | 50                            | 2019-06-25               | overtv1234567771                                | Processed                  | $\overline{u}$       | <b>CELLS</b>                   | 15030760             |               |                                                            |                                                                                                    |                |          |
|                                                                                                    |                                           | 001AASAK2<br>001AASAK2                 | AASA 2           | 10<br>z         | ocs               | 50<br>$\overline{\mathbf{z}}$ | 2019-06-25<br>2019-07-09 | overty1234567772<br>cover to 56,7890            | maintenance                | 0283                 | GSH3                           | 15030760<br>15030760 | <b>Quary</b>  |                                                            |                                                                                                    |                |          |
|                                                                                                    |                                           | 001AASAK2                              | AASA 2           | $\overline{z}$  | $\infty$          | $\bar{\tau}$                  |                          | OWERTYLEOPLIQUE                                 | maintenance<br>maintenance | COST                 | <b>SAVA &amp;</b>              | 15030700             |               |                                                            |                                                                                                    |                |          |
|                                                                                                    |                                           | 001AASAK2                              | AASA 2           | 10              | ocs<br><b>DOS</b> | $\overline{2}$                | 2019-07-08               | overtryyy                                       | used                       | ś                    | minutes                        | 15030760LV           | ∼             |                                                            |                                                                                                    |                |          |
|                                                                                                    | $\epsilon$                                |                                        |                  |                 |                   |                               | 2019-06-25               |                                                 |                            |                      |                                | x                    | $\checkmark$  |                                                            |                                                                                                    |                |          |
|                                                                                                    |                                           | consumption 1 x                        |                  |                 |                   |                               |                          |                                                 |                            |                      |                                | <b>ANN</b>           | Beven         | Context Help Snippels                                      |                                                                                                    |                |          |
| <b>Object Info Session</b>                                                                                                    |                                           | Outrot : a consideration and a company |                  |                 |                   |                               |                          |                                                 |                            |                      |                                |                      |               |                                                            |                                                                                                    |                |          |
| Query Completed                                                                                                    |                                           |                                        |                  |                 |                   |                               |                          |                                                 |                            |                      |                                |                      |               |                                                            |                                                                                                    | $ \mathbb{S} $ |          |
|                                                                                                    |                                           |                                        |                  |                 |                   |                               |                          |                                                 |                            |                      |                                |                      |               |                                                            |                                                                                                    |                |          |
| е<br>м<br>Ω<br>E<br>н<br>Ŧ                                                                                                    |                                           | ÷<br>ç,                                |                  |                 |                   |                               | 叵                        |                                                 |                            |                      |                                |                      |               | $\wedge$ $\otimes$ $\otimes$ $\otimes$ $\otimes$ $\otimes$ | 22:24                                                                                                    | 致              |          |

Gambar 4.13 Tampilan *Database* program Rhazes

### **BAB V**

### **PENUTUP**

## **A. Kesimpulan**

Berdasarkan hasil Penelitian serta analisis data, didapatkan beberapa kesimpulan. Adapun kesimpulannya sebagai berikut:

- 1. Pengembangan program sistem manajemen laboratorium kimia UIN Walisongo berbasis pengembangan berkelanjutan menggunakan model pengembangan *Unified Process* (UP) yang memiliki fase *Inception, elaboration, construction, transition dan production* atau di dalamnya memiliki tahapan *communication, planning, modeling, construction* dan *deployment* yang berproses secara bersiklus. Produk ini dibuat melalui dua program utama yaitu Microsoft Visual Studio Community 2019 (bahasa Visual Basic.Net) dan MySQL Workbench 8.0 CE sebagai *database*. Sehingga, produk ini direalisasi dan dinamakan Rhazes.
- *2.* Produk sistem manajemen laboratorium kimia UIN Walisongo berbasis pengembangan berkelanjutan ini dinilai layak pada berbagai pengujian di antaranya, *unit testing, integration testing, validation testing* dan *System Testing.* Dengan hasil nilai uji jalur independen (*unit testing*) dan uji skenario *use case* (*integration testing*)

sebesar 100%. Selanjutnya pada *validation testing* jenis *alpha testing* mendapatkan hasil nilai sangat baik dengan *V*=0,95. Pada jenis *beta testing,* produk mendapatkan penilaian sangat baik juga oleh responden senilai ratarata r<sub>1</sub>= 4,91, r<sub>2</sub>= 4,91 dan r<sub>3</sub>= 5,00. Terakhir, *System Testing* yang dilakukan oleh komputer menghasilkan kategori *maintainability index* yang baik (berwarna hijau) dengan rata-rata kinerja profil *CPU total* sebesar  $\sim$ 0,03% dan *self-CPU* sebesar  $\sim$ 0,01%, juga ditambah tidak ditemukan operasi yang *error* pada pengujian Rapise.

## **B. Saran**

Penelitian ini perlu untuk dikembangkan sebab dirasakan masih banyak celah dan kurang. Oleh karena itu, Peneliti memberikan beberapa saran, antara lain:

- 1. Pengembangan program untuk *dekstop* dapat dilakukan dengan bahasa pemrograman yang berbeda, seperti C# dengan jenis *Net* berupa *Net Core* agar dapat dijalankan untuk *platform* selain Windows.
- 2. Pengembangan program perlu dibuat versi *web* atau basis *android* dengan bahasa PHP dan sejenisnya yang lebih univeral untuk semua *gadget,* dengan catatan harus dilakukan dengan *cyber security* yang baik.

# **DAFTAR PUSTAKA**

- Abrahamse, *et.Al*. 2010. *Hatched the Capasity For Sustainable Development.* Licoln: Landcare Research
- Agudo, *et.Al*. 2018. *Sustainable Development Goals: Actors and Implementation: A Report from the International Conference.* Barcelona: GUNi
- Aiken, L.R. 1980. Content Validity and Reliability of Single Items or Questionnaires. *Educational and Psychological Measurement*. 40: 955-959
- Aiken, L.R. 1985. Thre Coefficients for Analyzing the Reability and Validity of Ratings. *Educational and Psychological Measurement*. 45: 131-142
- Akomolafe, D.T., Timothy, N & Ofere, F. 2014. Using Database Management System to Develop and Implement an Automated Motor Vehicle Management System. *European Scientific Journal.* 10(24): 313-322
- Al-Badareen, *et.Al*. 2011. Software Quality Models: A Comparative Study. *ICSECS.* 1(1): 46–55
- Azizu, S. 2015. Application of Visual Basic to Simulate Secondary School Mathematics. *IJIRCCE.* 3(7): 6677- 6683
- Badan Perencanaan Pembangunan Nasional (BAPPENAS). 2017. *Metadata Indikator: Tujuan Pembangunan Berkelanjutan (TPB)/Sustainable Development Goals (SDGs) Indonesia.* Jakarta: Sekretariat SDGs
- Barbier, E.B & Burgess, J.C. 2017. The Sustainable Development Goals and the systems approach to sustainability. *Economics: The Open-Access, Open-Assessment E-Journal.*

11(28): 1–22. http://dx.doi.org/10.5018/economicsejournal.ja.2017-28

- Boelhouwer, *et.Al*. 2013. Comprehension of hazard communication: Effects of pictograms on safety data sheets and labels. *Journal of Safety Research*. 46: 145– 155
- Burns, T.R. 2013. Sustainable development. *Sociopedia.isa*. DOI: 10.1177/205684601392
- Du, C.L., Wang, J.D & Chan,C.C . 2006. Saved by a material safety data sheet. DOI: 10.1093/occmed/kqi146
- Entreprise, J. 2018. *Step by Step MS SQL Server.* Jakarta: Elex Media Komputindo
- Ezeano, A & Ezeudu, F. 2013. Application of Laboratory Management Skills by Chemistry Teachers in Enugu State. *Journal of Education and Practice.* 4(18): 159-164
- Grundgeiger, D. 2002. *Programming Visual Basic.NET.* O'reilly
- Gusnisa, T.M. & Saputra, E. 2017. Sistem Informasi Peminjaman Laboratorium Sma/smk Kabupaten Kuantan Singingi. *Jurnal Ilmiah Rekayasa dan Manajemen Sistem Informasi.* 3(2): 41-49
- Hassan, A.B., Abolarin, M.S & Jimoh, O.H. 2006. The Application of Visual Basic Computer Programming Language to Simulate Numerical Iterations. *Leonardo Journal of Sciences.* 9: 125-136
- Haggard, G., Hutchison, W. & Shibata, C. 2013. *Introduction: Visual Basic 6.0.* Bookboon
- Handoyo, E. 2011. *Aplikasi Pemesanan Sparepart Motor berbasis Web.* Skripsi. Jakarta: UIN Syarif Hidayatullah
- Hidayatullah, P. 2015. *Visual Basic.Net Membuat Aplikasi Database dan Program Kreatif.* Bandung: Informatika
- Hutomo, A. 2014. *Pengembangan Aplikasi Android Kamus Command Line (Fycomm) Sebagai Media Bantu Belajar Siswa SMK Negeri 1 Bantul Kompetensi Keahlian Teknik Komputer dan Jaringan.* Skipsi. Yogyakarta: UNY
- Inflectra Corporation. 2018. Rapise. Inflectra
- Juntunen, M. 2015. *Holistic And Inquiry-Based Education For Sustainable Development In Chemistry.* University of Helsinki
- Kementerian Perencanaan Pembangunan. 2017. *Pedoman Penyusunan Rencana Aksi Tujuan Pembangunan Berkelanjutan (TPB)/ Sustainable Development Goals (SDGs).* Jakarta: BAPPENAS
- Kementerian Perencanaan Pembangunan. 2017. *Pedoman Penyusunan Rencana Aksi Tujuan Pembangunan Berkelanjutan (TPB)/Sustainable Development Goals (SDGs).* Jakarta: BAPPENAS
- Kesuma, M.R.J.P. 2017. *Sistem Layanan Administrasi Persuratan Akademik Berbasis Web Pada Fakultas Sains dan Teknologi UIN Walisongo Semarang.* Skripsi. Semarang: UIN Walisongo
- Khasanah, A.K. 2015. *Pengembangan dan Analisis Kualitas Berdasarkan ISO 9126 Aplikasi Pendeteksi Gaya Belajar Model VAK (Visual, Auditorial, Kinestetik) Berbasis Web*. Skripsi. Yogyakarta: UNY
- Kusumastuti, S. 2014. *Pengaruh Pembuatan Standar Operasional Prosedur Terhadap Kinerja Karyawan Bagian Produksi di PT Wangsa Jatra Lestari*. Thesis. Surakarta: Universitas Muhammadiyah Surakarta
- Lucyda, I. 2015. *Analisa Uji Coba Aplikasi Web Tugas Akhir dalam Jaringan (TADJ) menggunakan Metode Black-Box dan Selenium IDE.* Skripsi. Bandung: ITB
- Mahwati, Y. 2009. *Pengembangan Sistem Informasi Laboratorium Kesehatan Untuk Mendukung Evaluasi Pelayanan Laboratorium (Studi Kasus Di Laboratorium Kesehatan Kabupaten Purbalingga) Tahun 2009.* Skripsi*.*  Semarang: Universitas Diponegoro
- Maryani, U.R. 2019. *Pengembangan Sistem Pengelolaan Administrasi Laboratorium Berbasis Web di Laboratorium Kimia UIN Walisongo.* Skripsi. Semarang: UIN Walisongo Semarang
- Miguel, J.P., Mauricio, D & Rodríguez, G. 2014. Review of Software Quality Models for The Evaluation of Software Products. *International Journal of Software Engineering & Applications (IJSEA).* 5(6): 31-54
- Ministry Of National Development Planning. 2017. *Voluntary National Review* (Vnr): *"Eradicating Poverty And Promoting Prosperityin A Changing World".* National Development Planning Agency
- Moran, L & Masciangioli, T. 2010. *Chemical Laboratory Safety and Security: A Guide to Prudent Chemical Management.*  US: National Academy of Sciences
- Nakov, S., *et.Al*. 2013. *Fundamentals of Computer Programming With C#.* The Bulgarian C# Programming Book
- National Academies of Sciences, Engineering, and Medicine. 2016. *Keselamatan dan Keamanan Laboratorium Kimia: Panduan Penyusunan Prosedur Operasi Standar.* Komite Pengembangan Kelengkapan Pengelolaan Zat Kimia: Prosedur Operasi Standar. Washington, DC: National Academies Press. Identitas objek digital: 10.1726/21918.
- Nindyati, A.D. 2014. Green Behavior (Reuse, Reduce, Recycling -3R) at Home and at Workplace. DOI: 10.13140/RG.2.1.3229.7365
- NOHSC. 2003. *National Code of Practice for the Preparation of Material Safety Data Sheets 2nd Edition [NOHSC:2011(2003)].* Australia: Commonwealth of Australia
- Normalinda. (2015). *Sistem Informasi Pemakaian Bahan Kimia untuk Produksi Air Bersih (Studi Kasus Pada Pdam Unit IV IPA Palaran).* Skripsi. Samarinda: Sekolah Tinggi Manajemen Informatika dan Komputer Widya Cipta Dharma
- Nugroho, B. 2019. *Aplikasi Pemrograman Web Dinamis dengan PHP dan MySQL.* Yogyakarta: Enerbit Gava Media
- Nuris, M. 2015. *White Box Testing pada Sistem Penilaian Pembelajaran.* Skripsi. Malang: UIN Maulana Malik Ibrahim
- Nurullah. 2012. *Perancangan dan Pembuatan Sistem Informasi Akuntansi pada STMIK U'budiyah menggunakan VB.NET.*  Skripsi. Banda Aceh: STMIK U'budiyah
- Padmaningrum, R.T. 2012. *Keselamatan Kerja dalam Laboratorium Kimia.* Makalah Penelitian dan Pengabdian. Yogyakarta: UNY
- Prasetio, A. 2010. *Pengembangan Aplikasi Content Management System untuk Mobile Learning bagi Pengajar Berbasis Java.* Skripsi. Jakarta: UIN Syarif Hidayatullah
- Pressman, R.S. 2001. *Software Engineering: A Practitioner's Approach*. McGraw-Hill
- Pressman, R.S. 2010. *Software Engineering: A Practitioner's Approach*. McGraw-Hill
- Raharjo & Harjanto, S. 2017. Penanganan Alat dan Bahan yang Baik dalam Rangka Menunjang Kegiatan di Laboratorium Kimia. *Metana.* 13(2): 58-60
- Ritayani. 2016. Pengantar Algoritma dan Pemrograman. *Jurnal TIKA*. 1(2): 72-79
- Sa'idu, *et.Al*. 2018. *The Problems of Science Laboratory Management in Tertiary Institution (A Case Study Of F.C.E Kano & College of Education Kumbotso Kano State).*  Project Submitted. Kano: College of Education Kumbotso
- Sari, Dayana, D & Farida, I. 2018. Analisis Profil Manajemen Laboratorium dalam Pembelajaran Kimia di SMA Wilayah Sumedang. *JTK: Jurnal Tadris Kimiya*. 3(1): 73- 82
- Sarkar, D.D. 2015. Visual Studio Professional: A Benchmark in Bioinformatics. *IJCST.* 6(2): 15-18
- Setiawan, G.W. 2011. *Pengujian Perangkat Lunak Menggunakan Metode Black Box Studi Kasus Exelsa Universitas Sanata Dharma.* Skripsi. Yogyakarta: Universitas Sanata Dharma
- Strange, T. & Bayley, A. 2008. *Sustainable Development: Linking economy, society, environment*. OECD
- Suarga. 2012. *Algoritma dan Pemrograman.* Yogyakarta: Penerbit Andi
- Sugiyono. 2015. *Metodologi Penelitian.* Bandung: Alfabeta
- Sugiyono. 2016. *Metodologi Penelitian dan Pengembangan.*  Bandung: Alfabeta
- Sugiyono. 2018. *Metodologi Penelitian Pendidikan.* Bandung: Alfabeta
- Sulman, L & Irawan, J. 2016. Pengelolaan Limbah Kimia di Laboratorium Kimia PMIPA FKIP UNRAM. *J. Pijar MIPA*. 11(2): 135-141
- Suryaningsih, S. 2017. *Pengembangan Sistem Pengelolaan Administrasi Laboratorium Fisika UIN Walisongo*

*Semarang Berbasis Web.* Skripsi. Semarang: UIN Walisongo

- Susilowati. 2012. *Administrasi dan Inventarisasi Alat Laboratorium Sains Sekolah.* Makalah. Yogyakarta: UNY
- The Committee on Prudent Practices in the Laboratory. 2011. *Prudent Practices in the Laboratory: Handling and Management of Chemical Hazards, Updated Version.*  Washington DC: The National Academies Press
- Vendamawan, R. 2015. Pengelolaan Laboratorium Kimia. *Metana*. 11(2): 41 - 46
- Wahyudi, S. 2010. *Pembuatan Aplikasi Digital Library (Studi Kasus Perpustakaan Sains dan Teknologi Universitas Islam Negeri Syarif Hidayatullah Jakarta)*. Skripsi. Tangerang: UIN Syarif Hidayatullah
- Wait, M. & Handayani K., H. 2015. Sistem Informasi Laboratorium pada Klinik Mulia Medika Berbasis Lan Menggunakan Microsoft Visual Basic 6.0. *Surya Informatika.* 1(1): 35-44
- Weiss, R.L. 2012. Teaching Laboratory Management. *Am J Clin Pathol.* 137:676-678
- World Health Organization (WHO). 2011. *Laboratory Quality Management System.* WHO Press
- Yousif, E. 2017. Mind What You Put in a Furnace: A Case Study for a Laboratory Incident. *J Environ Sci Public Health*. 1(1): 44-48
- Yuliani, O. 2017. *Sistem Informasi Laboratorium Berbasis SMS.*  Prosiding Seminar Nasional XII "Rekayasa Teknologi Industri dan Informasi 2017 Sekolah Tinggi Teknologi Nasional Yogyakarta. Sleman 9 Desember 2017

Yuliarti, S. 2017. *Manajemen Sarana Dan Prasarana Laboratorium Kimia Di SMA Negeri 2 Bengkulu Selatan.* Skripsi. Bengkulu: UNIB

Archive: PERPRES NO.5 TAHUN 2017, Pelaksanaan Pencapaian Tujuan Pembangunan Berkelanjutan (2017)

- Archive: Sustainable Development Solutions Network (SDSN), Indicators for Sustainable Development Goals (2014)
- Archive: United Nations Sustainable Development (UNSD), United Nations Conference on Environment & Development Rio de Janerio, Brazil (1992)
- Archive: WECF, Beyond 2020: Green chemistry and sustainable chemistry (2017)

docs.microsoft.com

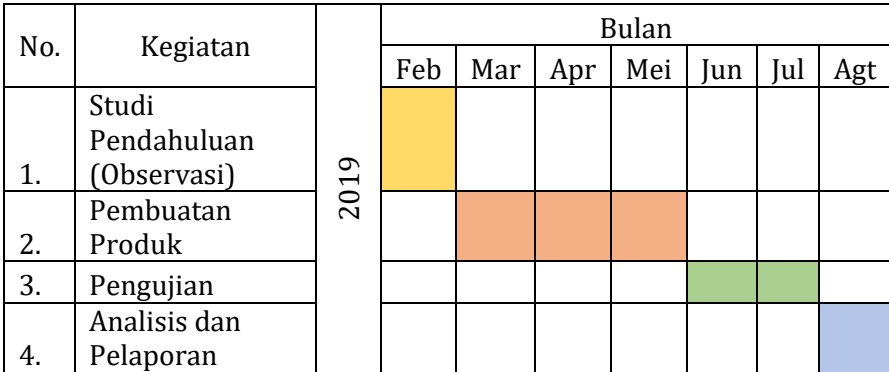

# Lampiran 1. Tabel Jadwal Kegiatan Penelitian

Lampiran 2. Transkripsi Wawancara

# **Wawancara 1**

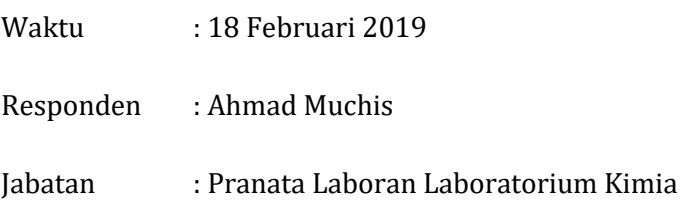

Q : *Mengapa Responden menyatakan ketidakpuasan mengenai tempat penyimpanan di laboratorium?*

A: Ya, karena keterbatasan ruangan tempat, kalau misalkan ada tentunya tidak terkendala. Untuk klasifikasi bahan, ada yang khusus disimpan tempat gelap dan asam, juga disimpan tersendiri.

Q: *Sementara ini alat disimpan dimana?*

A: Alat tidak bisa dikelompokkan juga, masih tercampur.

Q: *Apakah termasuk klasifikasi alat laboratorium untuk kebutuhan praktikum, Penelitian dan pengabdian?*

A: Ya, termasuk. Sebenernya untuk Penelitian harus dikhususkan yang benar-benar terkalibrasi.

Q: *Letaknya dimana sementara ini?*

A: Laboratorium UIN Walisongo, Lantai 1

Q: *Mengenai sistem manajemen, bagaimana pencatatan inventaris alat/bahan di Laboratorium UIN Walisongo?*

A: Inventaris bahan kita lakukan manual dengan menghitung, kemudian dicatat dan disimpan di Program Microsoft Excel. Sementara ini seperti itu, mungkin nanti jika hadir program manajemen diharapkan mampu melakukan pendataan inventarisasi ini.

Q: *Selama ini inventarisasi menggunakan Microsoft Excel, bagaimana selama ini praktikan mengakses data seperti data kerusakan alat?*

A: Sementara ini masih manual melalui catatan buku

Q: *Bagaimana prosedur pemberitahuan mengenai pencatatan pada buku tersebut?* A: Praktikan secara manual dicek dan dinyatakan belum bisa melakukan ujian praktikum (responsi) apabila terdapat rekam catatan merusakkan alat.

Q*: Apakah selama ini alat diganti tiap hendak ujian praktikum?*

A: Batas toleransi penggantian alat yang rusak pada waktu ujian praktikum

Q:*Terkait penerapan pengembangan berkelanjutan, apa yang dilakukan oleh Asisten Laboran?*

A: Kami sudah melakukan pengolahan limbah, *pertama* dilakukan pengelompokkan jenis limbah asam-basa, logam dan organik, *kedua* penampungan, *kedua* penetralan ph*,*  kemudian *ketiga* penyaringan (diendapkan), selanjutnya yang *kelima, diencerkan* , pada akhirnya yang *keenam* apabila sudah dinilai aman, limbah tersebut dibuang. Pencatatan limbah juga dilakukan secara manual

Q: *Apakah Responden sudah mengikuti agenda sustainable development?*

A: Kalau di luar UIN Walisongo belum pernah mengikuti.

## **Wawancara 2**

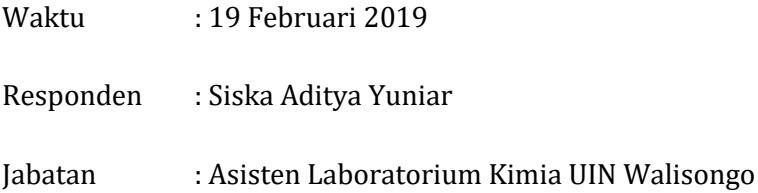

Q: *Selama ini alat ada pemasukan dan pengeluaran (rusak), bagaimana prosedur Asisten Laboratorium memberitahukan data mengenai alat yang rusak?*

A: Jadi, Asisten Laboratorium membantu mahasiswa mencatat kerusakan alat yang terjadi saat praktikum. Saat alat ada yang rusak, Asisten akan mencatat alat apa yang rusak dan siapa yang merusakkan, dicatat melalui buku.

# Q: *Apa kendala dengan pencatatan tersebut?*

A: Belum ada konsistensi dari sistem tersebut. Masih terdapat kasus seperti sosialisasi pemberitahuan siapa yang merusakkan alat, atau sampai ada kasus mahasiswa yang pindah universitas tetapi tidak selesai administrasi Laboratorium.

Q: *Bagaimana cara Asisten Laboratorium dalam melakukan sosialisasi SOP kalibrasi alat?*

A: sekarang, mata kuliah Manajemen Laboratorium sudah diwajibkan pada semester awal, ada sesi *take a Lab* , di mana Asisten Laboratorium mengajarkan SOP kalibrasi yang ada di Laboratorium.

Q: *Bagaimana pendataan tanggal masa kadaluarsa bahan dan data tanggal preparasi bahan?*

A: Kami menggunakan label yang ditempel pada wadah kimia, itu dilakukan oleh Asisten Laboratorium.

# Q: *Bagaimana koordinasi pencatatan tersebut?*

A: Pencatatan bahan yang digunakan dilakukan oleh Asisten Laboratorium, bukan oleh praktikan. Praktikan hanya mengoperasikan alat. Setelah pencatatan, Asisten Laboratorium berkoordinasi dengan pranata Laboratorium (Anita Karunia Z), kemudian dilakukan sinkronisasi data.

Q: *Bagaimana kendala pelayanan Asisten Laboratorium dalam praktikum?*

A: Sebelum masa perkuliahan praktikum, Asisten Laboratorium dibekali dengan sosialisasi penggunaan alat dan preparasi bahan (khusus Asisten Laboratorium). Namun, kemampuan itu tidak merata dimiliki oleh Asisten Laboratorium. Hal tersebut disebabkan karena ada Asisten Laboratorium yang berhalangan hadir dalam sosialisasi tersebut. Pada akhirnya, Asisten Laboratorium mengalami kesulitan mengakses informasi, sebab SOP tersebut (tidak ditampilkan).

# **Wawancara 3**

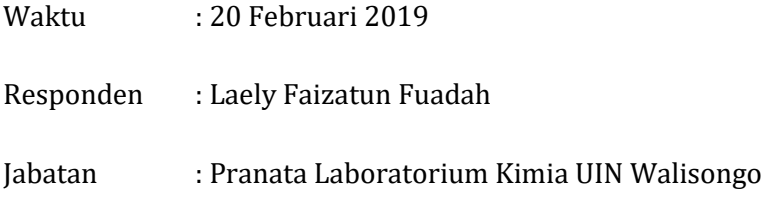

Q: *Selama menjadi Asisten Laboratorium, bagaimana prosedur perawatan alat?*

A: Kami para Asisten Laboratorium setiap seminggu sekali, pada hari yang tidak ada jadwal praktikum, melakukan reparasi semua alat dan bahan yang hendak dipakai.

Q: *Jadwal dapat diakses dimana?*

A: Tertempel di Laboratorium

Q: *Apakah Asisten Laboratorium pernah mengadakan evaluasi?*

A: Ada, di akhir pertemuan bersama dosen pengampu

Q: *Apakah pernah terjadi kendala seperti alat yang ternyata baru diketahui rusak saat praktikum?*

A: Pernah, sering terjadi

Q: *Pencatatan database dinilai kurang baik, selama ini Asisten ikut mendata bahan?*

A: Saya belum pernah mendata bahan (jumlah), hanya mendata tanggal preparasi bahan saja. Pendataan hanya dilakukan oleh pranata laboratorium dan Asisten Laboran

Q: *Apakah Asisten Laboratorium pernah melakukan pelayanan selain di kegiatan praktikum?*

A: Belum pernah

Q: *Semua Responden mengisi belum adanya program sistem manajemen, bagaimana saran Asisten Laboratorium untuk pengadaan sistem manajemen ini?*

A: Saya pernah mengikuti kegiatan mahasiswa mengenai manajemen laboratorium di UII Yogyakarta (yang dapat dijadikan referensi), di sana diajarkan mengenai standar ISO 17025 mengenai alat dan bahan Laboratorium. Di sana dijelaskan juga, sistem manajemen yang baik memiliki teknisi yang kompeten. Sistem manajemen juga harus terdapat pendataan alat dan bahan yang baik.

# Lampiran 3. Angket Studi Pendahuluan

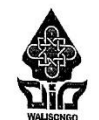

# **KEMENTRIAN AGAMA** UNIVERSITAS ISLAM NEGERI WALISONGO FAKULTAS SAINS DAN TEKNOLOGI

Jl. Prof.Dr. Hamka (Kampus II) Ngaliyan Semarang Telp. (024) 7601295

Fax. 7615387 Semarang 50185

### KUESIONER KEBUTUHAN PERANGKAT SISTEM MANAJEMEN PENGELOLAAN LABORATORIUM KIMIA

### Latar Belakang

Laboratorium kimin terdiri dari berbagai alat, bahan dan instrumen-instrumennya. Komponen-komponen tersebut seyogyanya dapat dikelola dengan baik dan instrumen-instrumennya.<br>praktikum atau percobaan di labaranya dapat dikelola dengan baik dan benar agar kegiatan praktikum atau percebaan di laboratorium dapat dikelola dengan baik dan benar agar kegiatan<br>praktikum atau percebaan di laboratorium dapat terlaksana dengan aman. Berangkat dari permasalahan manajenen pengelolaan ini, peneliti sedang berupaya melakukan pengenbangan permasalahan manajenen pengelolaan ini, peneliti sedang berupaya melakukan pengembangan berkelanjutan demi terciptanya sistem manajeme Demikian, kuesian teropennya sastem manajemen yang dapat membantu pengguna laboratorium,<br>perkembangan cidam manajak untuk pra-riset guna mendapatkan informasi mengenai perkembangan sistem manajemen laboratorium di kampus.

### **Identitas Responden**

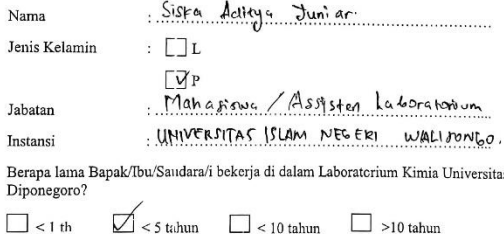

#### Keterangan

Kuesioner berbentuk pernyataan yang dibuat untuk analisis kebutuhan pra-riset. Pertanyaan tersebut dapat dijawab dengan diberi tanda silang (x) atau centang (v) pada kolom dengan kategori "ya" atau "tidak". Selain kolom "ya atau tidak", terdapat juga kolom penilaian tingkat kepuasan dan kepentingan, dengan katergori:

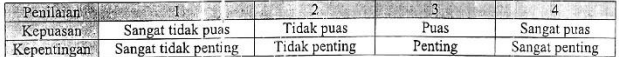

 $\overline{1}$ 

### Pernyataan

 $\bar{g}$ 

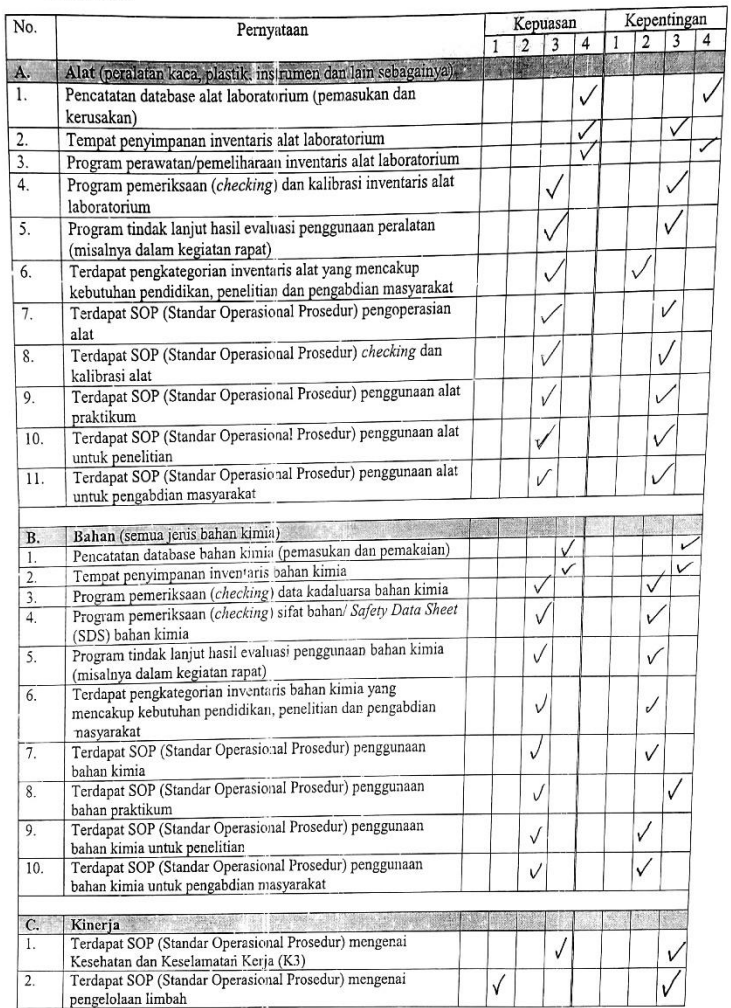

 $\mathbf{2}$ 

 $\pmb{\mathsf{l}}$ 

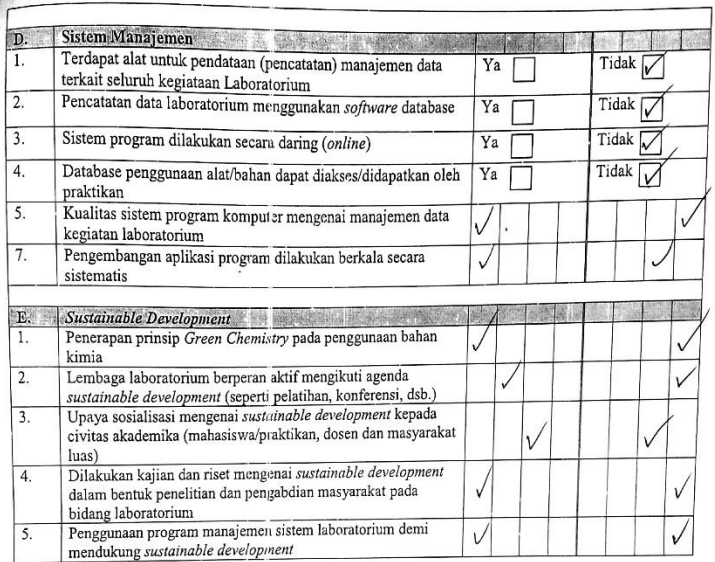

 $\overline{\mathbf{3}}$ 

Semarang,  $19$  Febran 2019.

 $Siska \not\rightarrow d$ .

Responden

 $\blacksquare$ 

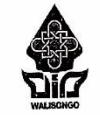

### **KEMENTRIAN AGAMA**

# UNIVERSITAS ISLAM NEGERI WALISONGO

## FAKULTAS SAINS DAN TEKNOLOGI

Jl. Prof.Dr. Hamka (Kampus II) Ngaliyan Semarang Telp. (024) 7601295

Fax. 7615387 Semarang 50185

### KUESIONER KEBUTUHAN PERANGKAT SISTEM MANAJEMEN PENGELOLAAN LABORATORIUM KIMIA

#### **Latar Belakang**

Laboratorium kimia terdiri dari berbagai alat, bahan dan instrumen-instrumennya.<br>Laboratorium kimia terdiri dari berbagai alat, bahan dan benar agar kegiatan Laboratorium kimia terdiri dari berbagai alat, bahan dan insitumen-masur kegiatan<br>Komponen komponen tersebut seyogyanya dapat dikelola dengan baik dan benar agar kegiatan<br>Abarat terleksana dengan aman. Berangkat dari Komponen-komponen tersebut seyogyanya dapat dikelola dengan baik dan benar agar keguatan praktikum atau percobaan di labratorium dapat terlaksan dengan aman. Berangkad dari pramsalahan manajemen pergelolaan ini, peneliti s Demikian, kuesioner ini dibuat dalam rangka untuk pra-rise<br>perkembangan sistem manajemen laboratorium di kampus.

#### **Identitas Responden**

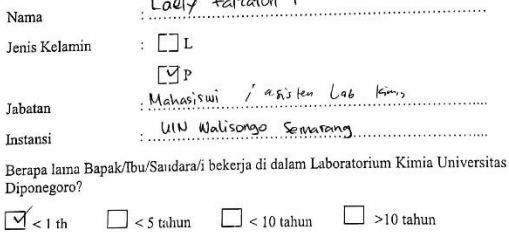

 $\mathbf{r}$  of  $\mathbf{r}$   $\mathbf{r}$   $\mathbf{r}$   $\mathbf{r}$ 

#### Keterangan

勤

Kuesioner berbentuk pernyataan yang dibuat untuk analisis kebutuhan pra-riset. Pertanyaan Kuessioner beroemuk pernyauaan yang uouan unuk anansis kooluniaan pia-tiset tersebut dapat dijawab dengan diberi tanda silang (x) atau centang (v) pada kolom dengan kategori<br>"ya" atau "tidak". Selain kolom "ya atau tidak", dan kepentingan, dengan katergori:

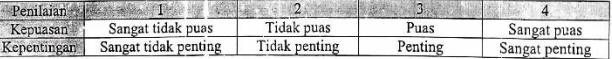

 $\ensuremath{\mathsf{1}}$ 

### Pernyataan

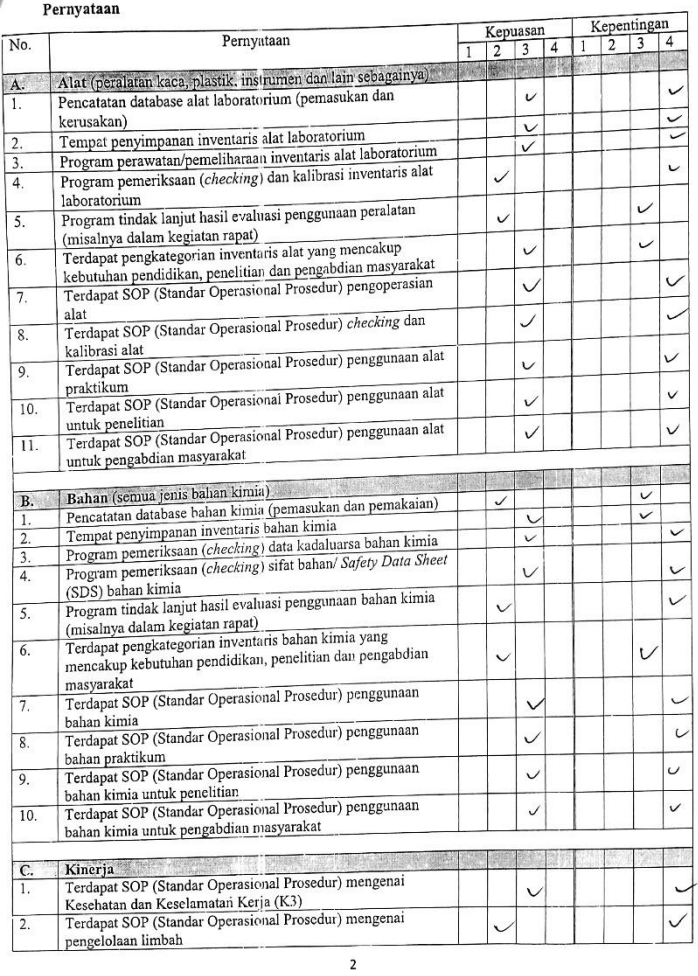

Service Controller Committee Controller

L.

V

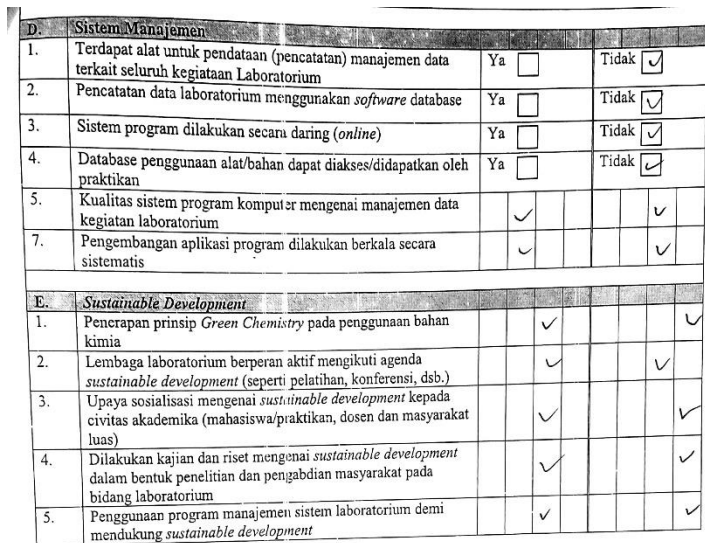

Semarang, 20, Feb 2018

**South Alexander** 

 $\dots$ 

Responden

 $\overline{\phantom{a}}$ 

 $\lambda$ 

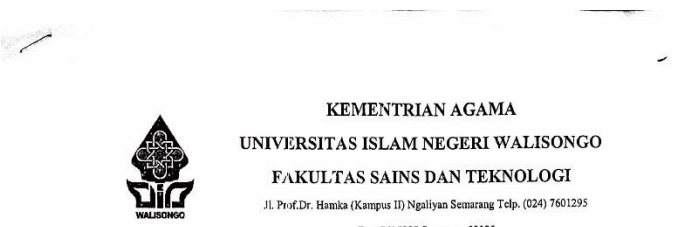

Fax. 7615387 Semarang 50185

#### KUESIONER KEBUTUHAN PERANGKAT SISTEM MANAJEMEN PENGELOLAAN **LABORATORIUM KIMIA**  $\lambda$

### Latar Belakang

Laboratorium kimia terdiri dari berbagai alat, bahan dan instrumen-instrumennya. Laboratorium kimiu teruri dari berbagai nasi, banan uan insultuna-massiangan kerjadi kerjadi berasar kerjadan praktikum atau percobaan di laboratorium dapat dikelola dengan baik dan benar agar kerjadan praktikum atau perco praktikum atau percobaan di laboratorium dapat terlaksana dengan amali. Belangkan permasalahan manajemen pengelolaan ini, peneliti sedang berupaya melakukan pengembangan bermasalahan manajemen pengelolaan ini, penenti sedang berupaya interakanan pengeuna laboratorium, Demikian, kuesioner ini dibuat dalam rangka untuk pra-riset guna mendapatkan informasi mengenai perkembangan sistem manajemen laboratorium di kampus.

#### **Identitas Responden**

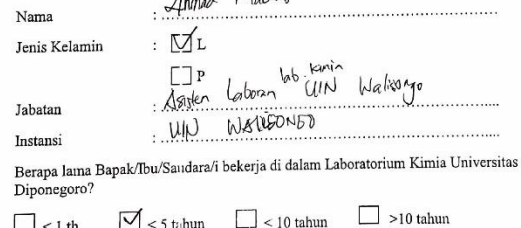

 $m = 0$   $M_{other}$ 

#### Keterangan

Kuesioner berbentuk pernyataan yang dibuat untuk analisis kebutuhan pra-riset. Pertanyaan<br>Kuesioner berbentuk pernyataan yang dibuat untuk analisis kebutuhan pengan kategori Kuesioner berbentuk pernyataan yang dibuat untuk analisis kebutunan pra-irset. retianyaan<br>tersebut dapat dijawab dengan diberi tanda silang (x) atau centang (v) pada kolom dengan kategori<br>"ya" atau "tidak", Selain kolom ke dan kepentingan, dengan katergori:

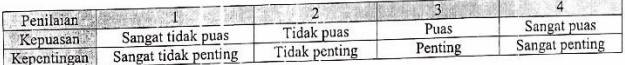

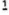

### Pernyataan

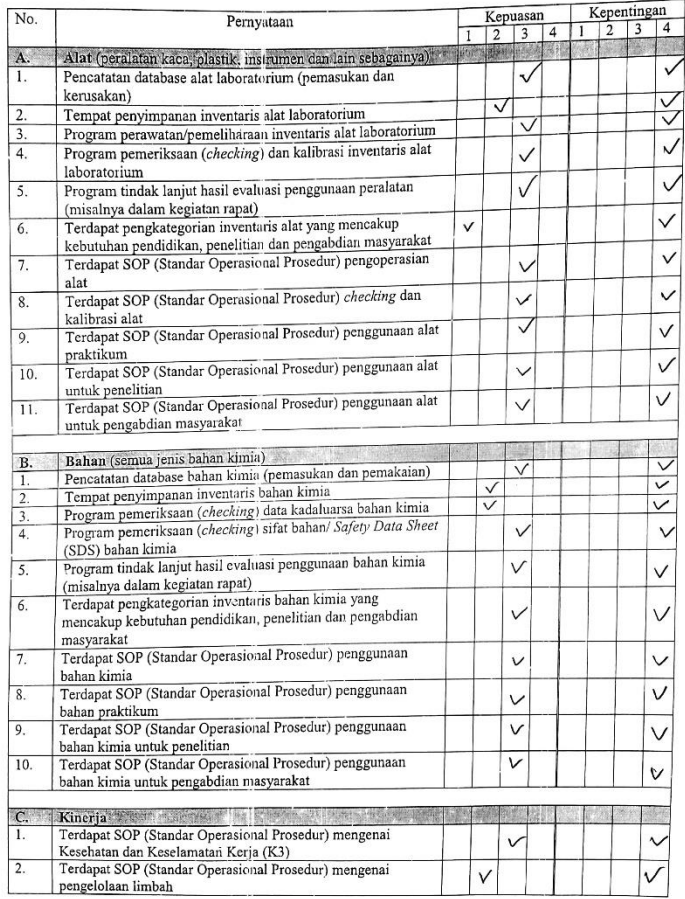

 $\overline{2}$ 

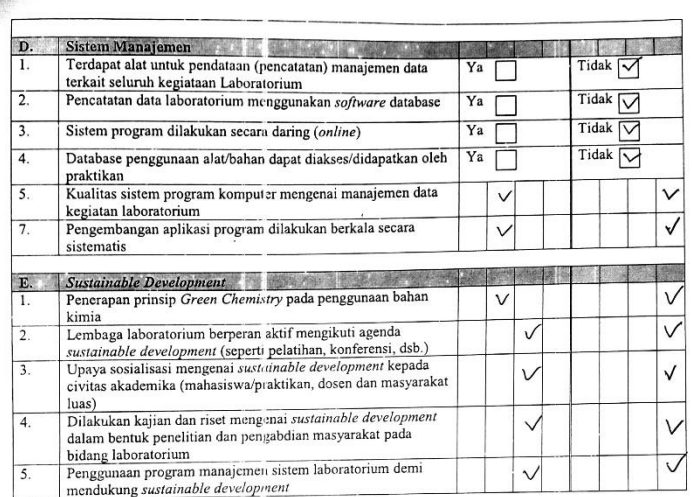

 $\mathsf 3$ 

Semarang, 18, februari 2019 Amed Mucht Responden

Lampiran 4. Hasil *Unit Testing*

# **1. Perhitungan Jalur Independen** *Form Login*

$$
V(G) = E - N + 2
$$
  
= 8 - 7 + 2 = 3

- Jalur 1: 1-2-7
- Jalur 2: 1-2-3-4-6-7 (Boolean=True)
- Jalur 3: 1-2-3-4-5-2-7 (Boolean=False)

# **2. Perhitungan Jalur Independen** *Form SignUp*

$$
V(G) = E - N + 2
$$
  
= 8 - 7 + 2 = 3

- Jalur 1: 1-2-7
- Jalur 2: 1-2-3-4-6-7 (Boolean=True)
- Jalur 3: 1-2-3-4-5-2-7 (Boolean=False)

# **3. Perhitungan Jalur Independen** *Form Hint and Change Password*

$$
V(G) = E - N + 2
$$
  
= 16 - 12 + 2 = 6

- Jalur 1: 1-2-12
- Jalur 2: 1-3-12
- Jalur 3: 1-2-4-5-6-12 (Boolean=True)
- Jalur 4: 1-3-8-9-10-12 (Boolean=True)
- Jalur 5: 1-2-4-5-7-2-12 (Boolean=False)

# **4. Perhitungan Jalur Independen** *Menu Dashboard*

$$
V(G) = E - N + 2
$$
  
= 22 - 14 + 2 = 10

- Jalur 1: 1-2-14
- Jalur 2: 1-3-14
- Jalur 3: 1-2-4-8-9-14 (Boolean=True)
- Jalur 4: 1-2-5-8-9-14 (Boolean=True)
- Jalur 5: 1-2-4-8-10-2-14 (Boolean=False)
- Jalur 6: 1-2-5-8-10-2-14 (Boolean=False)
- Jalur 7: 1-3-6-11-13-14 (Boolean=True)
- Jalur 8: 1-3-7-11-13-14 (Boolean=True)
- Jalur 9: 1-3-6-11-12-3-14 (Boolean=False)
- Jalur 10: 1-3-7-11-12-3-14 (Boolean=False)

# **5. Perhitungan Jalur Independen** *Menu Material*

$$
V(G) = E - N + 2
$$
  
= 34 - 20 + 2 = 16

- Jalur 1: 1-2-20
- Jalur 2: 1-3-20
- Jalur 3: 1-2-4-12-13-20 (Boolean=True)
- Jalur 4: 1-2-5-12-13-20 (Boolean=True)
- Jalur 5: 1-2-6-12-13-20 (Boolean=True)
- Jalur 6: 1-2-4-12-14-2-20 (Boolean=False)
- Jalur 7: 1-2-5-12-14-2-20 (Boolean=False)
- Jalur 8: 1-2-6-12-14-2-20 (Boolean=False)
- Jalur 9: 1-2-10-18-20
- Jalur 10: 1-3-7-15-16-20 (Boolean=True)
- Jalur 11: 1-3-8-15-16-20 (Boolean=True)
- Jalur 12: 1-3-9-15-16-20 (Boolean=True)
- Jalur 13: 1-3-7-15-17-3-20 (Boolean=False)
- Jalur 14: 1-3-8-15-17-3-20 (Boolean=False)
- Jalur 15: 1-3-9-15-17-3-20 (Boolean=False)
- Jalur 16: 1-3-11-19-20

# **6. Perhitungan Jalur Independen Menu Safety Data**

$$
V(G) = E - N + 2
$$
  
= 6 - 6 + 2 = 2

- Jalur 1: 1-2-6
- Jalur 2: 1-2-3-4-5-6

# **7. Perhitungan Jalur Independen Menu SOP**

$$
V(G) = E - N + 2
$$
  
= 6 - 6 + 2 = 2

- Jalur 1: 1-2-6

- Jalur 2: 1-2-3-4-5-6

# **8. Perhitungan Jalur Independen Menu Report**

$$
V(G) = E - N + 2
$$
  
= 32 - 16 + 2 = 18

- Jalur 1: 1-2-16
- Jalur 2: 1-3-16
- $-$  Jalur 3: 1-4-16
- Jalur 4:1-5-16
- Jalur 5: 1-6-16
- Jalur 6: 1-7-16
- Jalur 7: 1-2-8-9-10-16 (Boolean=True)
- Jalur 8: 1-3-8-9-10-16 (Boolean=True)
- $-$  Jalur 9: 1-4-12-13-14-15-16
- Jalur 10: 1-5-12-13-14-15-16
- Jalur 11: 1-6-12-13-14-15-16
- Jalur 12: 1-7-12-13-14-15-16
- Jalur 13: 1-4-12-13-16
- Jalur 14: 1-5-12-13-16
- Jalur 15: 1-6-12-13-16
- Jalur 16: 1-7-12-13-16
- Jalur 17: 1-2-8-9-11-2-16 (Boolean=False)
- Jalur 18: 1-3-8-9-11-2-16 (Boolean=False)
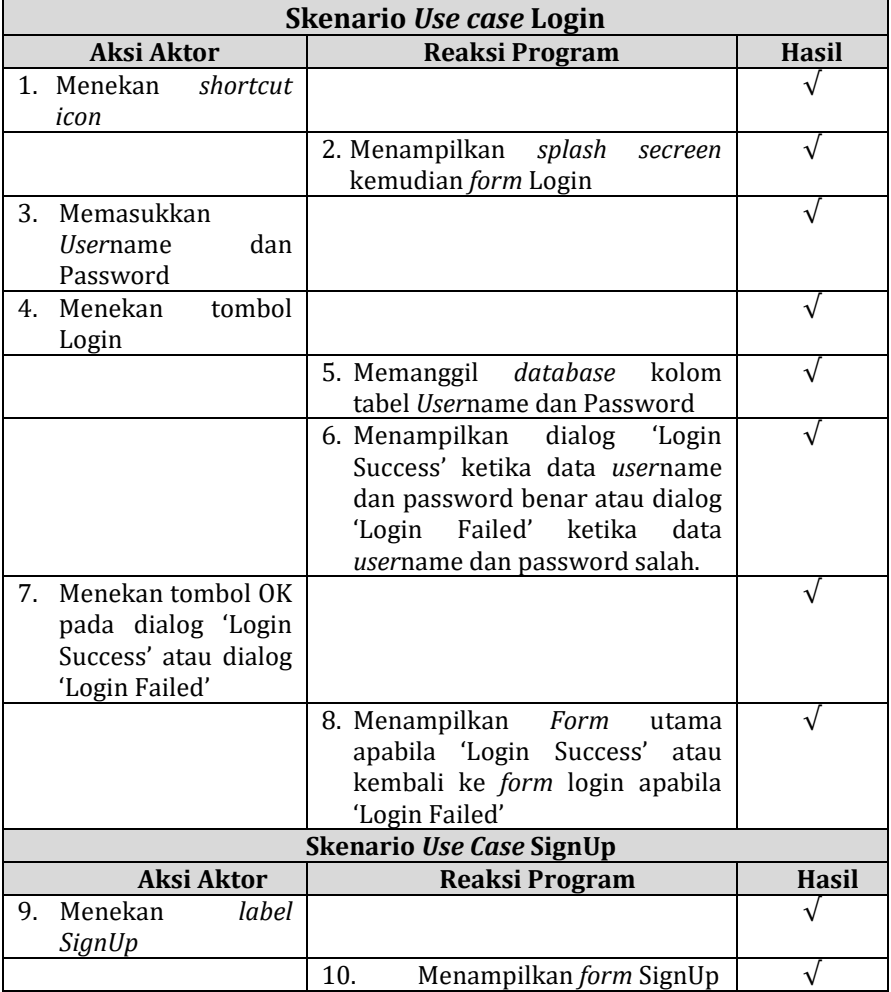

# **Checklist Integration Testing Program Rhazes**

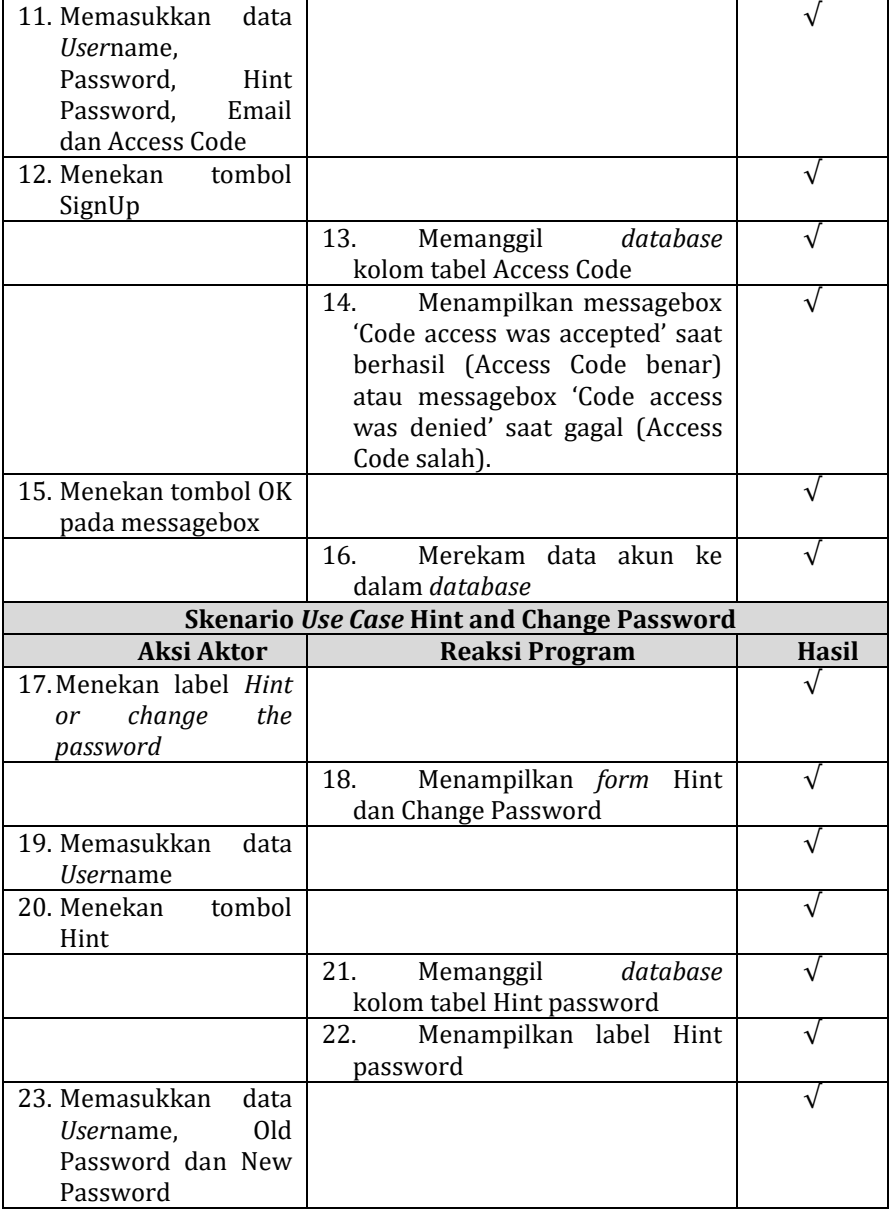

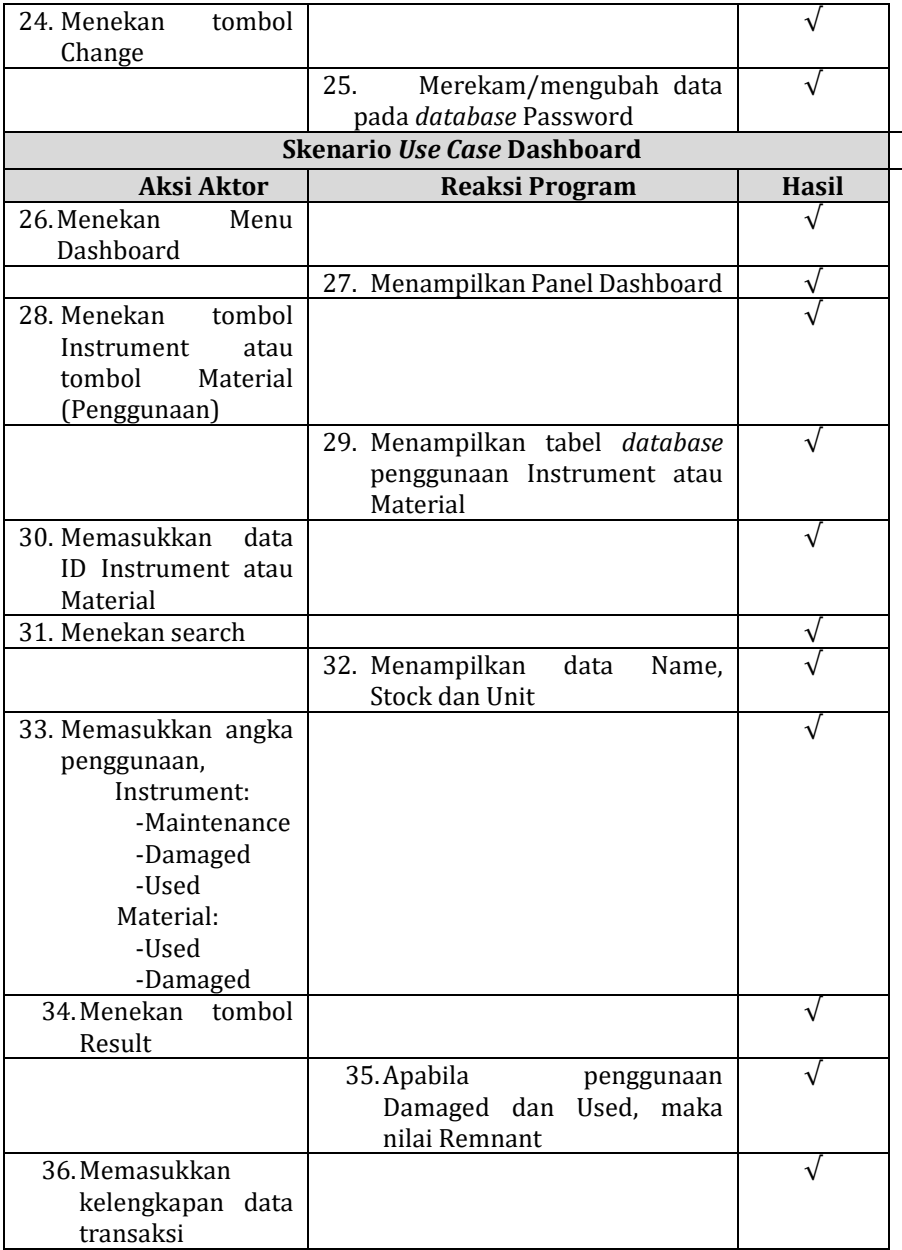

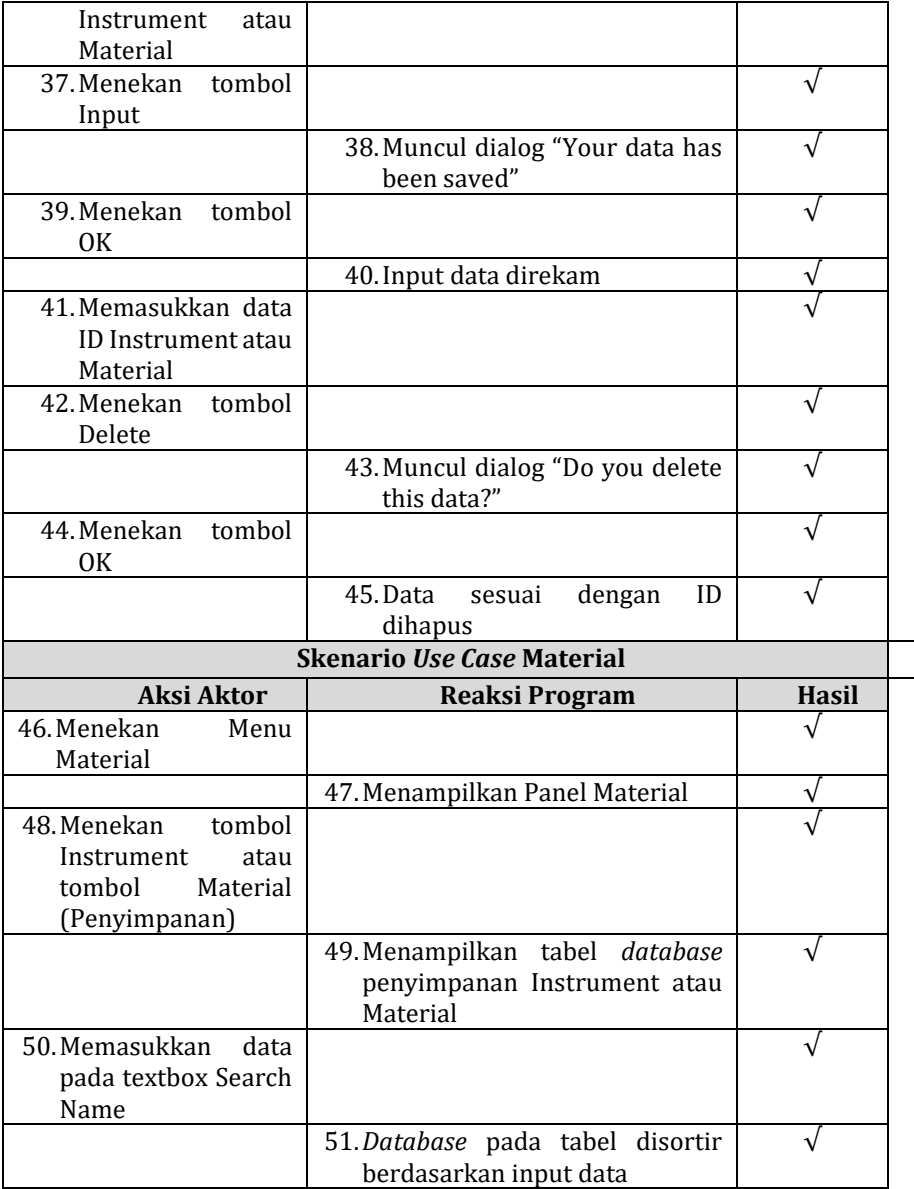

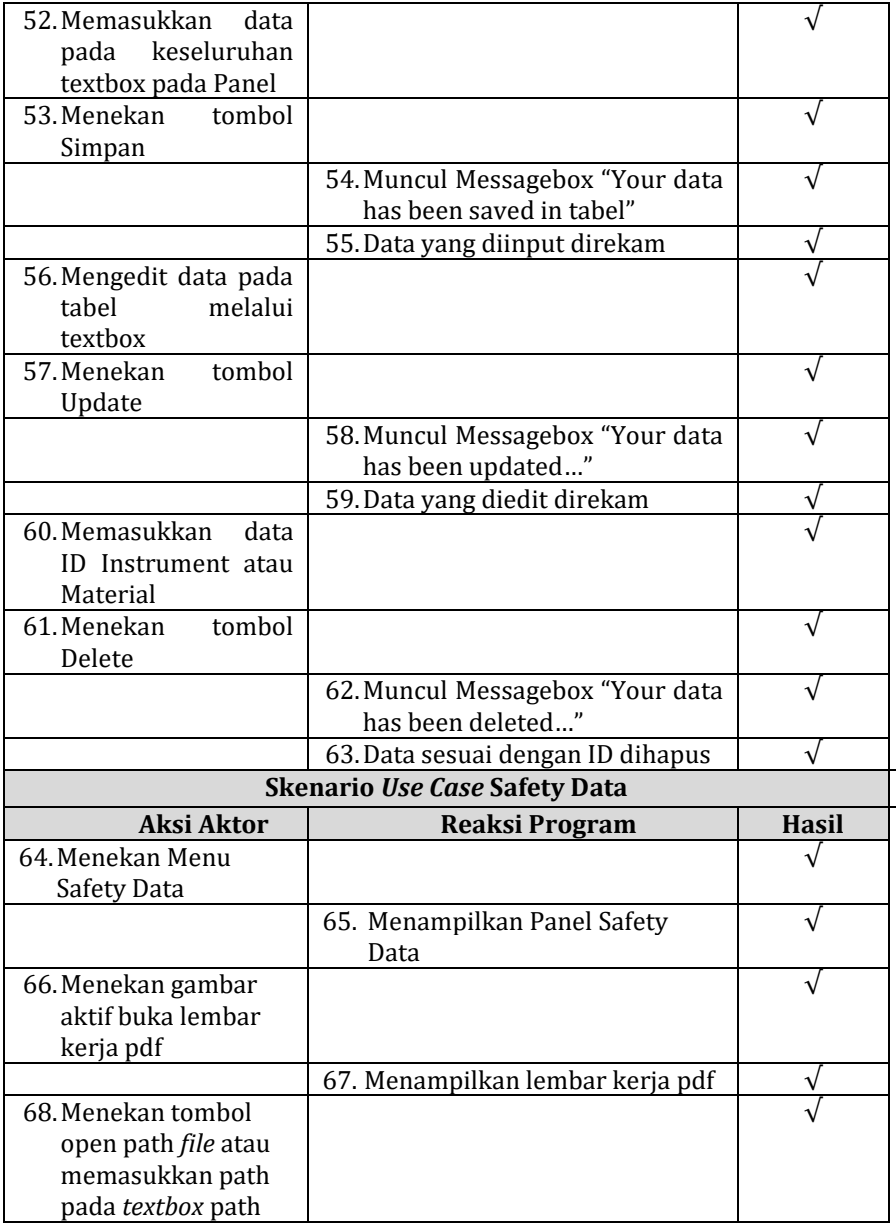

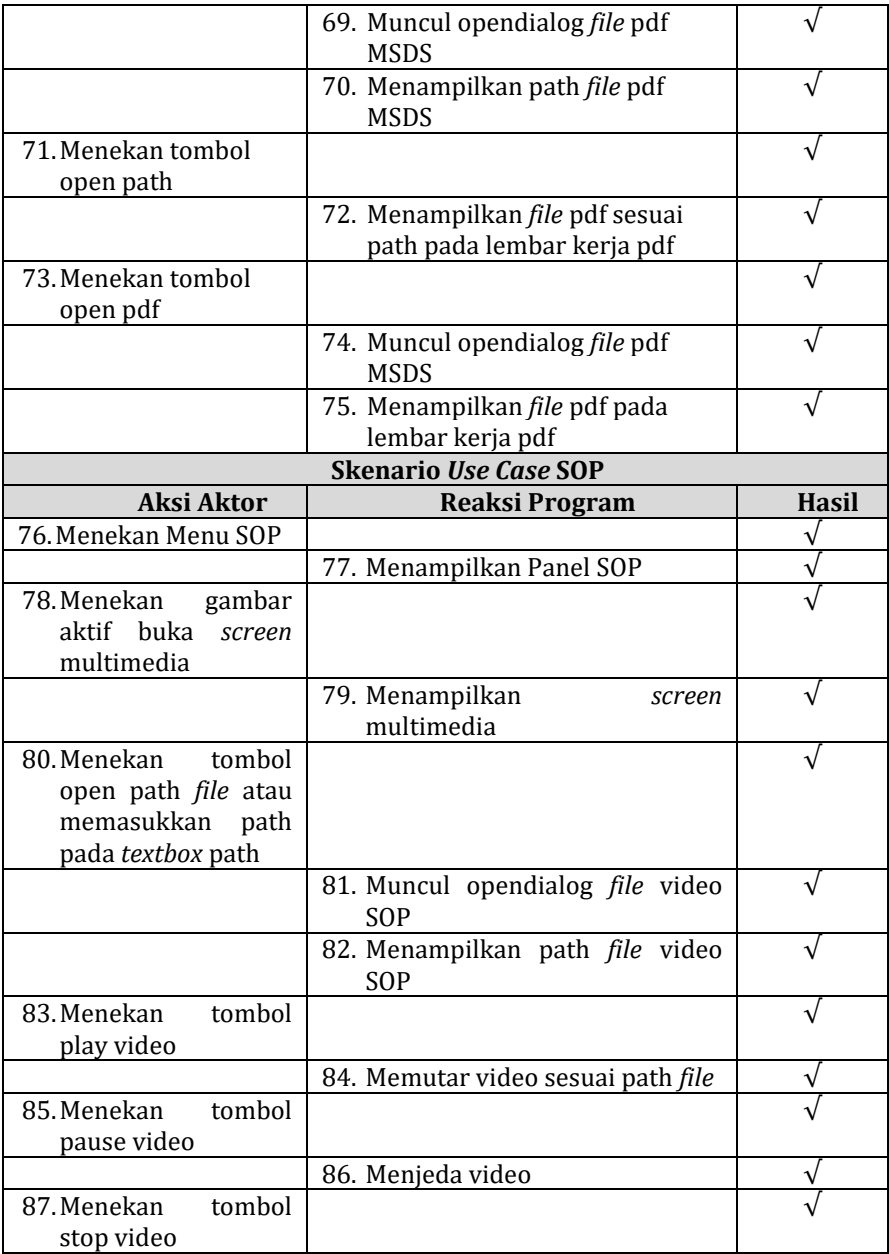

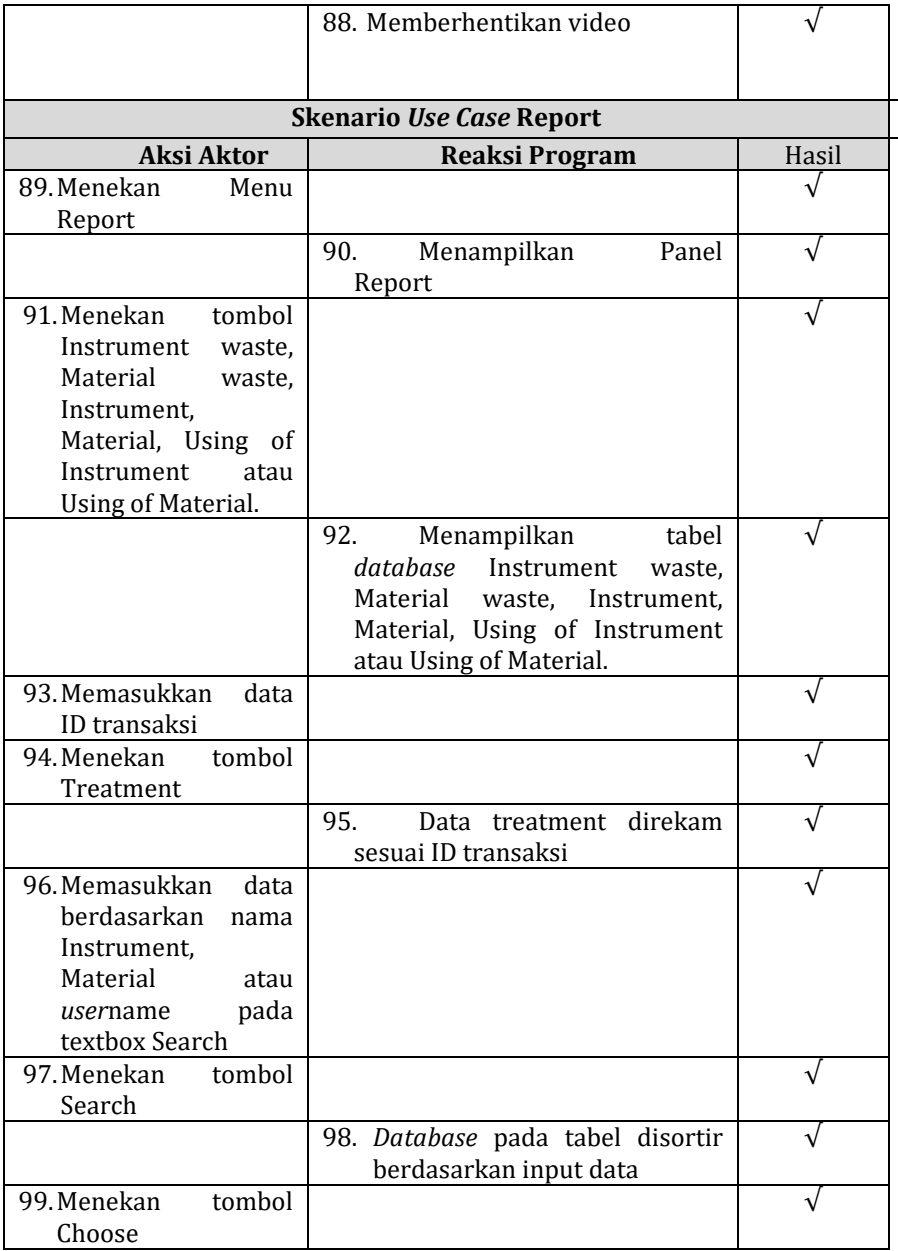

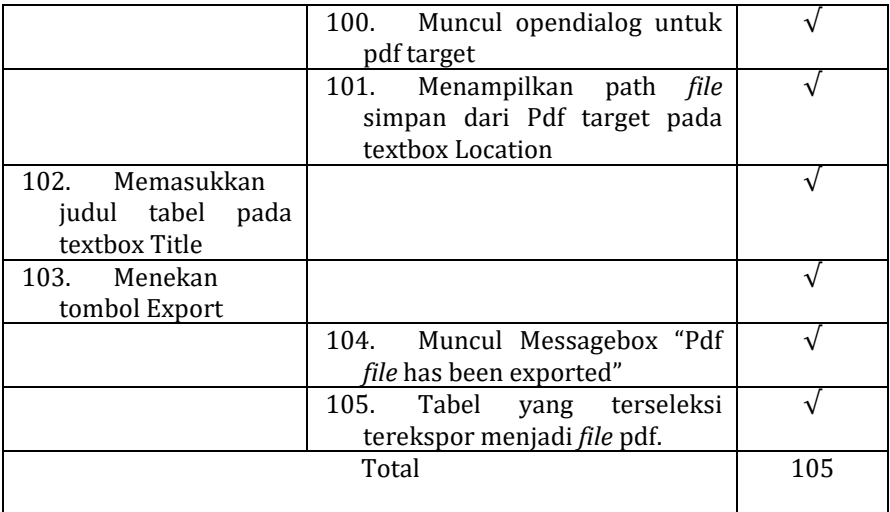

# Lampiran 6. Hasil Alpha Testing Ahli Materi

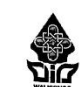

KEMENTERIAN AGAMA REPUBLIK INDONESIA UNIVERSITAS ISLAM NEGERI WALISONGO SEMARANG **FAKULTAS SAINS DAN TEKONOLOGI** 

Jl. Prof. Dr. Hamka (Kampus II) Ngaliyan, Telp/Fax (024) 7601295/7615387 Semarang 50185

## **INSTRUMEN PENILAIAN**

#### **UNTUK AHLI MATERI**

PROGRAM SISTEM MANAJEMEN LABORATORIUM KIMIA UIN WALISONGO MENGGUNAKAN MICROSOFT VISUAL STUDIO ENTREPRISE 2019 BERBASIS PENGEMBANGAN BERKELANJUTAN

#### A. Pengantar

Sehubung diadakan pengembangan aplikasi Rhazes pada penelitian skripsi ini, peneliti bermaksud untuk memasuki proses validasi sehingga produk yang peneliti kembangkan ini dapat layak digunakan Oleh karena itu produk ini diberikan kepada Bapak/Ibu selaku validator ahli pada produk ini. Semoga produk yang peneliti kembangkan ini dapat berguna pasca-proses validasi oleh Bapak/Ibu. Atas kesediaan Bapak/Ibu validator materi, saya ucapkan terimakasih.

#### **B.** Identitas Ahli

: Anita Farunia 2. Nama Penanggung... jawab Lab Fimia Jabatan

### C. Petunjuk Penilaian

- 1. Sebelum mengisi angket ini, mohon Bapak/Ibu terlebih dahulu mendapatkan petunjuk penggunaan aplikasi dan melakukan testing pada aplikasi
- 2. Mohon Bapak/Ibu memberi tanda ceklis (v) pada kolom skor sesuai pedoman penilaian.
- 3. Mohon Bapak/Ibu memberikan saran dan masukan perbaikan pada kolom yang tersedia.

#### D. Lembar Penilaian

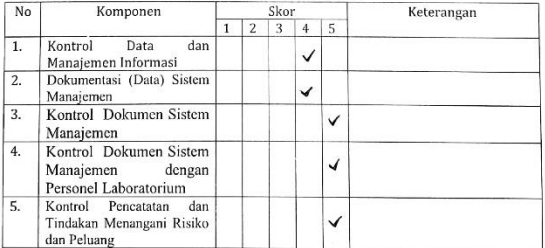

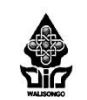

Jl. Prof. Dr. Hamka (Kampus II) Ngaliyan, Telp/Fax (024) 7601295/7615387 Semarang 50185

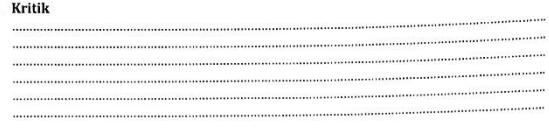

- 
- F. Saran<br>- Program ini Sebaikirya didesain bidak langsa untuk Windows 10<br>- Alarm untuk memupakkan kanggal teadaluwatsa kalean kimia dibuat<br>- Sebai sebelum tanggal yang tertera di kemacan kalean kimia<br>- Labra saraa kidak ha - Dibuzt Folom total harga untuk setiap transaksi penggunaan instrumen
- Change of the California Change of the California Change of the Change of the Change of the Change of the Change of the Change of the Change of the Change of the Change of the Change of the Change of the Change of the Chan
- Walisongo dinyatakan\*)
- 1. Layak digunakan di lapangan tanpa ada revisi
- 20 Layan sugunanan di lapangan tanpa ada revisi<br>20 Layak digunakan di lapangan dengan revisi<br>3. Tidak layak digunakan di lapangan
- 

\*) lingkari salah Satu

Semarang, ... 17 ... Juli 2019 Validator Ahli Media,

Anita Farunia Z.

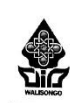

 $\overline{\phantom{a}}$ 

KEMENTERIAN AGAMA REPUBLIK INDONESIA UNIVERSITAS ISLAM NEGERI WALISONGO SEMARANG **FAKULTAS SAINS DAN TEKONOLOGI** 

Jl. Prof. Dr. Hamka (Kampus II) Ngaliyan, Telp/Fax (024) 7601295/7615387 Semarang 50185

# Pedoman Penilaian (Validasi) Program Aplikasi Rhazes pada Sistem Manajemen Laboratorium Kimia UIN Walisongo Semarang

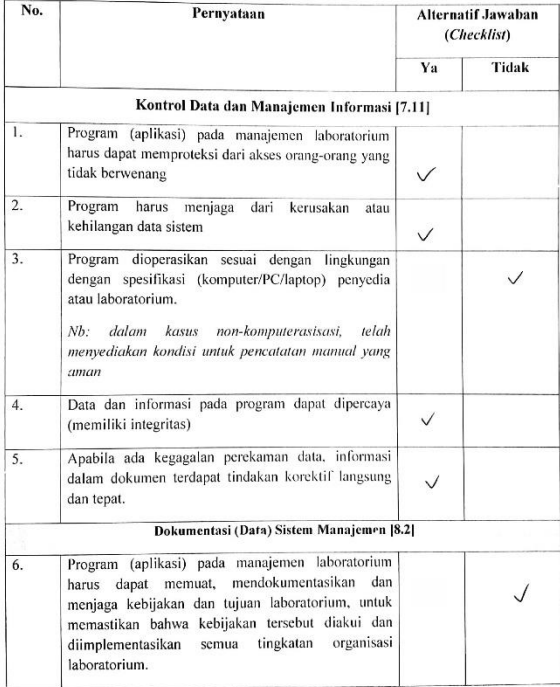

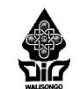

PHINDERED BATH TERMINDED ON THE PRINCIPE OF MAIL Prof. Dr. Hamka (Kampus II) Ngaliyan, Telp/Fax (024) 7601295/7615387 Semarang 50185

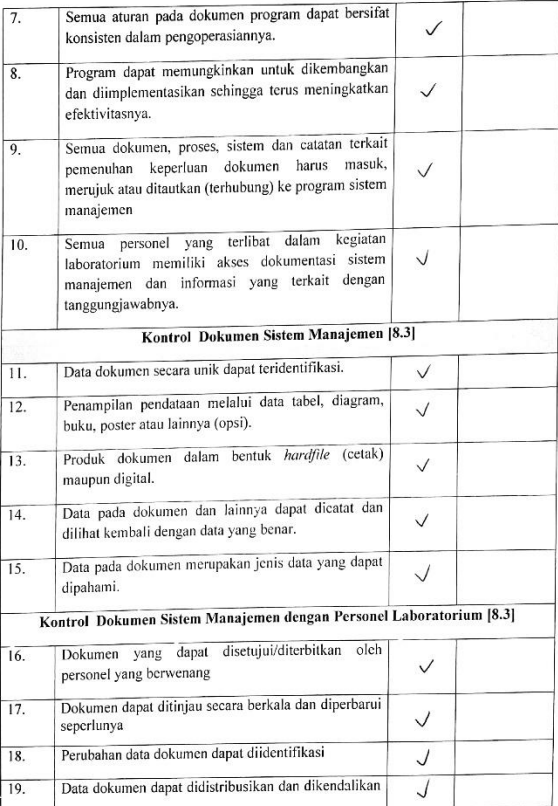

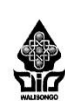

# **KEMENTERIAN AGAMA REPUBLIK INDONESIA** UNIVERSITAS ISLAM NEGERI WALISONGO SEMARANG **FAKULTAS SAINS DAN TEKONOLOGI**

Jl. Prof. Dr. Hamka (Kampus II) Ngaliyan, Telp/Fax (024) 7601295/7615387 Semarang 50185

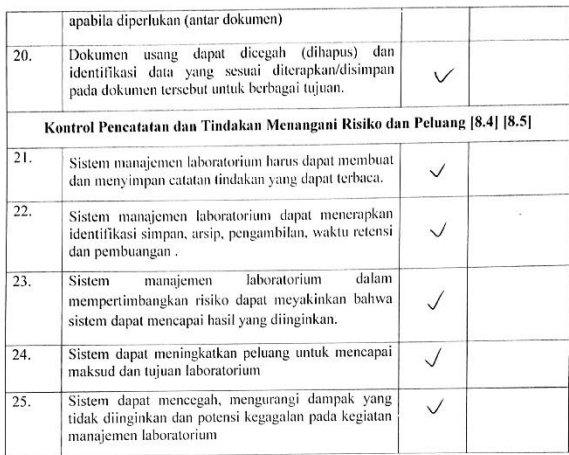

Indikator ini dirujuk dari International Standard ISO/IEC 17025: General requirements for the competence of testing and calibration laboratories. Edisi ketiga tahun 2017, dalam poin [7.11], [8.2], [8.3], [8.4] dan [8.5].

# Lampiran 7. Hasil Alpha Testing Ahli RPL

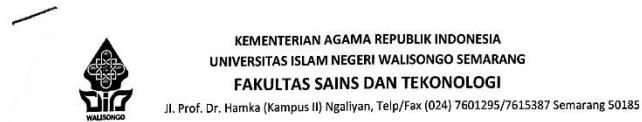

#### **INSTRUMEN PENILAIAN**

# UNTUK AHLI REKAYASA PERANGKAT LUNAK (RPL)

PROGRAM SISTEM MANAIEMEN LABORATORIUM KIMIA UIN WALISONGO MENGGUNAKAN MICROSOFT VISUAL STUDIO ENTREPRISE 2019 BERBASIS PENGEMBANGAN BERKELANJUTAN

### A. Pengantar

Sehubung diadakan pengembangan aplikasi Rhazes pada penelitian skripsi ini, peneliti bermaksud untuk memasuki proses validasi sehingga produk yang peneliti kembangkan ini dapat layak digunakan Oleh karena itu produk ini diberikan kepada Bapak/Ibu selaku validator ahli pada produk ini. Semoga produk yang peneliti kembangkan ini dapat berguna pasca-proses validasi oleh Bapak/lbu. Atas kesediaan Bapak/lbu validator RPL, saya ucapkan terimakasih.

#### **B.** Identitas Ahli

Nama labatan

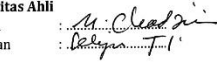

# C. Petunjuk Penilaian

- 1. Sebelum mengisi angket ini, mohon Bapak/Ibu terlebih dahulu mendapatkan petunjuk penggunaan aplikasi dan melakukan testing pada aplikasi
- 2. Mohon Bapak/Ibu memberi tanda ceklis  $(\sqrt{})$  pada kolom skor sesuai pedoman penilaian
- 3. Mohon Bapak/Ibu memberikan saran dan masukan perbaikan pada kolom yang tersedia.

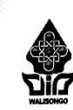

Jl. Prof. Dr. Hamka (Kampus II) Ngaliyan, Telp/Fax (024) 7601295/7615387 Semarang 50185

# D. Lembar Penilaian

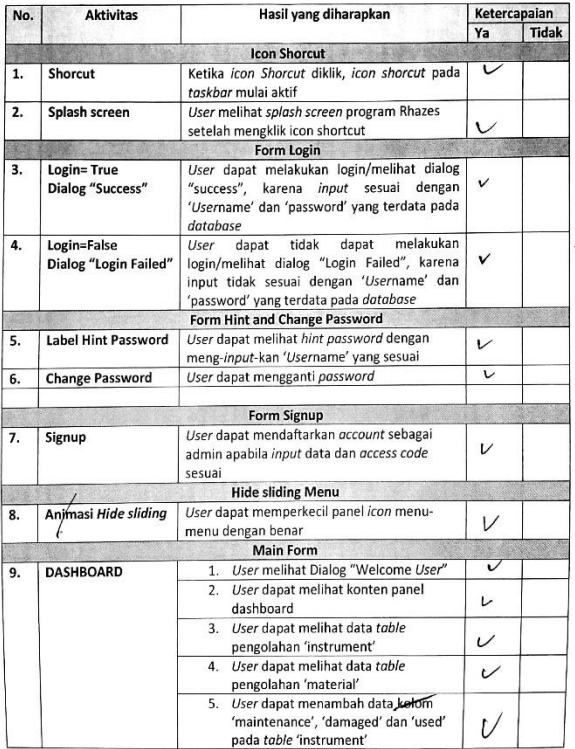

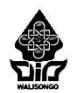

JI. Prof. Dr. Hamka (Kampus II) Ngaliyan, Telp/Fax (024) 7601295/7615387 Semarang 50185

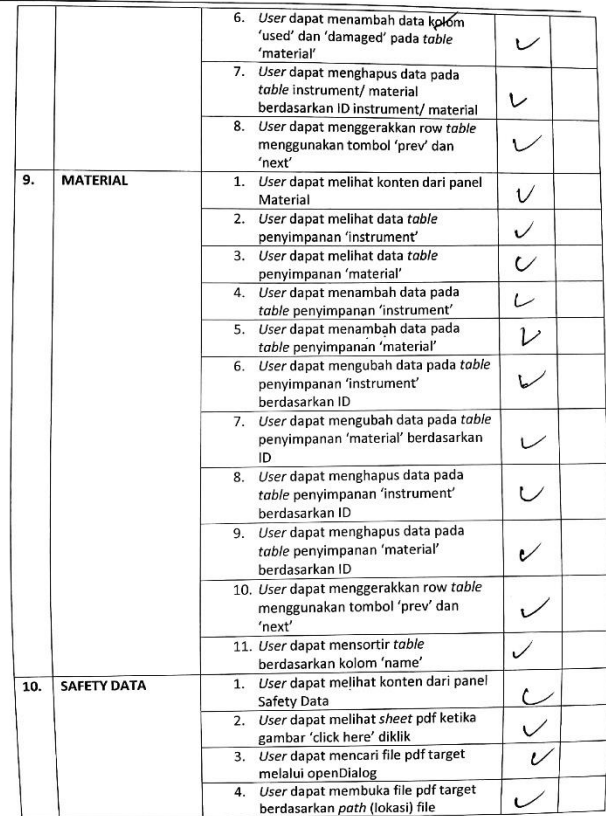

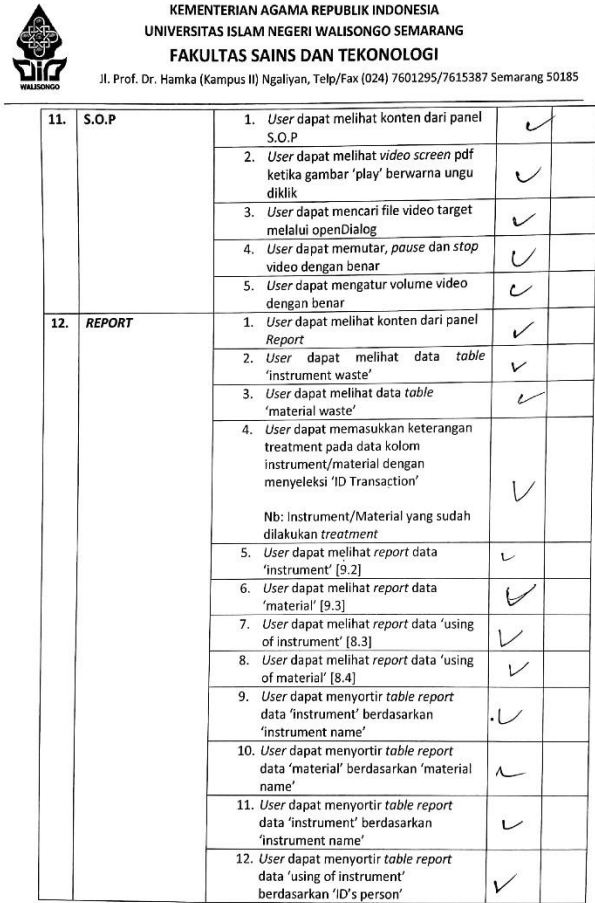

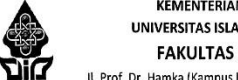

Jl. Prof. Dr. Hamka (Kampus II) Ngaliyan, Telp/Fax (024) 7601295/7615387 Semarang 50185

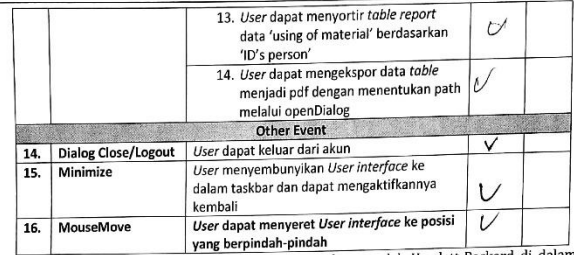

Instrument ini berdasarkan standard ISO 9126, digagas oleh Hewlett-Packard di dalam Pressman (2010).

E. Kritik au tres  $10%$ 

F. Saran Jane Scroll heyeler Fagely deta  $\alpha$  $\overline{\phantom{a}}$ G. Kesimpulan  $\mathcal{O}$ 

Program aplikasi Rhazes pada sistem manajemen Laboratorium Kimia UIN Walisongo dinyatakan \*)

Layak digunakan di lapangan tanpa ada revisi

Layak digunakan di lapangan dengan revisi

3. Tidak layak digunakan di lapangan

\*) lingkari salah Satu

Semarang,... 2019 Validator Ahli RPL,

# Lampiran 8. Hasil Alpha Testing Ahli Desain

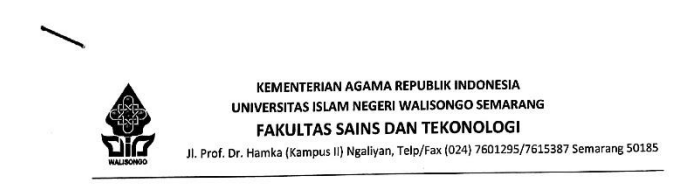

## **INSTRUMEN PENILAIAN**

#### **UNTUK AHLI DESAIN**

PROGRAM SISTEM MANAJEMEN LABORATORIUM KIMIA UIN WALISONGO MENGGUNAKAN MICROSOFT VISUAL STUDIO ENTREPRISE 2019 BERBASIS PENGEMBANGAN BERKELANJUTAN

#### A. Pengantar

Sehubung diadakan pengembangan aplikasi Rhazes pada penelitian skripsi ini, peneliti bermaksud untuk memasuki proses validasi sehingga produk yang peneliti kembangkan ini dapat layak digunakan Oleh karena itu produk ini diberikan kepada Bapak/lbu selaku validator ahli pada produk ini. Semoga produk yang peneliti kembangkan ini dapat berguna pasca-proses validasi oleh Bapak/Ibu. Atas kesediaan Bapak/Ibu validator desain, saya ucapkan terimakasih.

**B.** Identitas Ahli Nama Jabatan

. ISRO 'FIJAN TOPO S.Pd : llustrator /komikus

#### C. Petunjuk Penilaian

- 1. Sebelum mengisi angket ini, mohon Bapak/Ibu terlebih dahulu mendapatkan petunjuk penggunaan aplikasi dan melakukan testing pada aplikasi
- 2. Mohon Bapak/lbu memberi tanda ceklis  $(\sqrt{})$  pada kolom skor sesuai pedoman penilaian.
- 3. Mohon Bapak/Ibu memberikan saran dan masukan perbaikan pada kolom yang tersedia.
- D. Lembar Penilaian

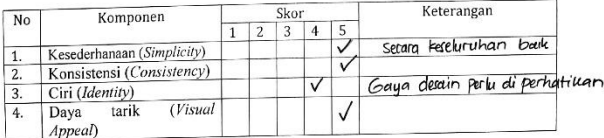

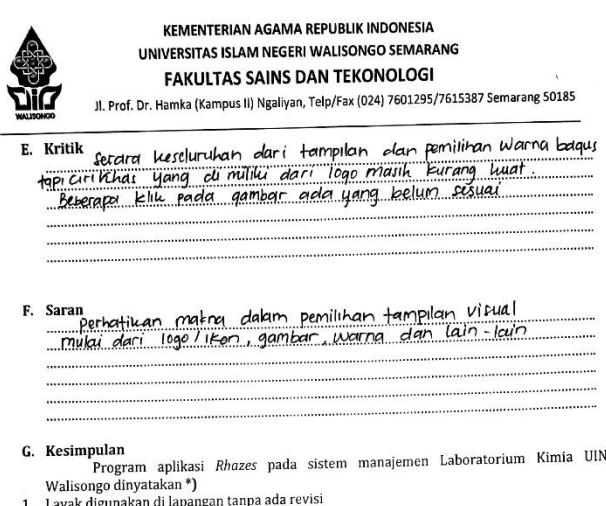

- 1. Layak digunakan di lapangan tanpa ada revi<br>(2.) Layak digunakan di lapangan dengan revisi<br>3. Tidak layak digunakan di lapangan
	-
	-
	- \*) lingkari salah Satu

Semarang...23. Juli.....................2019

Validator Ahli Media,

۸Ņ.  $\ddot{\phantom{a}}$ SPO FUAN TOPO S.Pd.)

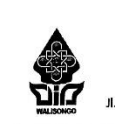

# KEMENTERIAN AGAMA REPUBLIK INDONESIA UNIVERSITAS ISLAM NEGERI WALISONGO SEMARANG **FAKULTAS SAINS DAN TEKONOLOGI** Jl. Prof. Dr. Hamka (Kampus II) Ngaliyan, Telp/Fax (024) 7601295/7615387 Semarang 50185

# Pedoman Penilaian (Validasi) Program Aplikasi Rhazes pada Sistem Manajemen Laboratorium Kimia UIN Walisongo Semarang

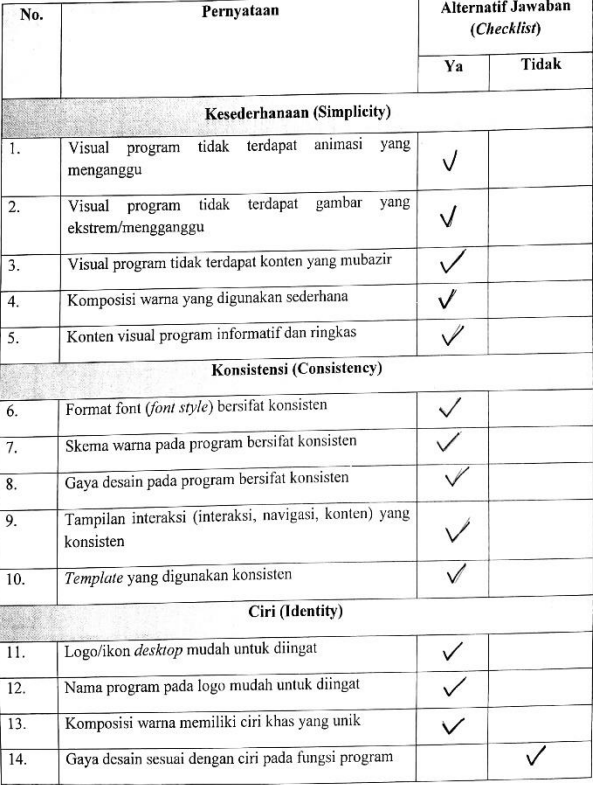

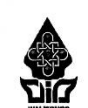

Jl. Prof. Dr. Hamka (Kampus II) Ngaliyan, Telp/Fax (024) 7601295/7615387 Semarang 50185

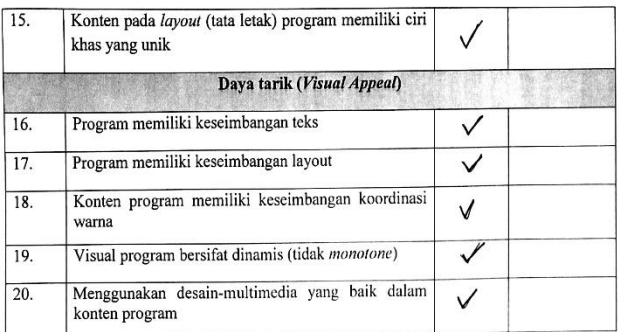

Indikator ini dirujuk dari Pressman (2010).

题目

# Lampiran 9. Hasil Beta Testing (SUPR-Q)

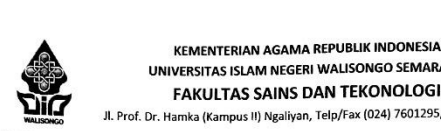

UNIVERSITAS ISLAM NEGERI WALISONGO SEMARANG **FAKULTAS SAINS DAN TEKONOLOGI** 

Jl. Prof. Dr. Hamka (Kampus II) Ngaliyan, Telp/Fax (024) 7601295/7615387 Semarang 50185

#### **INSTRUMEN USABILITY**

PROGRAM SISTEM MANAJEMEN LABORATORIUM KIMIA UIN WALISONGO MENGGUNAKAN MICROSOFT VISUAL STUDIO ENTREPRISE 2019 BERBASIS PENGEMBANGAN BERKELANJUTAN

#### A. Pengantar

Sehubung diadakan pengembangan aplikasi Rhazes pada penelitian skripsi ini, peneliti bermaksud untuk memasuki proses uji validasi beta sehingga produk yang peneliti kembangkan ini dapat layak digunakan Oleh karena itu produk ini diberikan kepada Saudara/i selaku responden pada produk ini. Semoga produk yang peneliti kembangkan ini dapat berguna pasca-proses uji validasi. Atas kesediaan Saudara/i saya ucapkan terimakasih.

B. Identitas Responden<br>Nama : Siska Aditya J.<br>Pekerjaan : Mahasinga (Amoren Laborannium)

#### C. Petunjuk Penilaian

- 1. Sebelum mengisi angket ini, mohon Saudara/i terlebih dahulu melakukan testing/ debugging program
- 2. Mohon Saudara/i memberi tanda ceklis  $(\sqrt{})$  pada kolom skor sesuai pedoman penilaian.
- 3. Mohon Saudara/i memberikan saran dan masukan perbaikan pada kolom yang tersedia.

#### D. Lembar Penilaian Instrument SUPR-Q

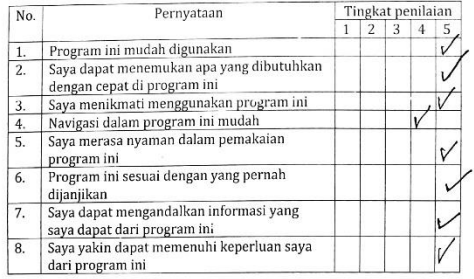

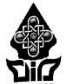

Jl. Prof. Dr. Hamka (Kampus II) Ngaliyan, Telp/Fax (024) 7601295/7615387 Semarang 50185

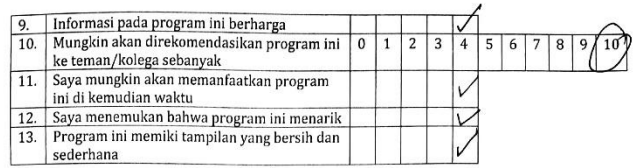

Diadopsi dari Instrumen Usability dalam Khasanah (2015)

Semarang 5 Agustur 2019

 $x$  2019<br> $x$  Responden,

Siska Aditys. Y.

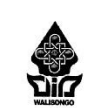

Jl. Prof. Dr. Hamka (Kampus II) Ngaliyan, Telp/Fax (024) 7601295/7615387 Semarang 50185

#### **INSTRUMEN USABILITY**

## PROGRAM SISTEM MANAJEMEN LABORATORIUM KIMIA IJIN WALISONGO MENGGUNAKAN MICROSOFT VISUAL STUDIO ENTREPRISE 2019 BERBASIS PENGEMBANGAN BERKELANJUTAN

#### A. Pengantar

Sehubung diadakan pengembangan aplikasi Rhazes pada penelitian skripsi ini, peneliti bermaksud untuk memasuki proses uji validasi beta sehingga produk yang peneliti kembangkan ini dapat layak digunakan Oleh karena itu produk ini diberikan kepada Saudara/i selaku responden pada produk ini. Semoga produk yang peneliti kembangkan ini dapat berguna pasca-proses uji validasi. Atas kesediaan Saudara/i saya ucapkan terimakasih.

#### **B.** Identitas Responden

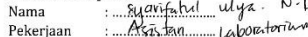

### C. Petunjuk Penilaian

- 1. Sebelum mengisi angket ini, mohon Saudara/i terlebih dahulu melakukan testing/ debugging program
- 2. Mohon Saudara/i memberi tanda ceklis  $(\sqrt{})$  pada kolom skor sesuai pedoman penilaian.
- 3. Mohon Saudara/i memberikan saran dan masukan perbaikan pada kolom yang tersedia.

### D. Lembar Penilaian Instrument SUPR-Q

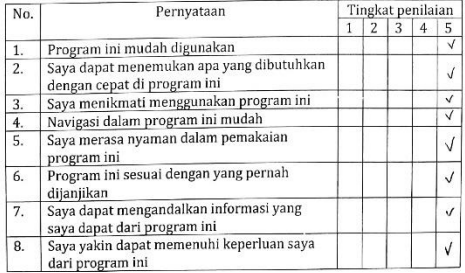

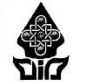

Jl. Prof. Dr. Hamka (Kampus II) Ngaliyan, Telp/Fax (024) 7601295/7615387 Semarang 50185

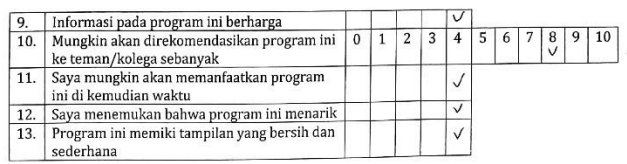

Diadopsi dari Instrumen Usability dalam Khasanah (2015)

Semarang, 5 - Agysky 2019<br>Responden,

 $\begin{picture}(180,10) \put(0,0){\line(1,0){155}} \put(10,0){\line(1,0){155}} \put(10,0){\line(1,0){155}} \put(10,0){\line(1,0){155}} \put(10,0){\line(1,0){155}} \put(10,0){\line(1,0){155}} \put(10,0){\line(1,0){155}} \put(10,0){\line(1,0){155}} \put(10,0){\line(1,0){155}} \put(10,0){\line(1,0){155}} \put(10,0){\line(1,0){155}}$ 

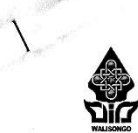

Jl. Prof. Dr. Hamka (Kampus II) Ngaliyan, Telp/Fax (024) 7601295/7615387 Semarang 50185

#### **INSTRUMEN USABILITY**

PROGRAM SISTEM MANAIEMEN LABORATORIUM KIMIA UIN WALISONGO MENGGUNAKAN MICROSOFT VISUAL STUDIO ENTREPRISE 2019 BERBASIS PENGEMBANGAN BERKELANJUTAN

A. Pengantar

Sehubung diadakan pengembangan aplikasi Rhazes pada penelitian skripsi ini, peneliti bermaksud untuk memasuki proses uji validasi beta sehingga produk yang peneliti kembangkan ini dapat layak digunakan Oleh karena itu produk ini diberikan kepada Saudara/i selaku responden pada produk ini. Semoga produk yang peneliti kembangkan ini dapat berguna pasca-proses uji validasi. Atas kesediaan Saudara/i saya ucapkan terimakasih.

B. Identitas Responden<br>Nama :....Raudloful...... Jannah : Assisten Laboratorium Pekeriaan

# C. Petunjuk Penilaian

- 1. Sebelum mengisi angket ini, mohon Saudara/i terlebih dahulu melakukan testing/ debugging program
- 2. Mohon Saudara/i memberi tanda ceklis  $(\sqrt{})$  pada kolom skor sesuai pedoman penilaian.
- 3. Mohon Saudara/i memberikan saran dan masukan perbaikan pada kolom yang tersedia.
- D. Lembar Penilaian Instrument SUPR-Q

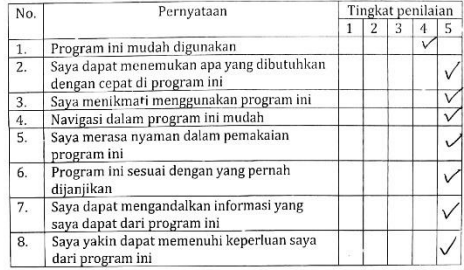

 $\ddot{\bullet}$ 

## **KEMENTERIAN AGAMA REPUBLIK INDONESIA** UNIVERSITAS ISLAM NEGERI WALISONGO SEMARANG **FAKULTAS SAINS DAN TEKONOLOGI**

Jl. Prof. Dr. Hamka (Kampus II) Ngaliyan, Telp/Fax (024) 7601295/7615387 Semarang 50185

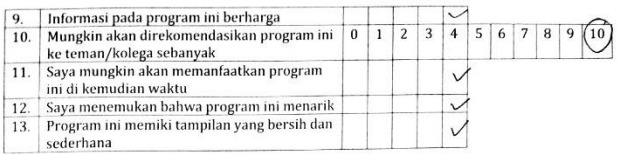

Diadopsi dari instrumen Usability dalam Khasanah (2015)

Semarang Spywolite 2019<br>Responden,<br>A. 1 1 Rendlemin James

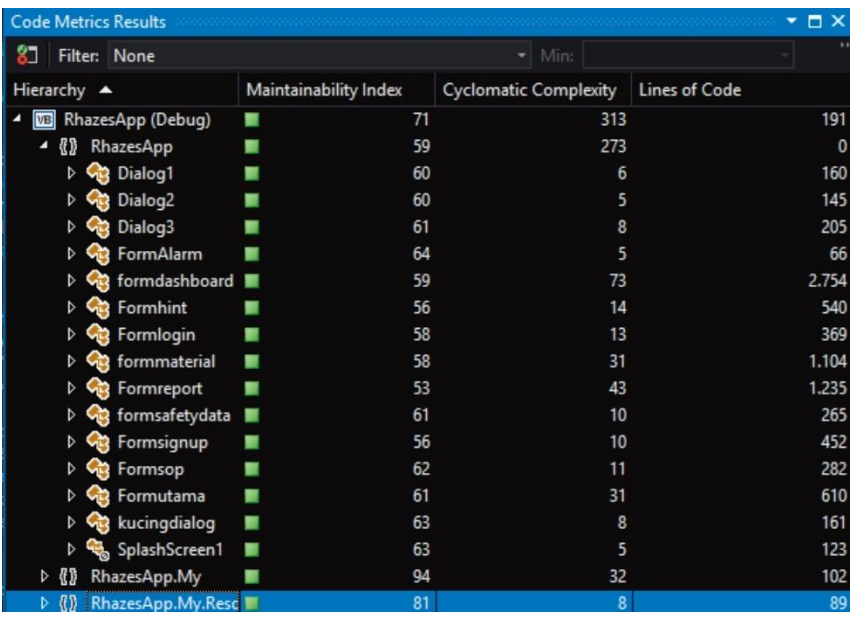

# Lampiran 10. Hasil *System Testing* menggunakan Visual Studio (*Code Metric* dan *Performance Profiler*)

# *Range of Maintainability Index*

- *Green : 20-100*
- *Yellow : 10-19*
- *Red : 0-9*

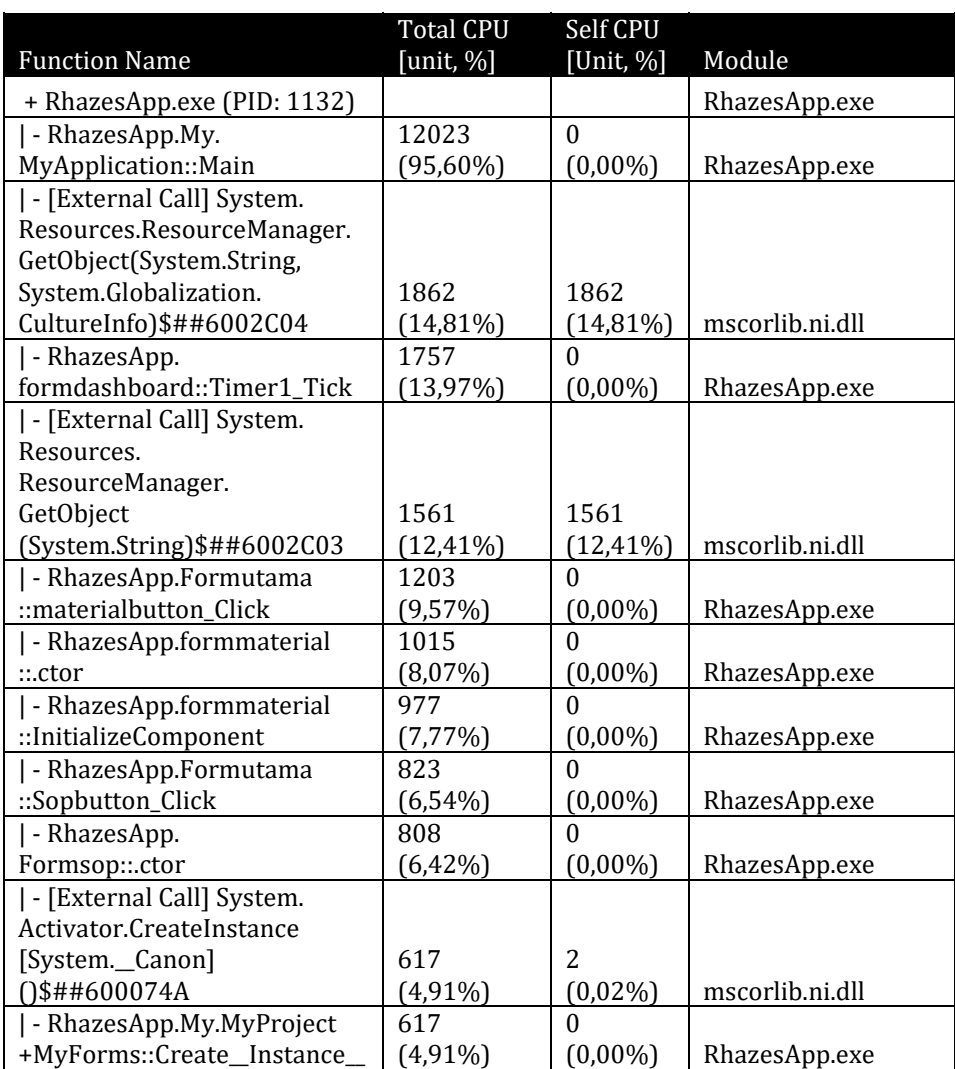

# Tabel *Performance Profiler*

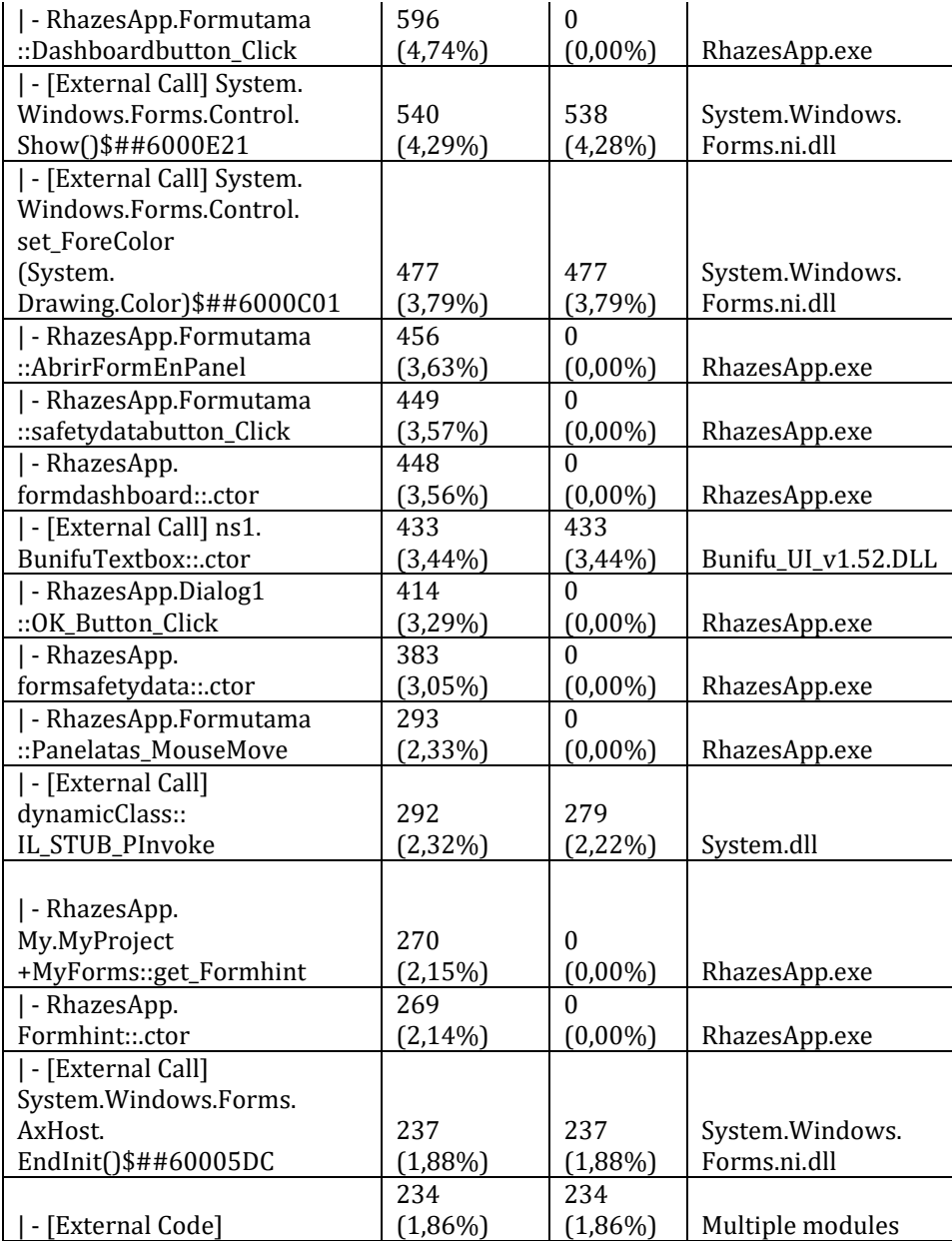

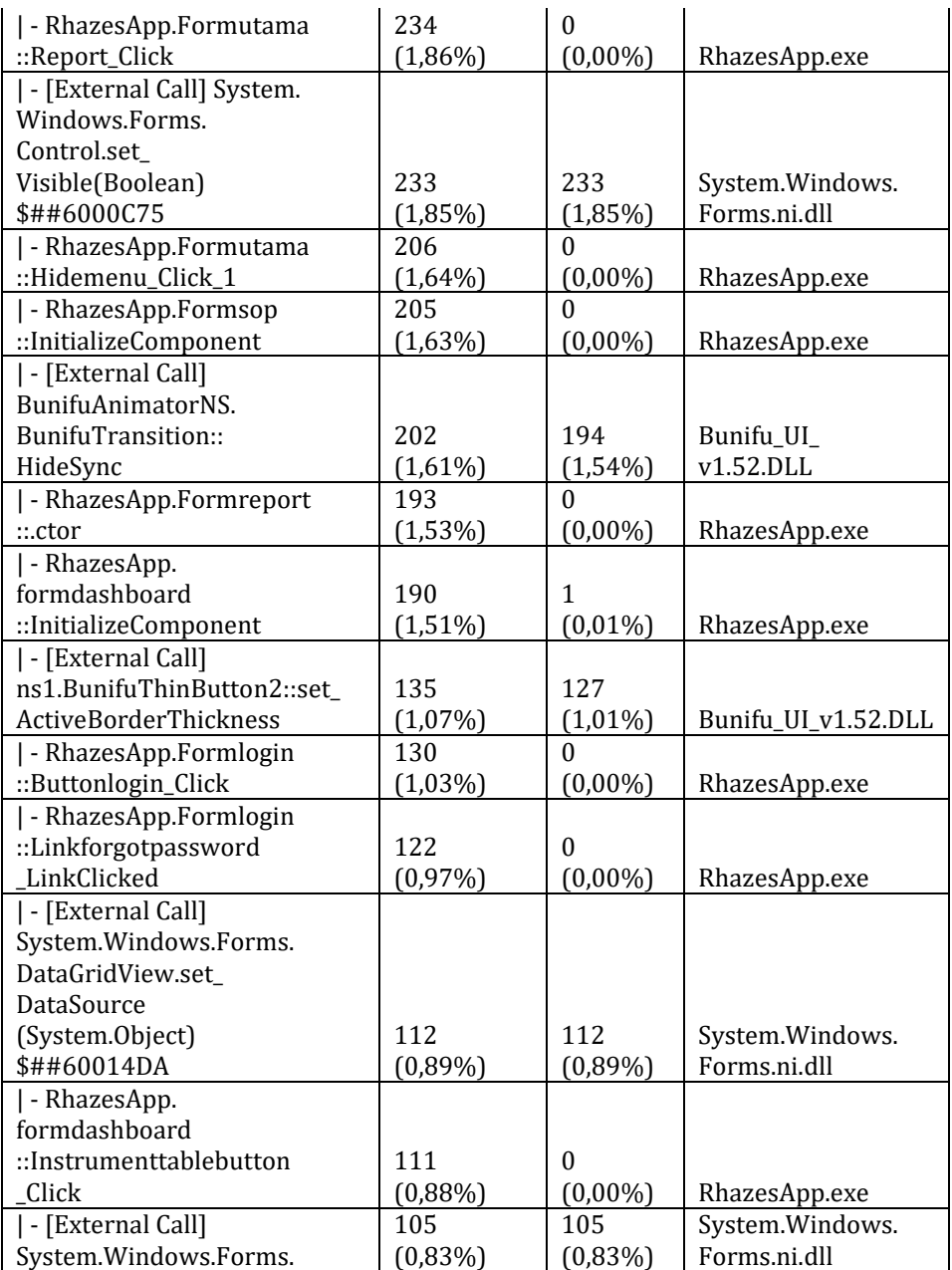

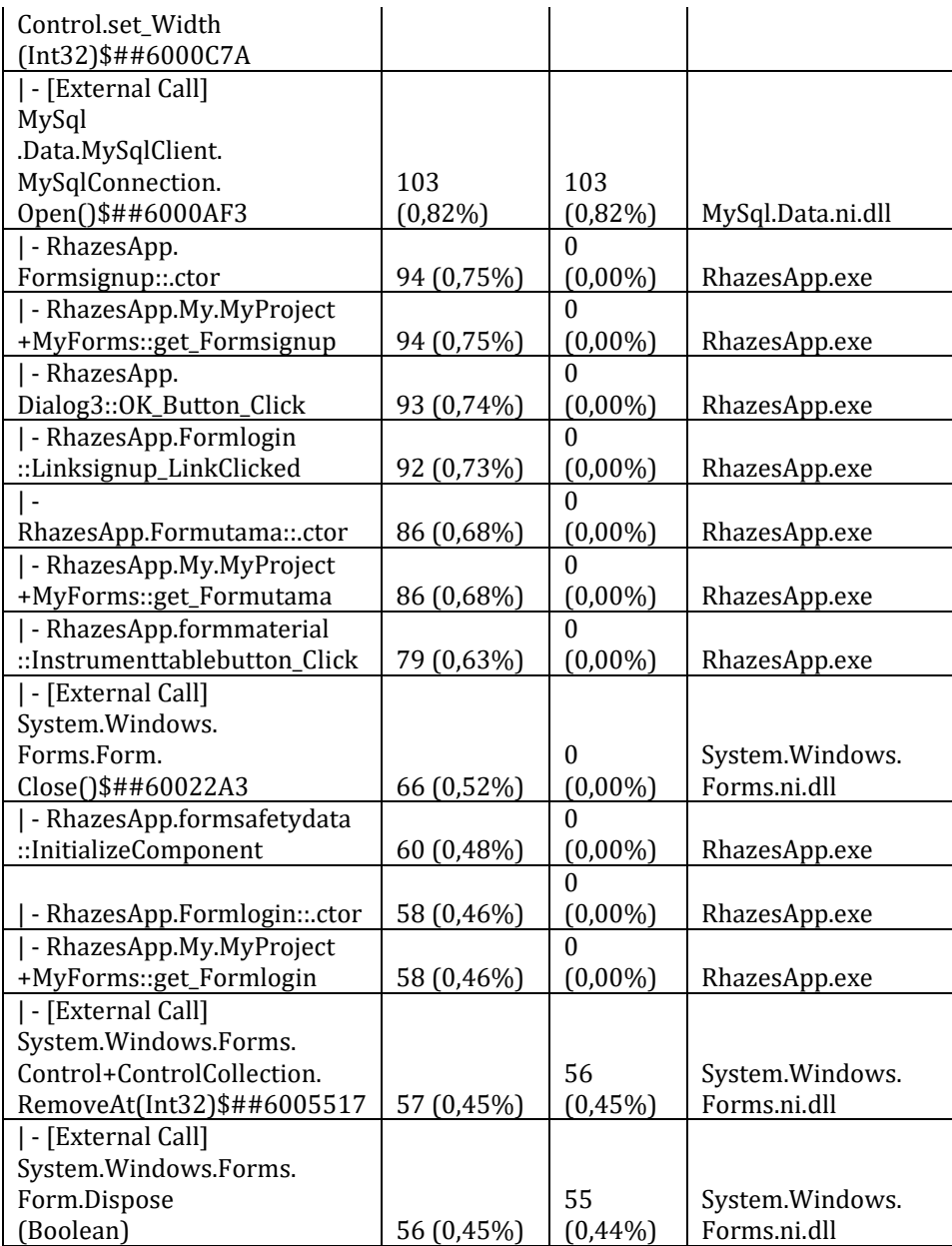

164

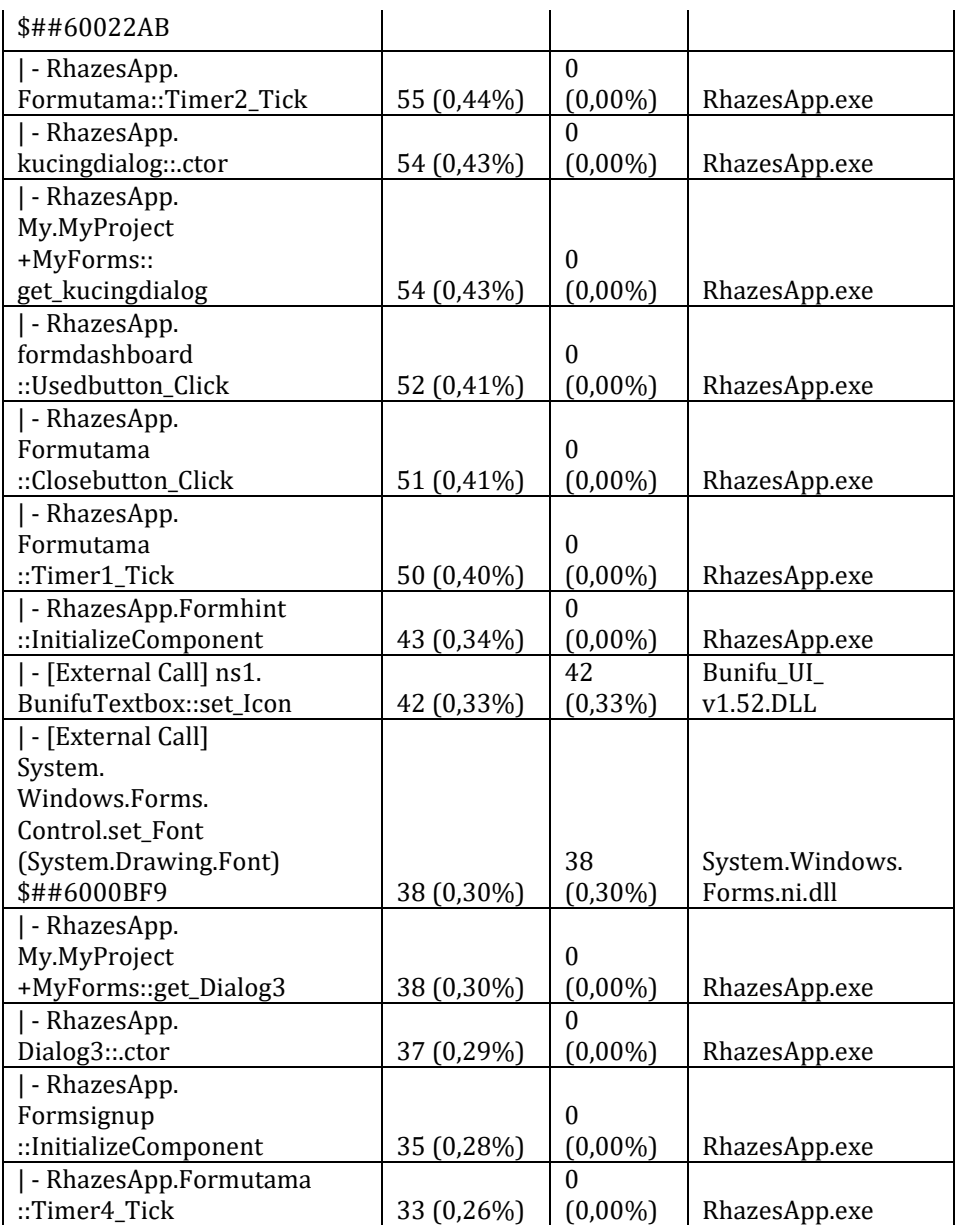

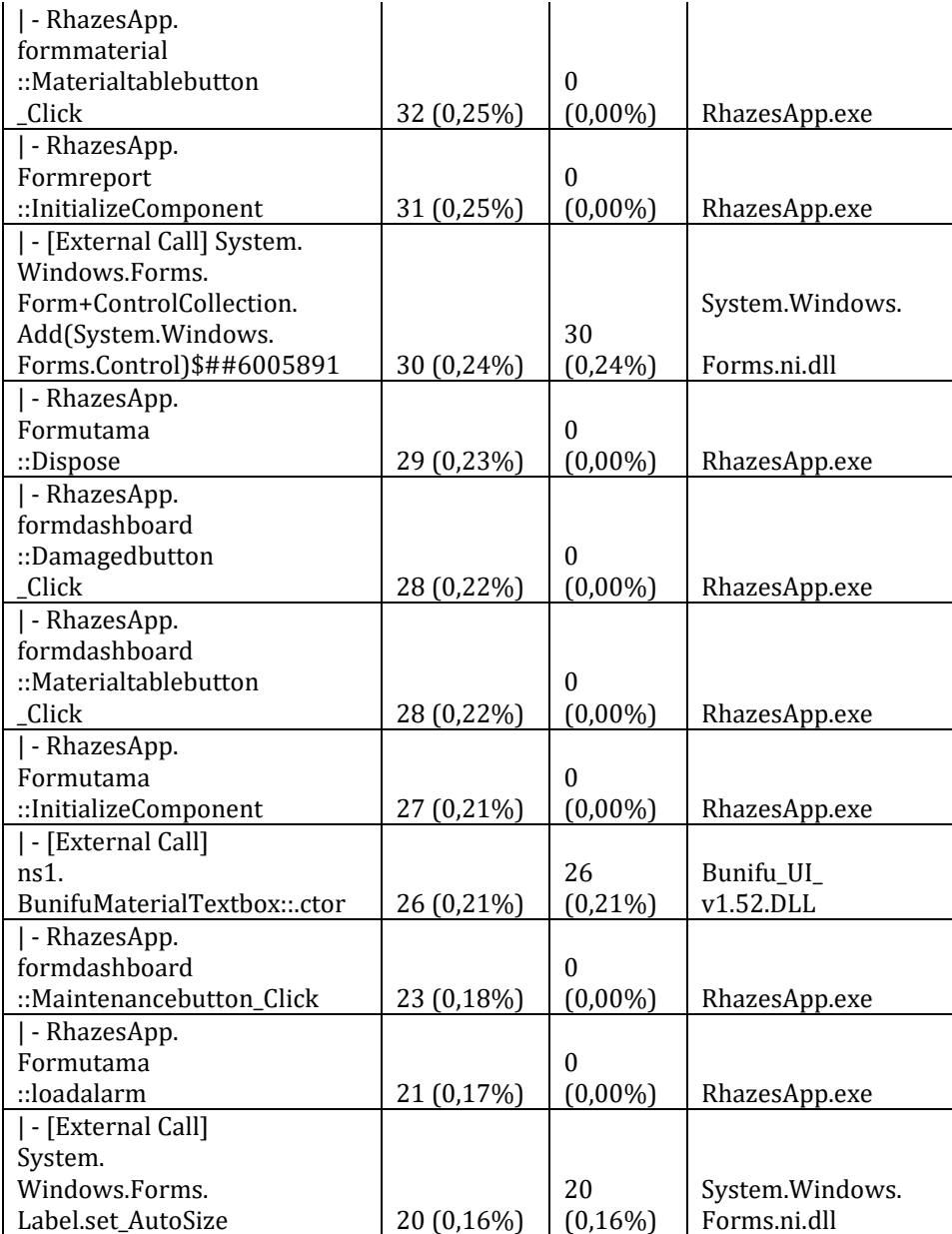

166

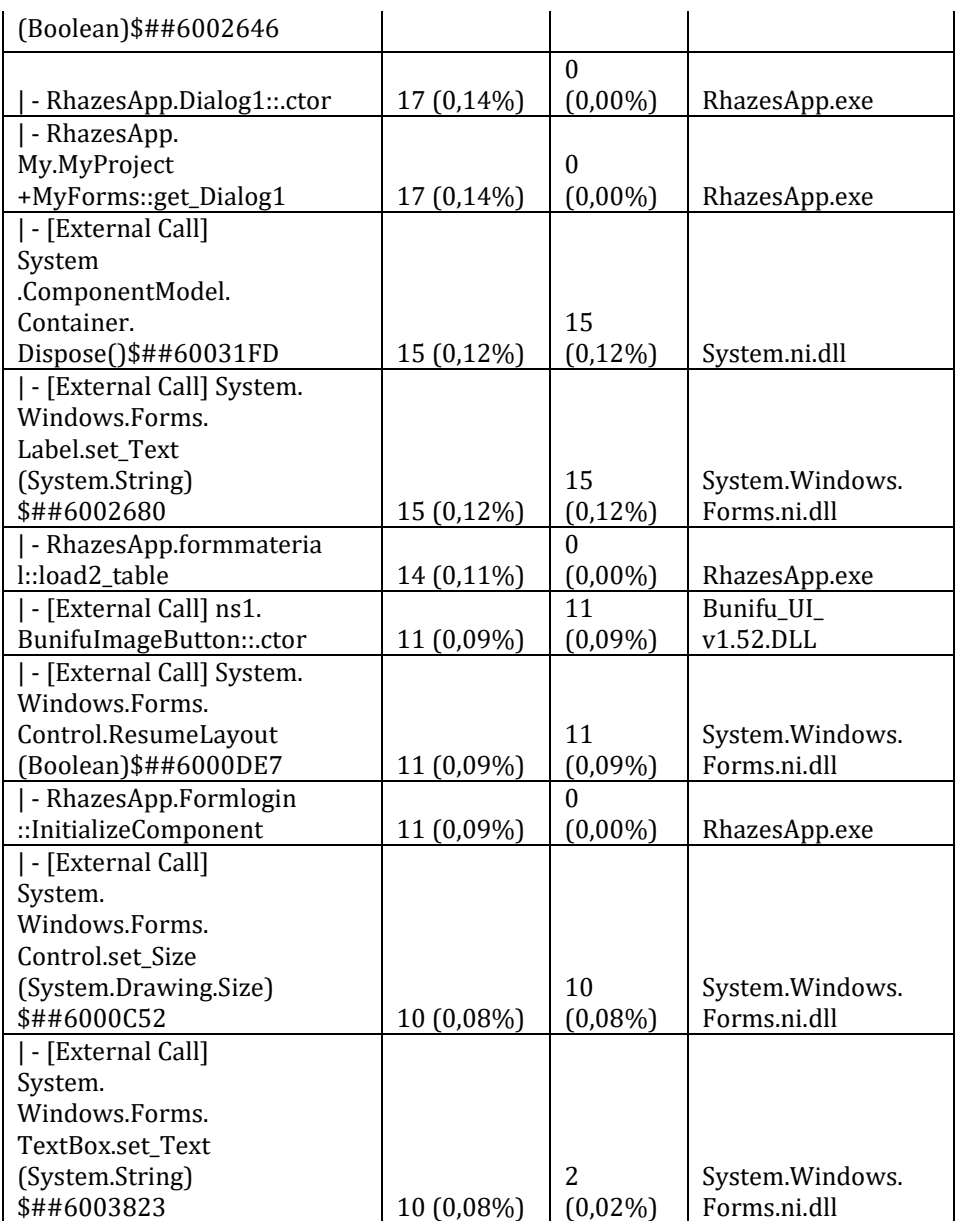
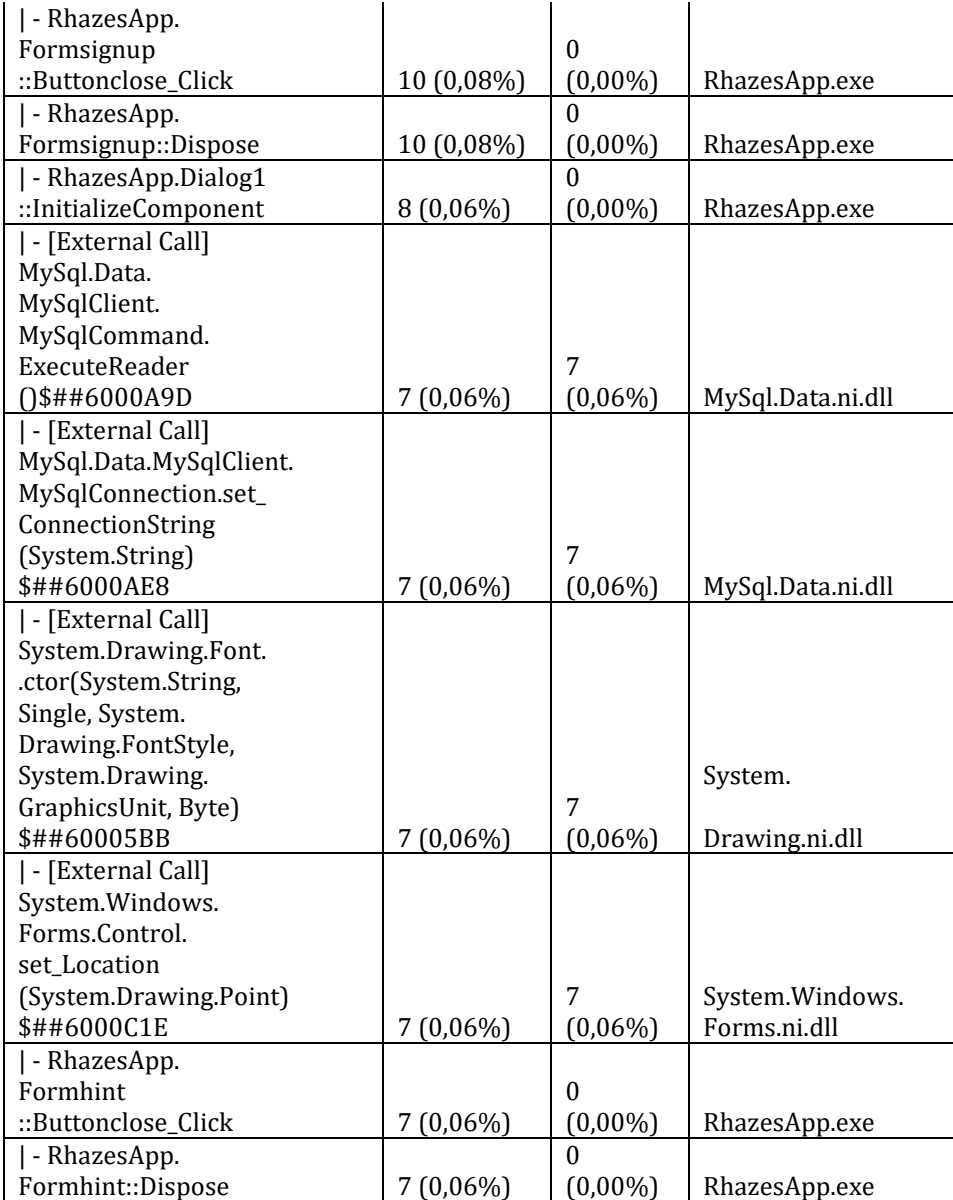

168

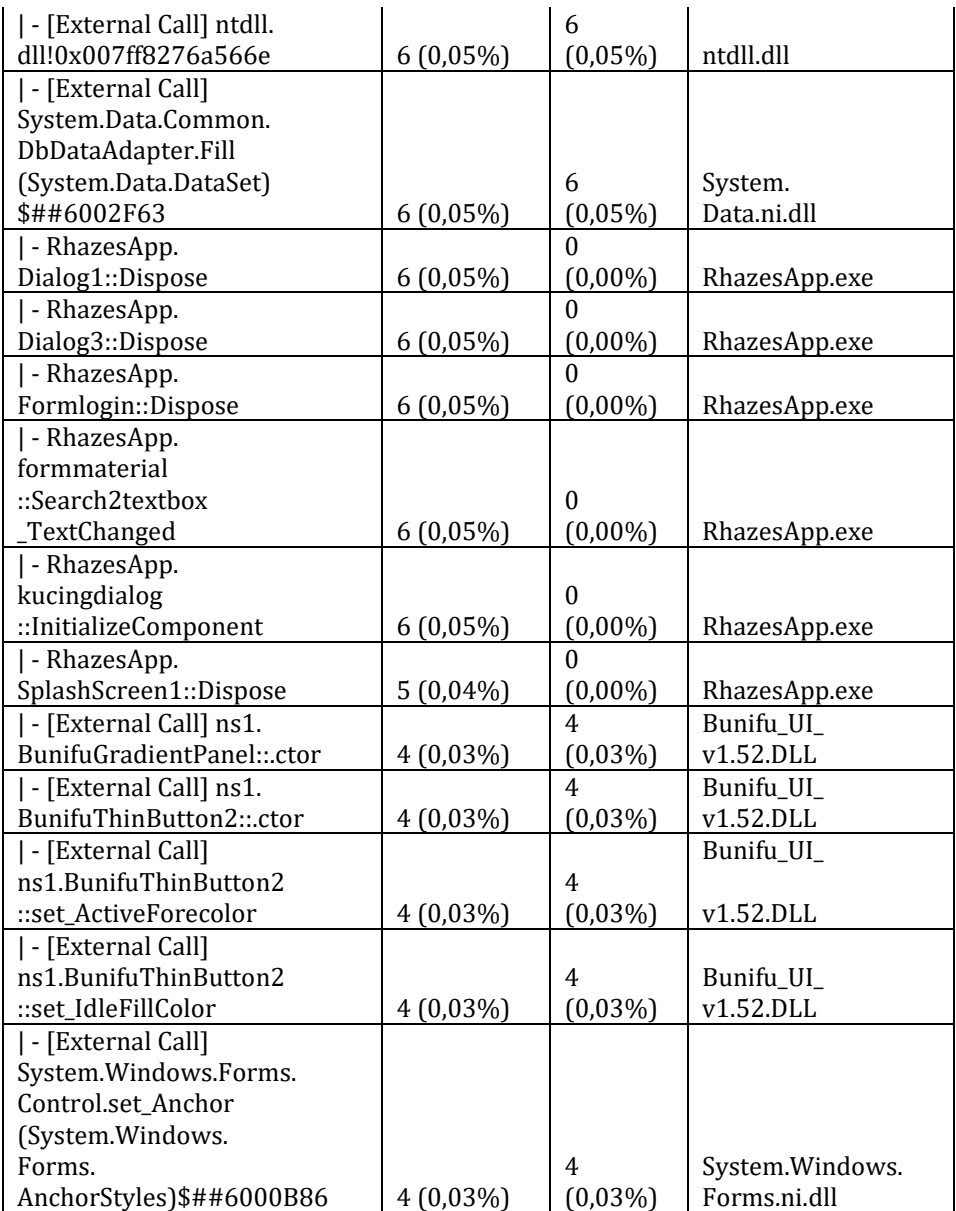

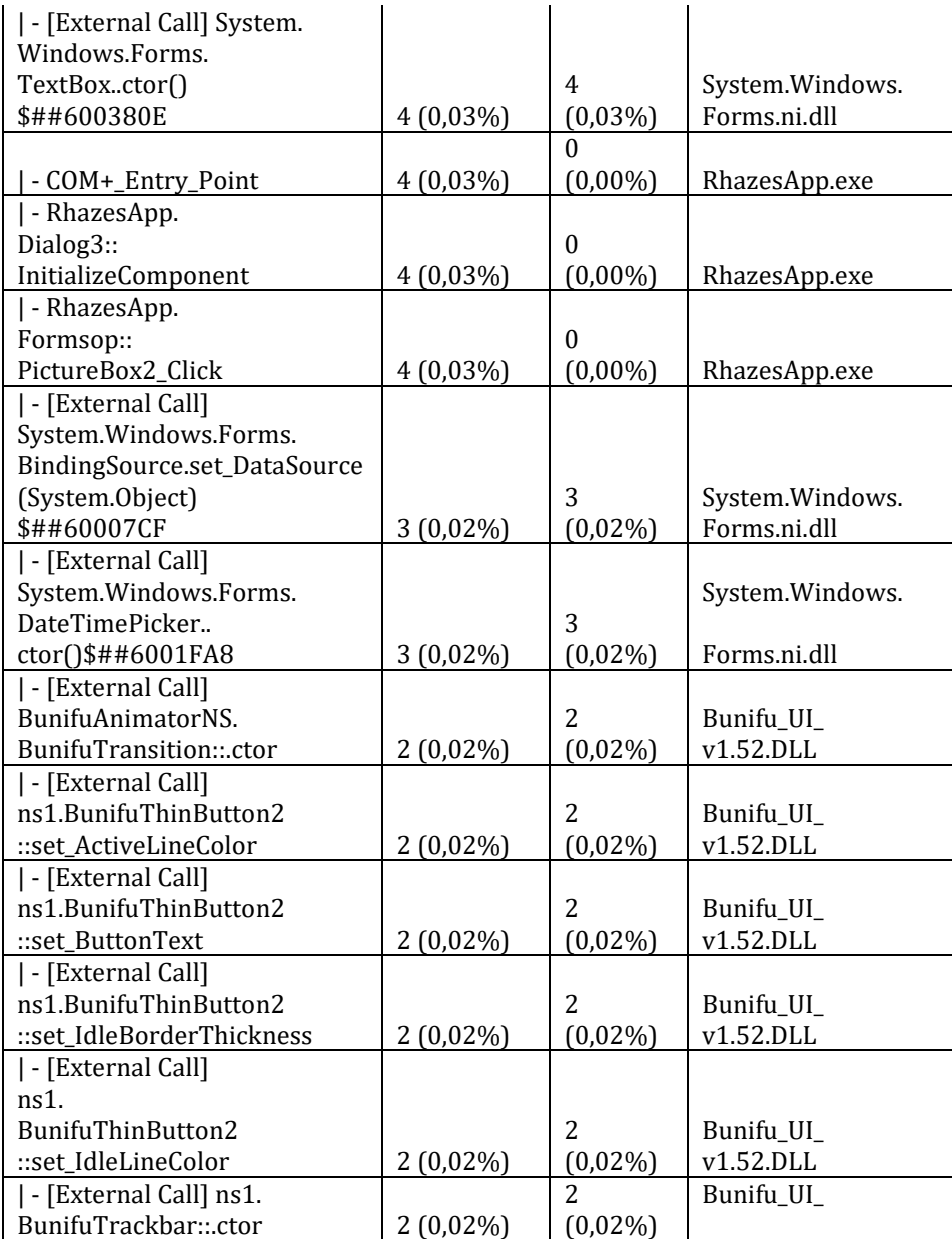

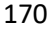

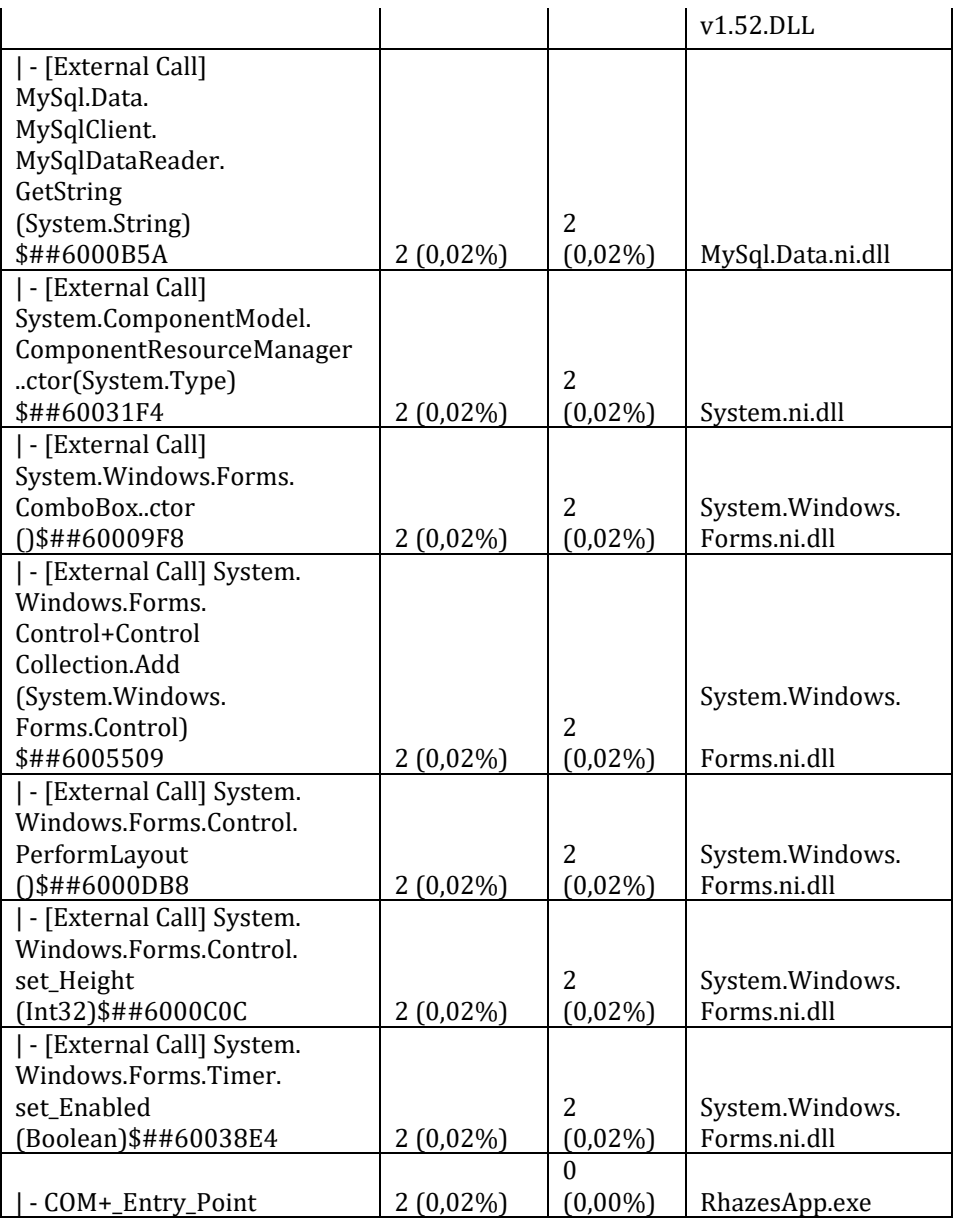

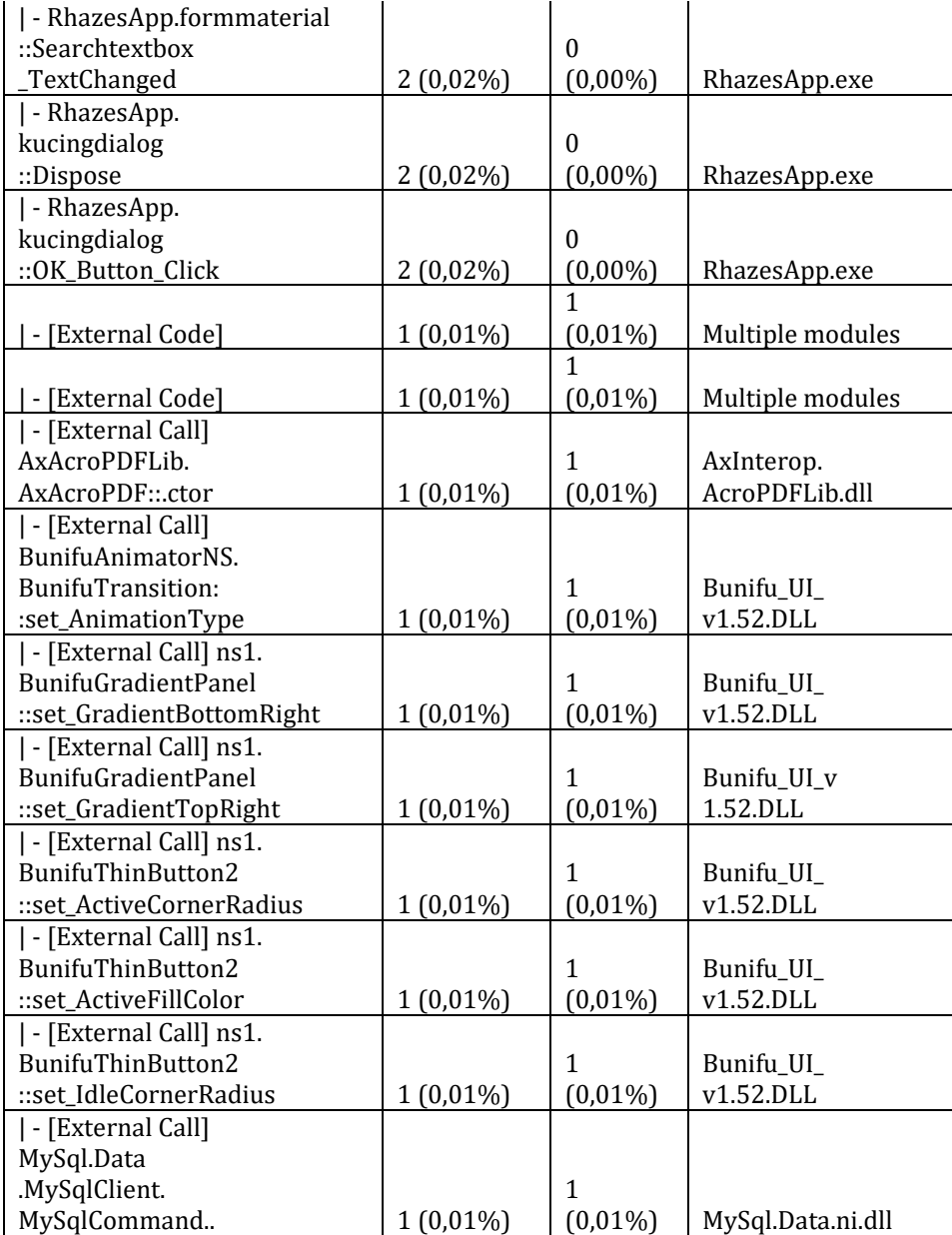

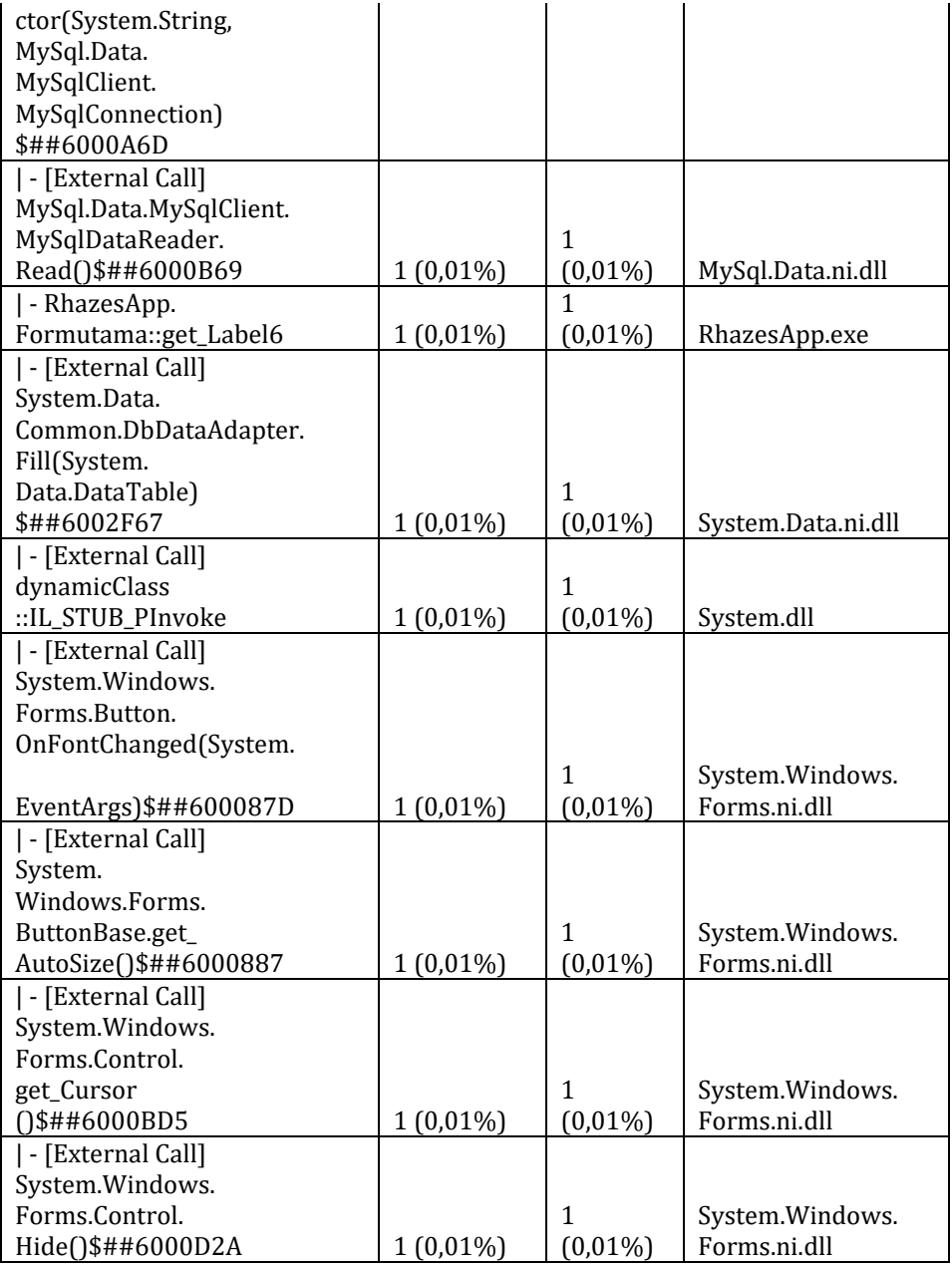

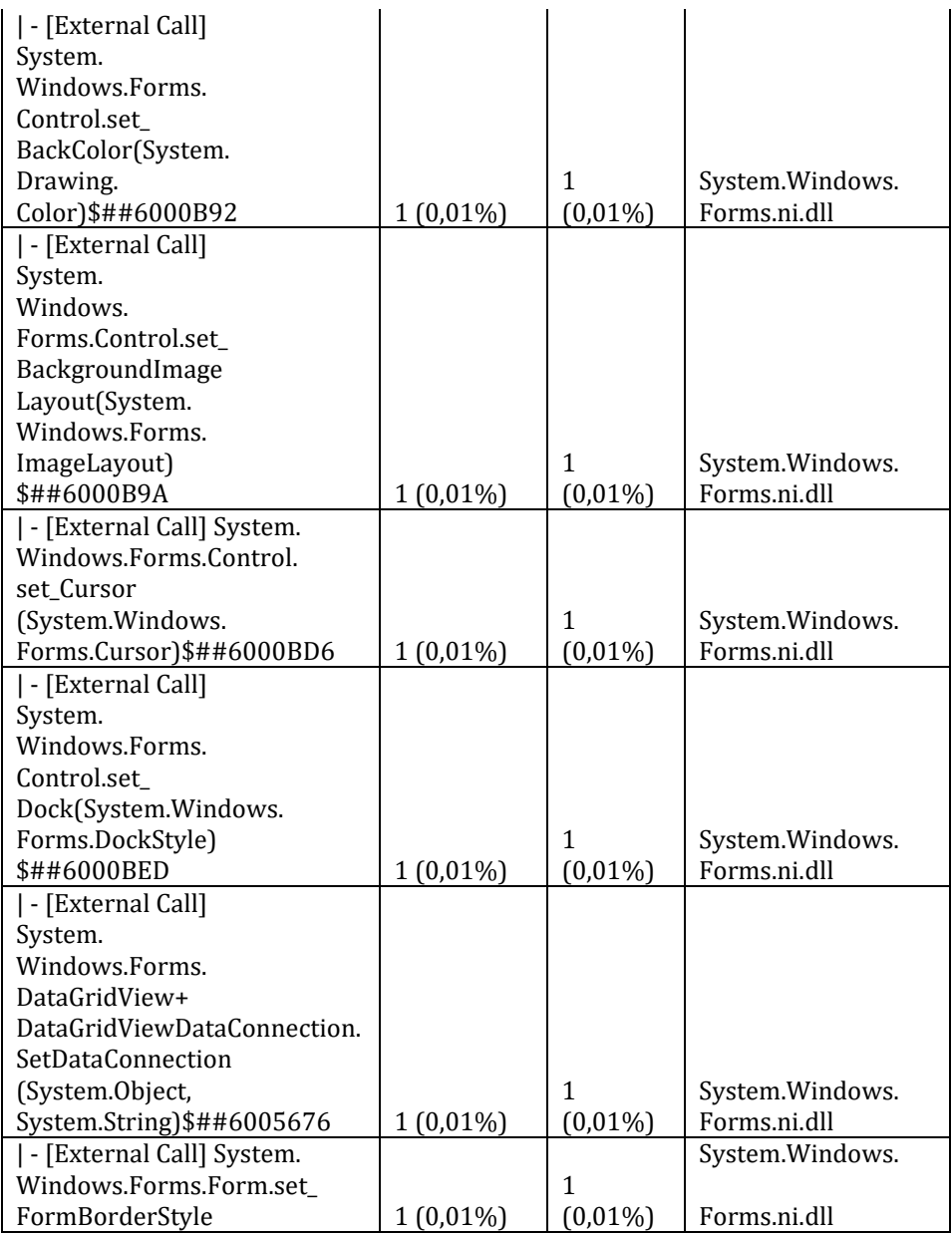

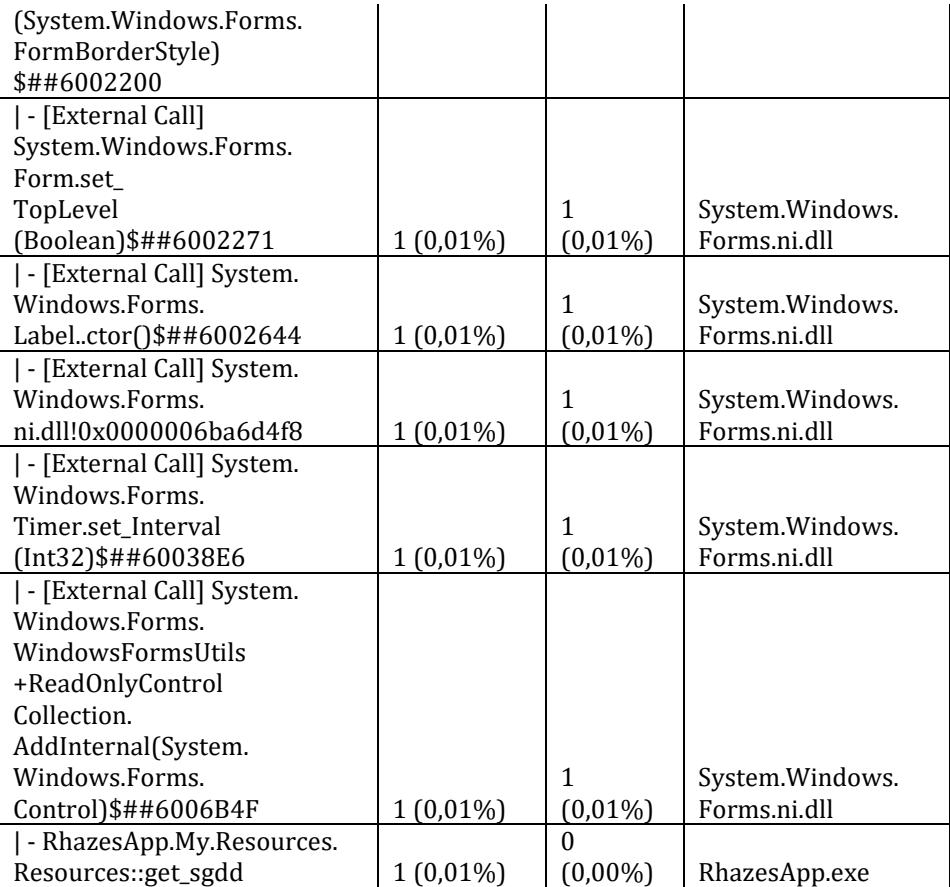

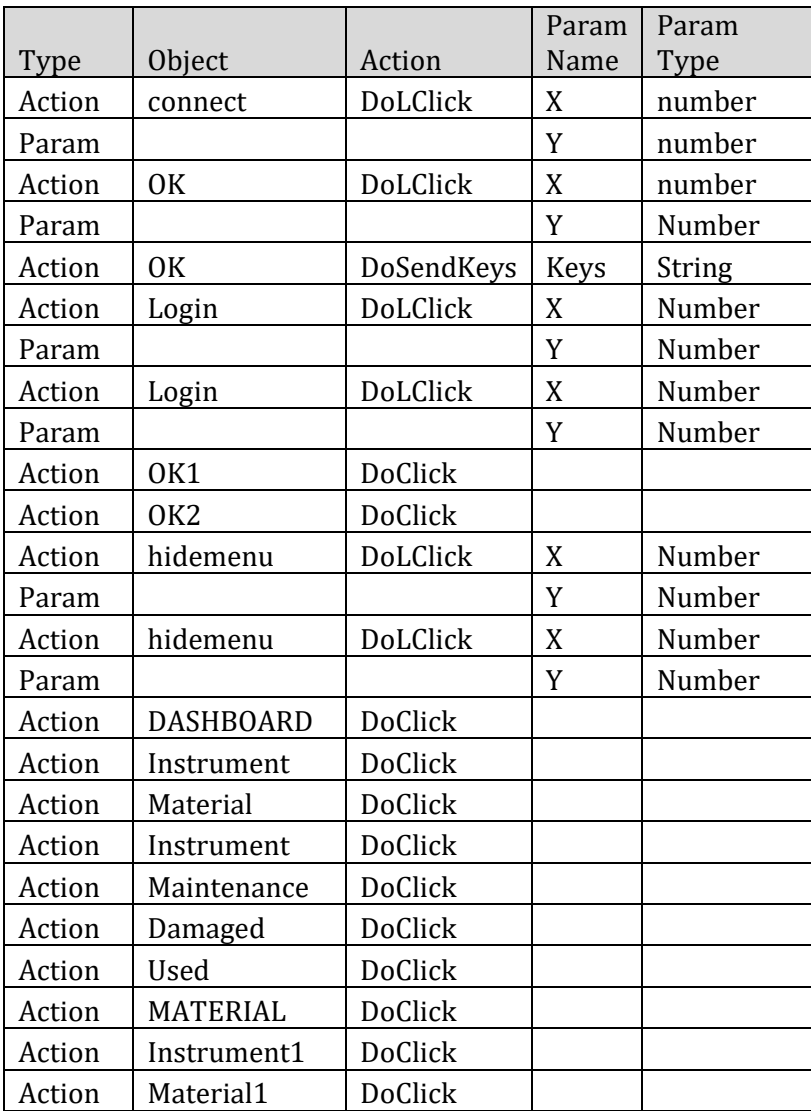

# Lampiran 11. Hasil *System Testing* menggunakan Rapise

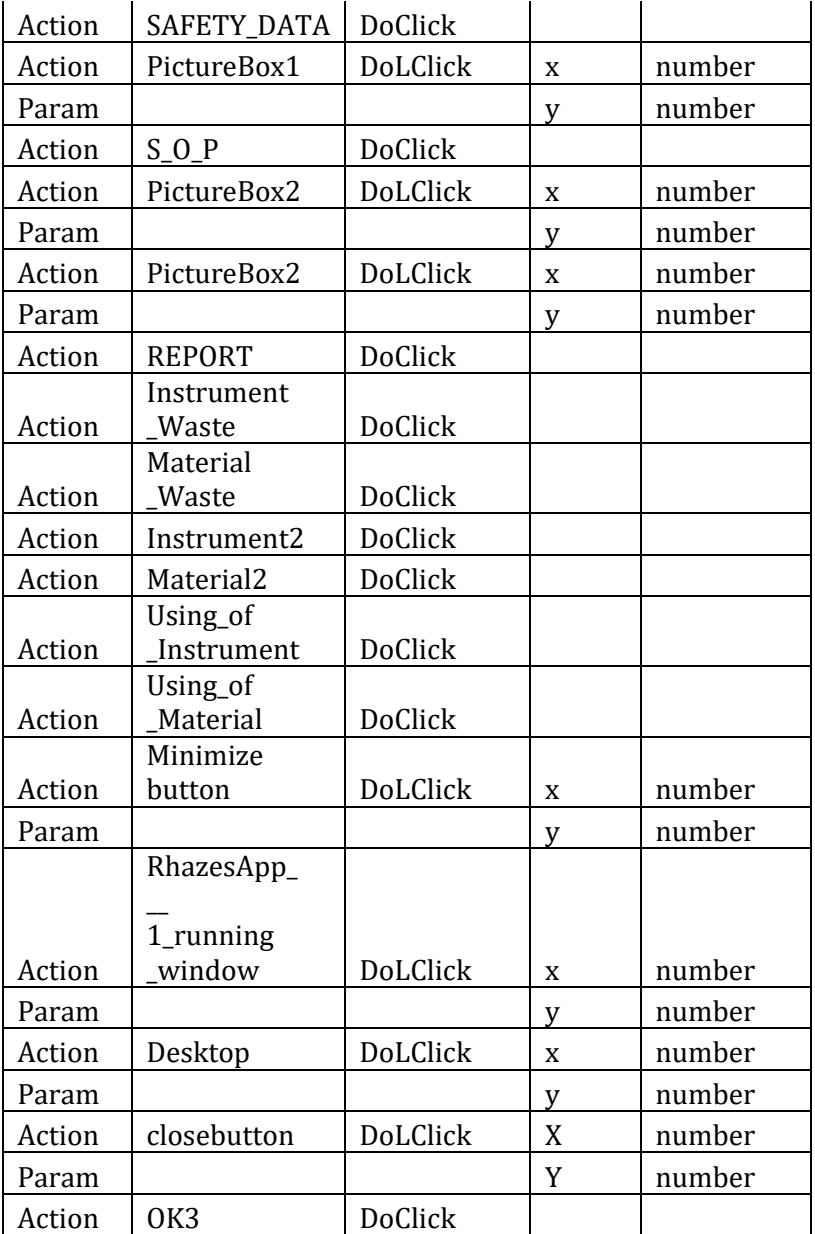

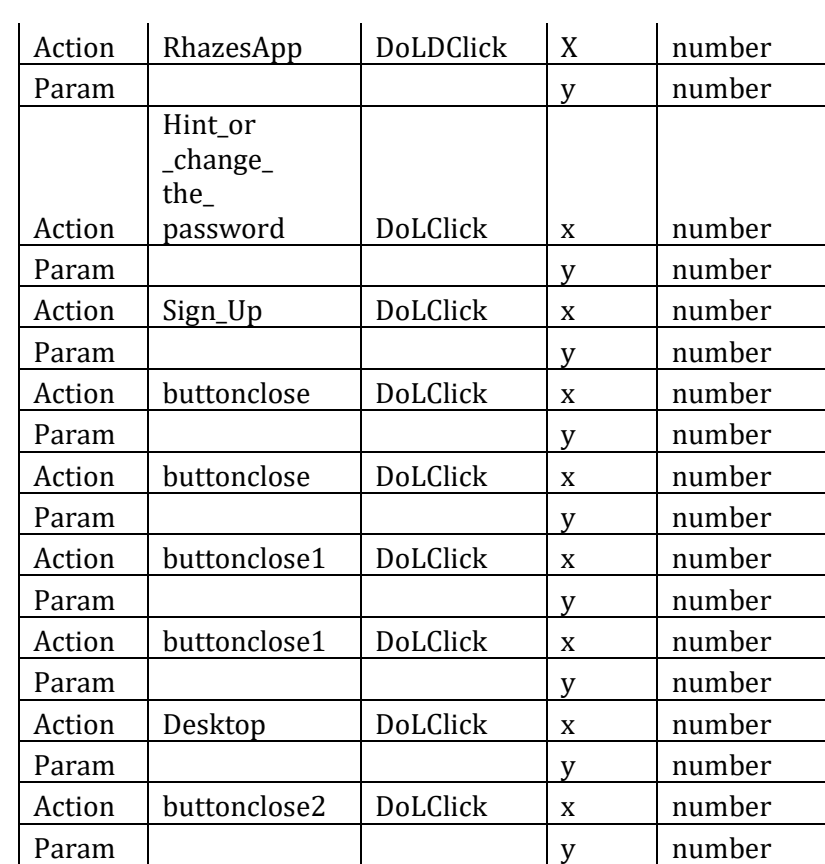

Lampiran 12. Perhitungan dan Interpretasi Nilai

# **1. Perhitungan persen** *Unit testing*

$$
V(G)_{\text{total}} = 60 \,\text{jalur}
$$
  

$$
V(G)_{\text{berhasil}} = 60 \,\text{jalur}
$$

$$
\%V(G) = \frac{V(G) \text{berhasil}}{V(G) \text{total}} \times 100\%
$$

$$
= \frac{60 \text{ jalur}}{60 \text{ jalur}} \times 100\%
$$

$$
= 100\%
$$

Jadi, tingkat keberhasilan *unit testing* sebesar 100%

## **2. Perhitungan persen** *Integration testing*

Skenario yang berhasil = 105 skenario Total Skenario = 105 skenario

%Skenario=
$$
\frac{\text{Skenario yang berhasil}}{\text{Total Skenario}} \times 100\%
$$

$$
= \frac{105 \text{ skenario}}{105 \text{ skenario}} \times 100\%
$$

$$
= 100\%
$$

Jadi, tingkat keberhasilan *integration testing* sebesar 100%

# **3. Nilai V (untuk** *alpha testing***)**

a. Nilai V

Didapatkan dari instrument penilaian pada masing-masing bidang *expert,* sebagai berikut:

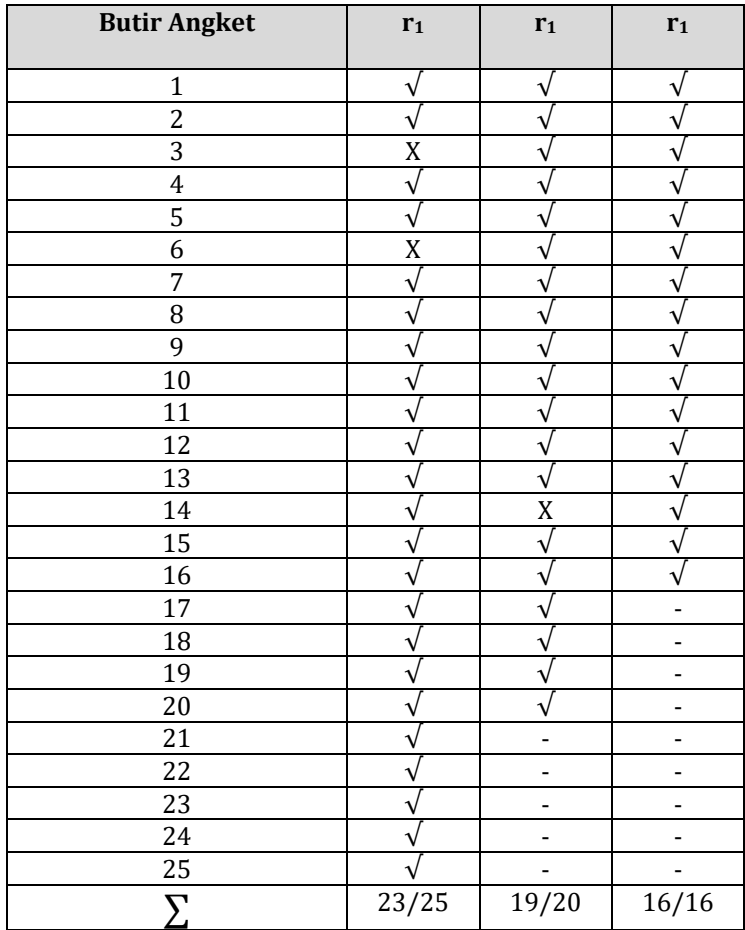

## **a. Perhitungan hasil nilai r<sup>1</sup> (validator materi)**

Perhitungan V harus dikonversi ke dalam skala kategori 5.

r<sub>1</sub>=
$$
\frac{\sum \text{nilai penilain instrument}}{\text{total nilai}} \times 5
$$
\n
$$
= \frac{23 \text{ butir}}{25 \text{ butir}} \times 5
$$
\n
$$
= 4,6
$$

# **b. Perhitungan hasil nilai r<sup>2</sup> (validator GUI)**

r<sub>1</sub>=
$$
\frac{\sum
$$
nilai penilaian instrument  
*total nilai*  

$$
= \frac{19 \text{ butir}}{20 \text{ butir}} \times 5
$$

$$
= 4,75
$$

## **c. Perhitungan hasil nilai r<sup>3</sup> (validator RPL)**

r<sub>3</sub>=
$$
\frac{\sum \text{nilai penilajan instrument}}{\text{total nilai}} \times 5
$$
  
=
$$
\frac{16 \text{ butir}}{16 \text{ butir}} \times 5
$$
  
= 5,00

Didapatkan dari perhitungan di atas maka, nilai ∑(r-lo) adalah 11,35. Dapat diinput ke dalam rumus *V,* sebagai berikut:

$$
V = \sum s / [n(c-1)]
$$

$$
V = \sum (r - lo) / [n(c-1)]
$$
  
= 11,35/[3(5-1)]  
= 0,95 (95%)

## **4. Nilai SUPRQ dan kategorinya**

r<sub>1</sub>=
$$
\frac{\sum \text{nilai penilajan perbutir} \ \text{total butir}}{\text{total butir}}
$$

$$
= \frac{59}{12}
$$

$$
= 4.91 (98\%)
$$

Kemudian,

r<sub>2</sub>=
$$
\frac{\sum
$$
nilai penilaian perbutir  
\n $t \cot a l \text{ butir}$   
\n $=\frac{59}{12}$   
\n $= 4.91 (98\%)$   
\nKemudian,  
\n $\sum$ nilai penilaian perbutir

$$
r_3 = \frac{2 \text{ find pematan per but}}{\text{total butir}}
$$

$$
= \frac{60}{12}
$$

$$
= 5,00 \text{ (100%)}
$$

Jadi, nilai r1, r2 dan r3 berturut-turut yaitu 4,91 , 4,91 dan 5,00.

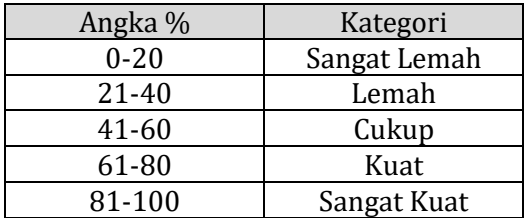

## **5. Pedoman Interpretasi Skor**

Konversi persen:

% skor = ∑nilai yang didapatkan nilai tertinggi $x$  100%

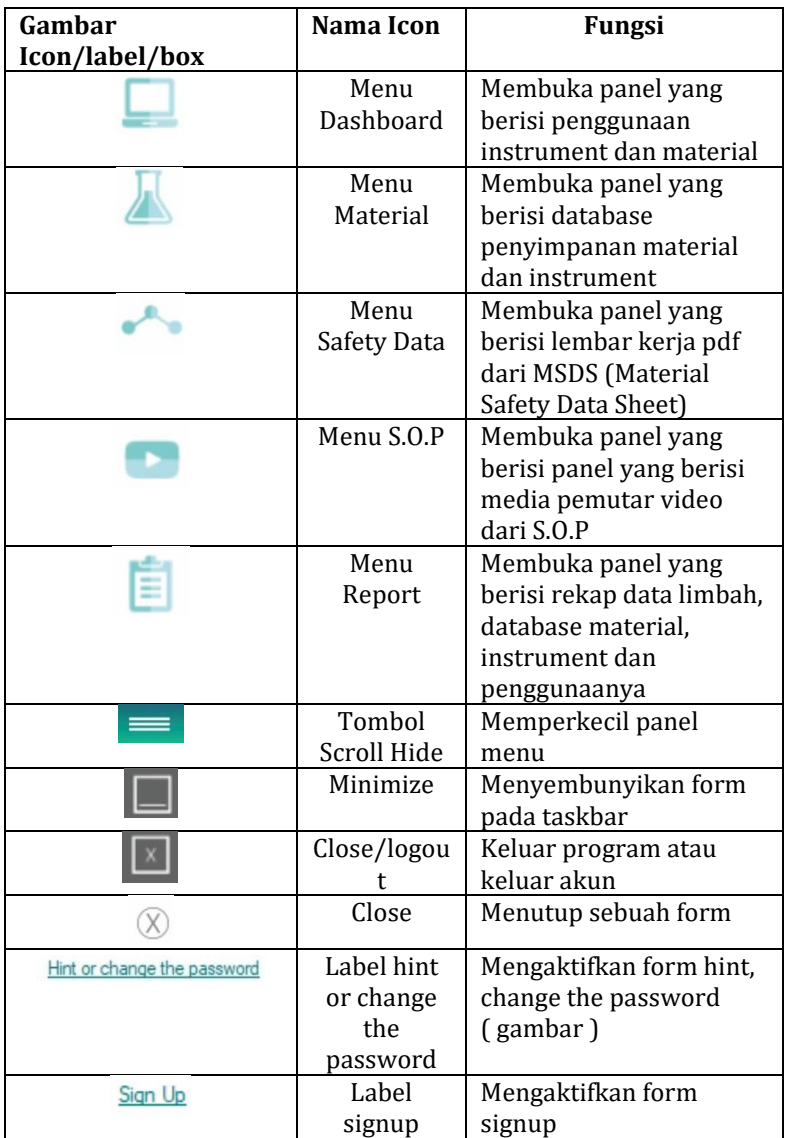

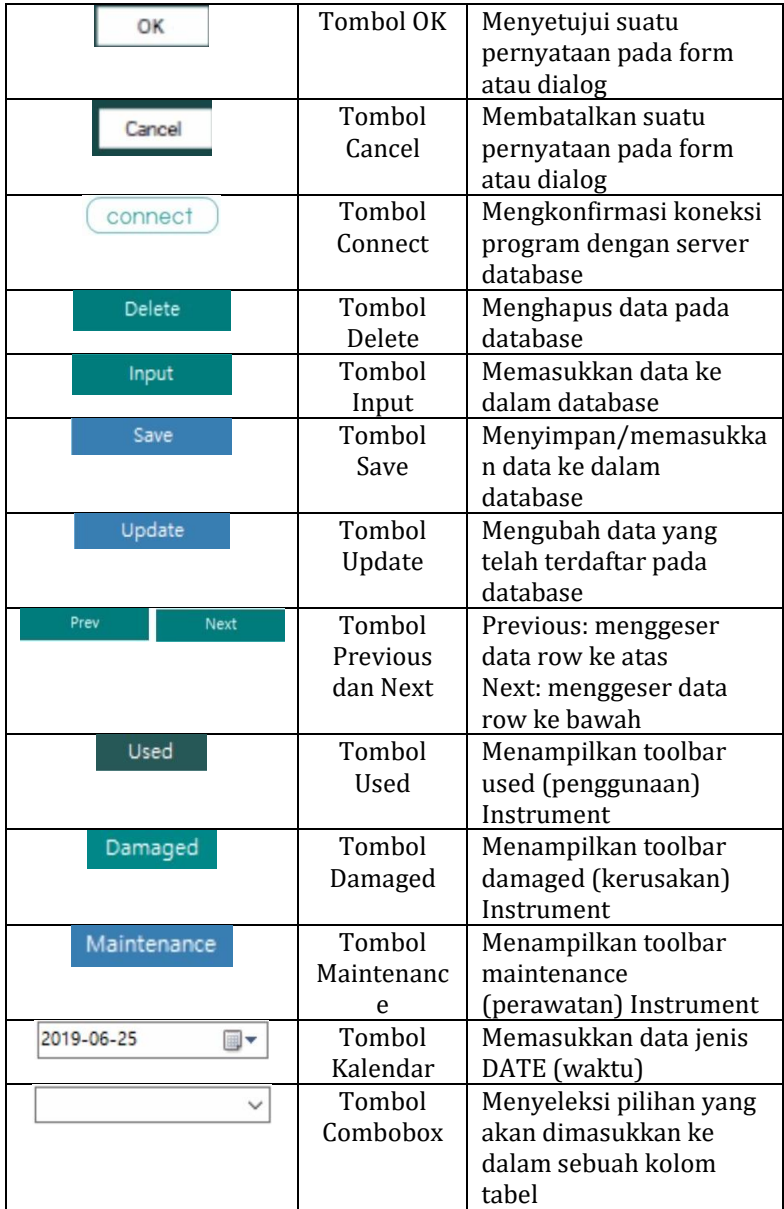

184

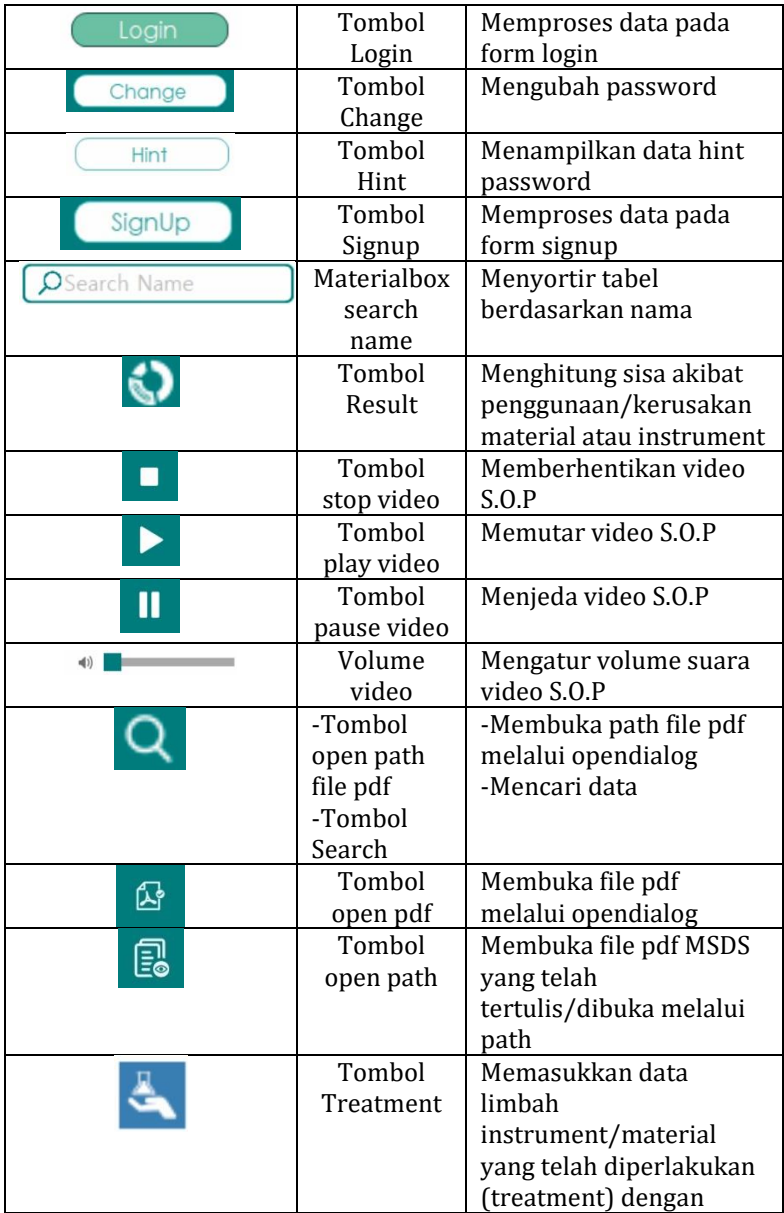

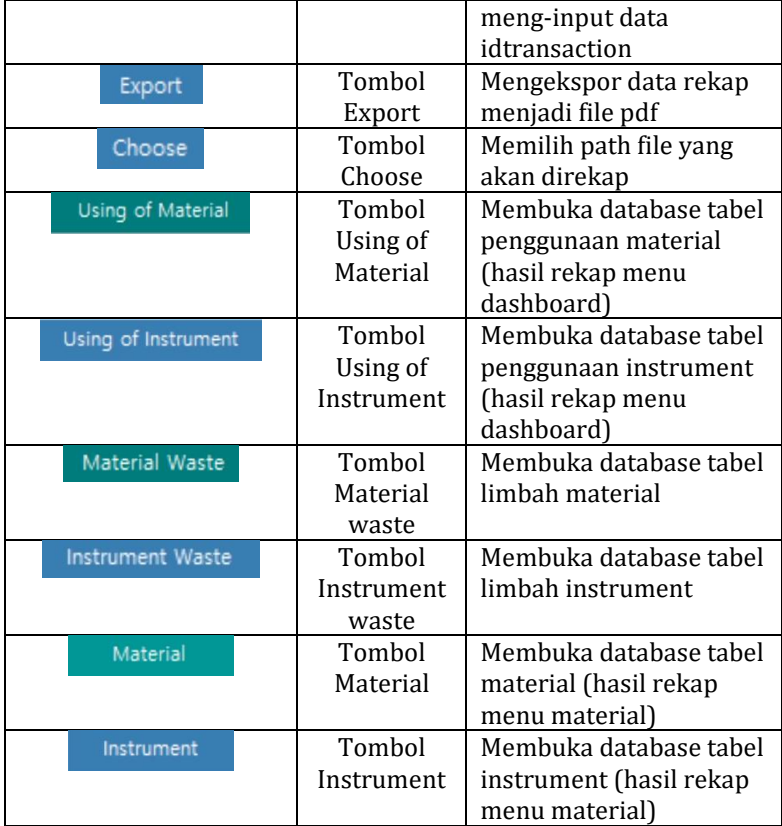

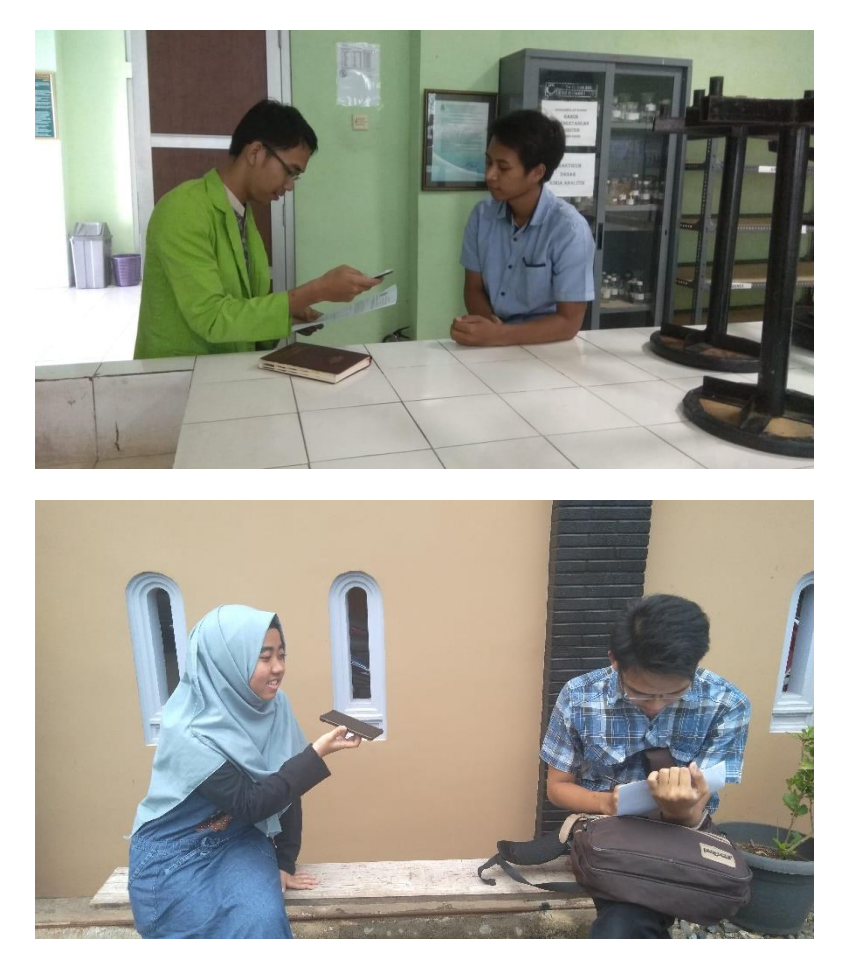

# Lampiran 14. Foto Kegiatan Penelitian

Dokumentasi: Wawancara dengan Narasumber

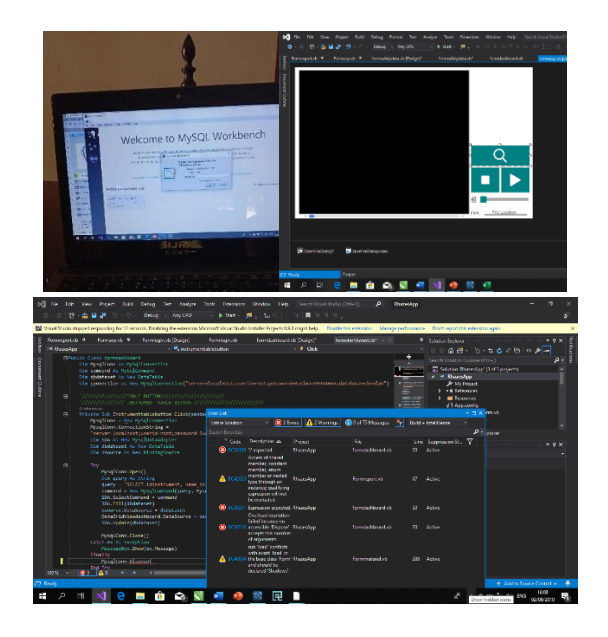

# Dokumentasi: Proses Pembuatan Program Rhazes

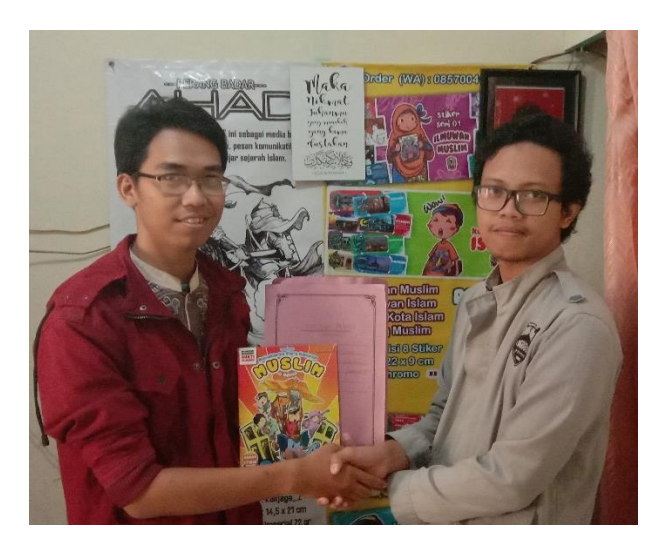

Dokumentasi: Validasai Produk

### Lampiran 15. Surat Pengajuan Validator

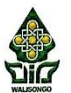

#### KEMENTERIAN AGAMA REPUBLIK INDONESIA UNIVERSITAS ISLAM NEGERI WALISONGO SEMARANG **FAKULTAS SAINS DAN TEKONOLOGI**

Jl. Prof. Dr. Hamka (Kampus II) Ngaliyan, Telp/Fax (024) 7601295/7615387 Semarang 50185

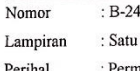

69/Un.10.8/J7/PP.00.9/07/2019 Semarang, 11 Juli 2019 Bandel Instrumen Validasi

· Permohonan validasi desain grafis antarmuka (Graphic User Interface)

Kepada Yth

Di Tempat

Ï

Assalamu'alaikum Wr. Wb.

Dengan hormat, bersama ini kami sampaikan bahwa mahasiswa di bawah ini:

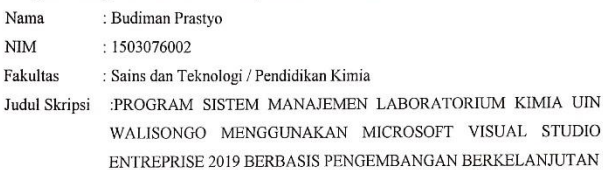

Bahwa yang bersangkutan benar-benar mahasiswa Pendidikan Kimia UIN Walisongo Semarang. Melalui surat ini kami memohon kesediaan Bapak/Ibu berkenan menjadi validator ahli desain grafis antarmuka (Graphic User Interface) pada program sistem manajemen laboratorium kimia uin walisongo.

> Mengetahui Juqusan Pendidikan Kimia

irmansyah, S.Pd, M.Si NIP 19790819200912 1 001

Demikian atas perhatian dan bantuan Bapak/Ibu diucapkan terima kasih. Wassalamu'alaikum Wr. Wb.

Pembimbing I Dr.Suwahono,M.Pd NIP.197205201999931004

Semarang, 11 Juli 2019 Pembimbing II

Ervin Tri Suryandari, S.Si., M.Si

NIP. 197407162009122001

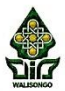

#### KEMENTERIAN AGAMA REPUBLIK INDONESIA UNIVERSITAS ISLAM NEGERI WALISONGO SEMARANG **FAKULTAS SAINS DAN TEKONOLOGI**

Jl. Prof. Dr. Hamka (Kampus II) Ngaliyan, Telp/Fax (024) 7601295/7615387 Semarang 50185

Nomor : B-2469/Un.10.8/J7/PP.00.9/07/2019 Semarang, 11 Juli 2019 : Satu Bandel Instrumen Validasi Lampiran Perihal : Permohonan Validasi Media

Kenada Yth

Di Tempat

Assalamu'alaikum Wr. Wh.

Dengan hormat, bersama ini kami sampaikan bahwa mahasiswa di bawah ini:

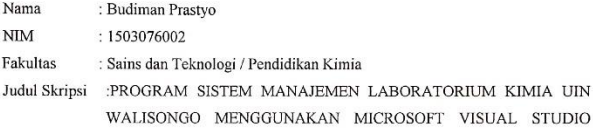

ENTREPRISE 2019 BERBASIS PENGEMBANGAN BERKELANJUTAN

Bahwa yang bersangkutan benar-benar mahasiswa Pendidikan Kimia UIN Walisongo Semarang. Melalui surat ini kami memohon kesediaan Bapak/Ibu berkenan menjadi validator ahli pada program sistem manajemen laboratorium kimia uin walisongo. Demikian atas perhatian dan bantuan Bapak/Ibu diucapkan terima kasih. Wassalamu'alaikum Wr. Wb.

Semarang, 11 Juli 2019 Pembimbing I Pembimbing II Dr.Suwahono,M.Pd Ervin Tri Suryandari, S.Si., M.Si NIP.197265201999931004 NIP. 197407162009122001 Mengetahui rusan Pendidikan Kimia ₽ Firmansyah, S.Pd, M.Si NIP. 19790819200912 1 001

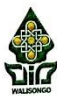

### KEMENTERIAN AGAMA REPUBLIK INDONESIA KEMENTERIAN AGAMA KEFUBER HUDINERNANG FAKULTAS SAINS DAN TEKONOLOGI

FAKULTAS SAINS DAIN TERMINDED OF JEAN SERVER SERVER SERVER JI. Prof. Dr. Hamka (Kampus II) Ngaliyan, Telp/Fax (024) 7601295/7615387 Semarang 50185

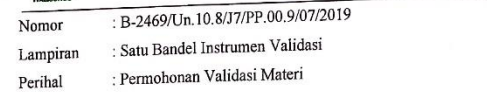

Kepada Yth.

Di Tempat

Assalamu'alaikum Wr. Wb.

Dengan hormat, bersama ini kami sampaikan bahwa mahasiswa di bawah ini:

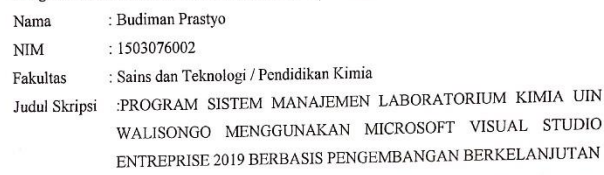

Bahwa yang bersangkutan benar-benar mahasiswa Pendidikan Kimia UIN Walisongo Semarang. Melalui surat ini kami memohon kesediaan Bapak/Ibu berkenan menjadi validator materi pada program sistem manajemen laboratorium kimia uin walisongo. Demikian atas perhatian dan bantuan Bapak/Ibu diucapkan terima kasih. Wassalamu'alaikum Wr. Wb.

Pembimbing I Dr.Suwahono,M.Pd

NIP.197205201999931004

Pembimbing II Ervin Tri Survandari, S.Si., M.Si

Semarang, 11 Juli 2019

Semarang, 11 Juli 2019

NIP. 197407162009122001

Mengetahui a\urusan Pendidikan Kimia ₽ al Firmansyah, S.Pd, M.Si

NIP. 19790819200912 1 001

191

## Lampiran 16: Surat Penunjukan Pembimbing Skripsi

**KEMENTRIAN AGAMA** UNIVERSITAS ISLAM NEGERI WALISONGO **FAKULTAS SAINS DAN TEKNOLOGI** Jl. Prof.Dr. Hamka (Kampus II) Ngaliyan Semarang Telp. (024) 7601295 Fax. 7615387 Semarang 50185 Nomor: B-768/Un. 10.8/J3/PP.009/2/2019 Semarang, 13 Februari 2019 Lamp :-Hal : Penunjukan Pembimbing Skripsi Kepada Yth: 1. Suwahono, S.Pd., M.Pd 2. Ervin Tri Suryandari Di Semarang Assalamu'alaikum wa rahmatullahi wa barakatuh Berdasarkan hasil pembahasan usulan judul penelitian di Jurusan Pendidikan Kimia Fakultas Sains dan Teknologi, disetujui judul skripsi mahasiswa: : Budiman Prastyo Nama **NIM** : 1503076002 Judul : "Program 'MEONG (Management Of Lab-Networking Generator)' di Laboratorium Kimia Menggunakan Microsoft Visual Studio Pro Berbasis Sustainable Development" dan menunjuk: 1. Dr. Suwahono, M.Pd 2. Ervin Tri Suryandari, S.Si., M.Si Demikian penunjukan pembimbing skripsi ini disampaikan dan atas kerjasama yang diberikan kami ucapkan terimakasih. Wassalamu'alaikum wa rahmatullahi wa barakatuh An. Dekan an Pendidikan Kimia S.Pd., M.Si ,<br>19790819 200912 1 001 Tembusa ...<br>Dekan Fakultas Sains dan Teknologi UIN Walisongo  $\mathbf{1}$  $\cdot$ Mahasiswa yang bersangkutan  $\frac{1}{3}$ Arsip

## **BIODATA PENELITI**

## **A. Identitas**

Nama : Budiman Prastyo

TTL : Tangerang, 06 Maret 1997

Alamat : Pondok Alam Permai, Blok A4/34, Tangerang

No.Telp: 0896-8898-7190

E-mail : [budimanprasetyo123@gmail.com](mailto:budimanprasetyo123@gmail.com)

## **B. Riwayat Pendidikan**

- 1. RA Al-Falah Jakarta Selatan
- 2. MI Al-Falah Jalarta Selatan
- 3. MTsN 1 Jakarta
- 4. SMAN 24 Kab.Tangerang
- 5. UIN Walisongo Semarang

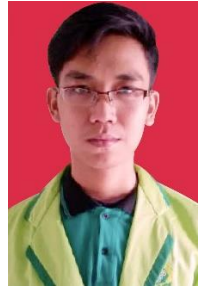

NIM. 1503076002